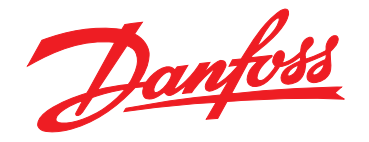

# **Instruções de Utilização VLT**® **Refrigeration Drive FC 103 1,1-90 kW**

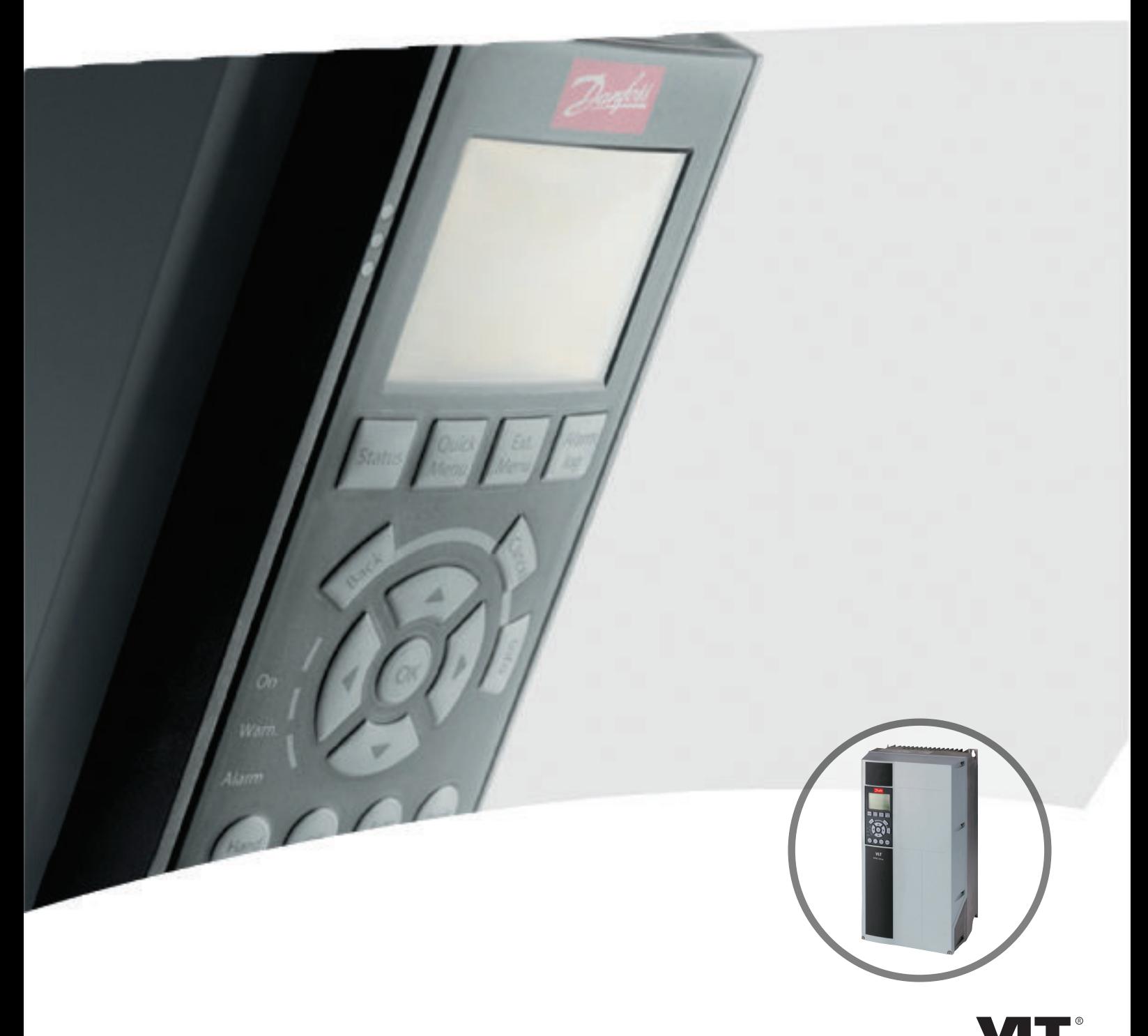

www.danfoss.com/drives

DRIVE

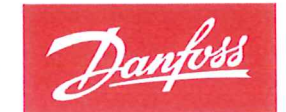

**ENGINEERING**<br>TOMORROW

Danfoss A/S 6430 Nordborg Denmark CVR nr.: 20 16 57 15

Telephone: +45 7488 2222 +45 7449 0949 Fax:

## **EU DECLARATION OF CONFORMITY**

## Danfoss A/S

**Danfoss Drives A/S** 

declares under our sole responsibility that the

Product category: Frequency Converter

Type designation(s): FC-103XYYYZZ\*\*\*\*\*\*\*\*\*\*\*\*\*\*\*\*\*\*\*\*\*\*\*\*\*\*\*\*

Character X: N or P

Character YYY: 1K1, 1K5, 2K2, 3K0, 3K7, 4K0, 5K5, 7K5, 11K, 15K, 18K, 22K, 30K, 37K, 45K, 55K, 75K, 90K, 110, 132, 160, 200, 250, 315, 400, 450, 500, 560, 630, 710, 800. Character ZZ: T2, T4, T6, T7

\* may be any number or letter indicating drive options which do not impact this DoC.

The meaning of the 39 characters in the type code string can be found in appendix 00729776.

Covered by this declaration is in conformity with the following directive(s), standard(s) or other normative document(s), provided that the product is used in accordance with our instructions.

#### Low Voltage Directive 2014/35/EU

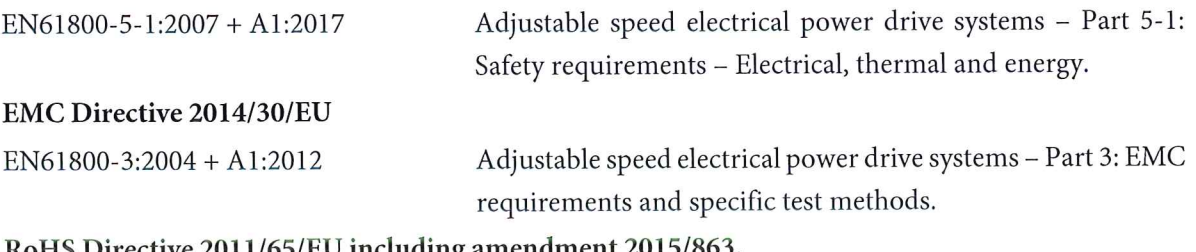

#### RoHS Directive 2011/65/EU including amendment 2015/863.

EN63000:2018

Technical documentation for the assessment of electrical and electronic products with respect to the restriction of hazardous substances.

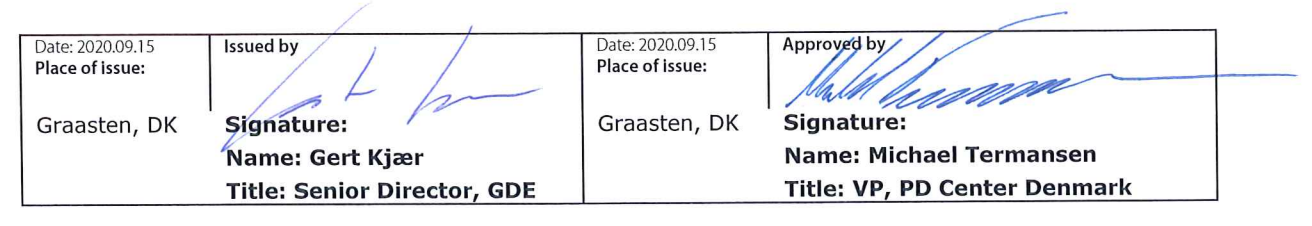

Danfoss only vouches for the correctness of the English version of this declaration. In the event of the declaration being translated into any other language, the translator concerned shall be liable for the correctness of the translation

Danfoss

**Índice Instruções de Utilização**

## **Índice**

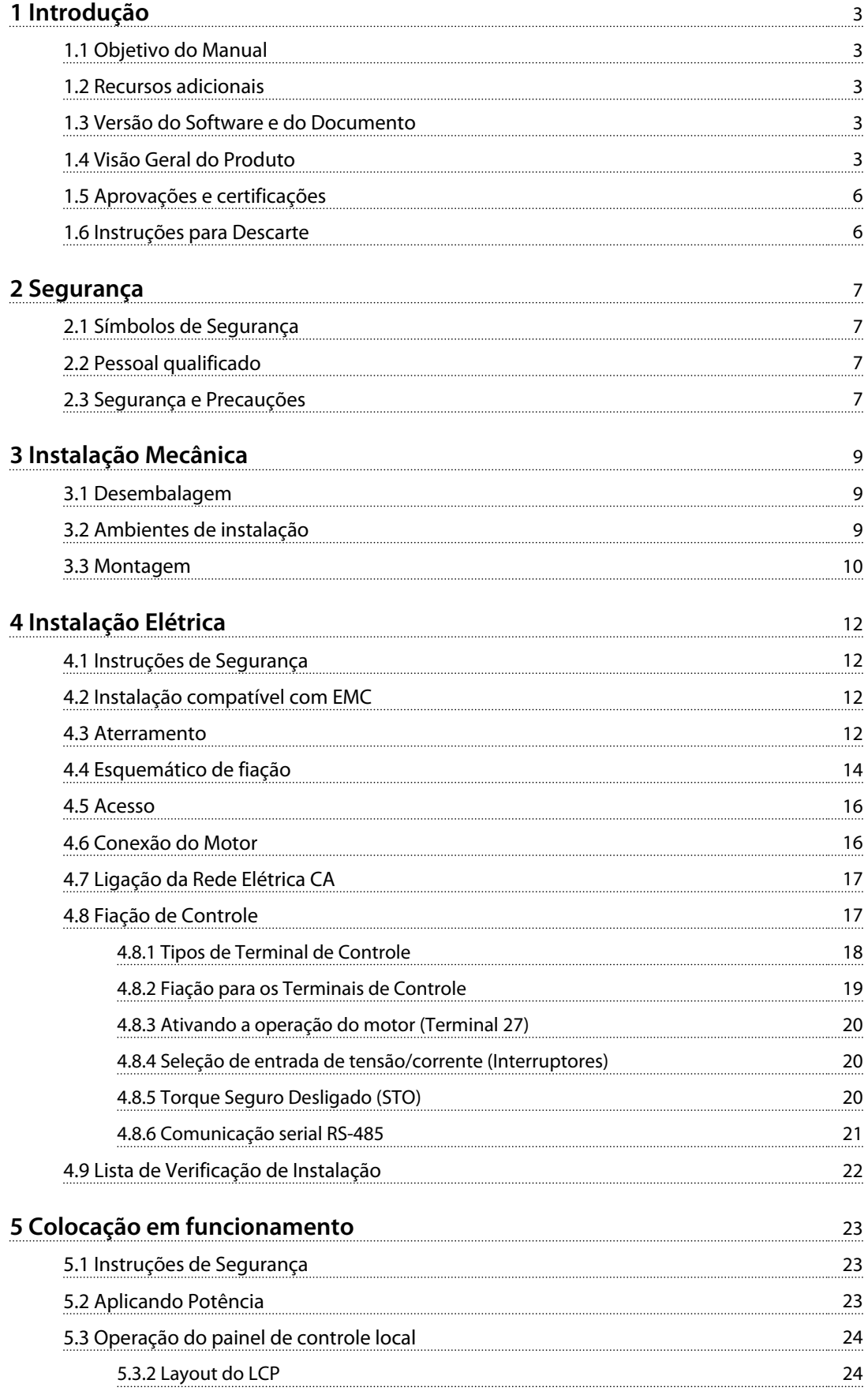

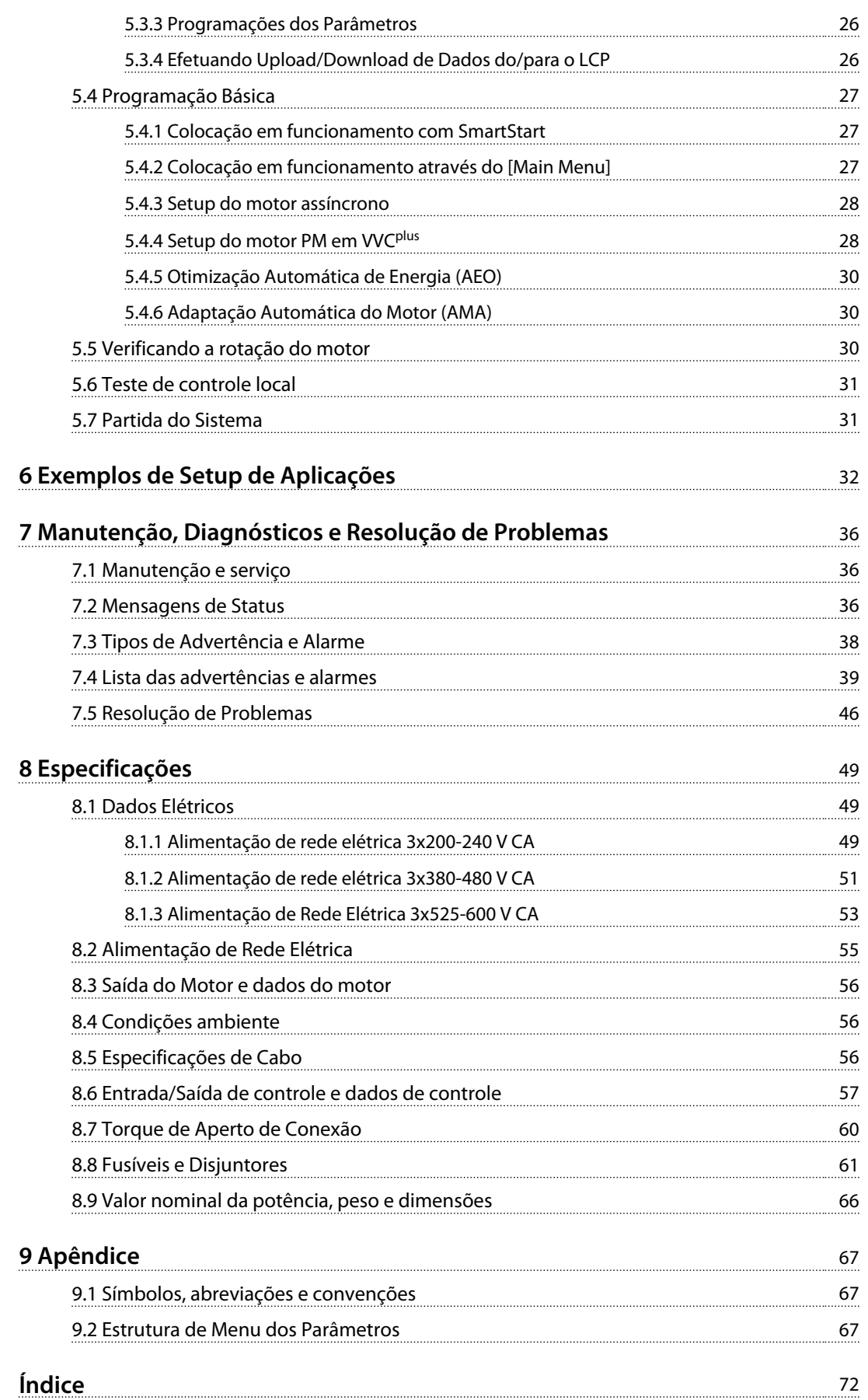

## <span id="page-6-0"></span>1 Introdução

### 1.1 Objetivo do Manual

Estas instruções de utilização fornecem informações para instalação e colocação em operação segura do conversor de frequência.

As Instruções de utilização se destinam a serem utilizadas por pessoal qualificado.

Leia e siga as instruções de utilização para usar o conversor de frequência profissionalmente e com segurança, e preste atenção especial às instruções de segurança e advertências gerais. Mantenha estas instruções de utilização disponíveis com o conversor de frequência o tempo todo.

VLT® é uma marca registrada.

#### 1.2 Recursos adicionais

Outros recursos estão disponíveis para entender a programação e as funções avançadas do conversor de frequência.

- **•** <sup>O</sup>*Guia de Programação do VLT*® fornece mais detalhes sobre como trabalhar com parâmetros e muitos exemplos de aplicação.
- **•** O Guia de Design *VLT*® *Design Guide* fornece informações detalhadas sobre capacidades e funcionalidade para o projeto de sistemas de controle do motor.
- **•** Instruções para operação com equipamento opcional.

Publicações e manuais complementares estão disponíveis na Danfoss. Consulte *[www.danfoss.com/BusinessAreas/](http://www.danfoss.com/BusinessAreas/DrivesSolutions/Documentations/VLT+Technical+Documentation.htm) [DrivesSolutions/Documentations/VLT+Technical+Documen](http://www.danfoss.com/BusinessAreas/DrivesSolutions/Documentations/VLT+Technical+Documentation.htm)[tation.htm](http://www.danfoss.com/BusinessAreas/DrivesSolutions/Documentations/VLT+Technical+Documentation.htm)* para listagens.

#### 1.3 Versão do Software e do Documento

Este manual é revisado e atualizado regularmente. Todas as sugestões sobre para melhorias são bem-vindas. *Tabela 1.1* mostra a versão do documento com a respectiva versão de software.

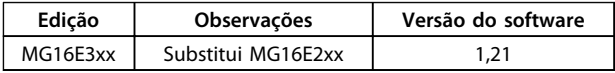

**Tabela 1.1 Versão do Software e do Documento**

#### 1.4 Visão Geral do Produto

#### 1.4.1 Uso pretendido

O conversor de frequência é um controlador eletrônico de motor destinado para

- **•** a regulagem de velocidade do motor em resposta ao sistema de feedback ou a comandos remotos de controladores externos. Um sistema de drive de potência consiste em conversor de frequência, motor e equipamento acionado pelo motor.
- **•** vigilância do status do motor e do sistema.

O conversor de frequência também pode ser usado para proteção do motor.

Dependendo da configuração, o conversor de frequência pode ser usado em aplicações independentes ou fazer parte de um eletrodoméstico grande ou instalação.

O conversor de frequência é permitido para uso em ambientes residenciais, comerciais e industriais de acordo com as leis e normas locais.

## *AVISO!*

**Em um ambiente residencial, este produto pode causar interferência nas frequências de rádio e, nesse caso, podem ser necessárias medidas complementares de atenuação.**

#### **Alerta de má utilização**

Não utilize o conversor de frequência em aplicações que não são compatíveis com ambientes e condições de operação especificados. Certifique-se de estar em conformidade com as condições especificadas em *[capétulo 8 Especificações](#page-52-0)*.

Danfoss

Danfoss

**1**

**Introdução Instruções de Utilização**

## 1.4.2 Vistas Explodidas

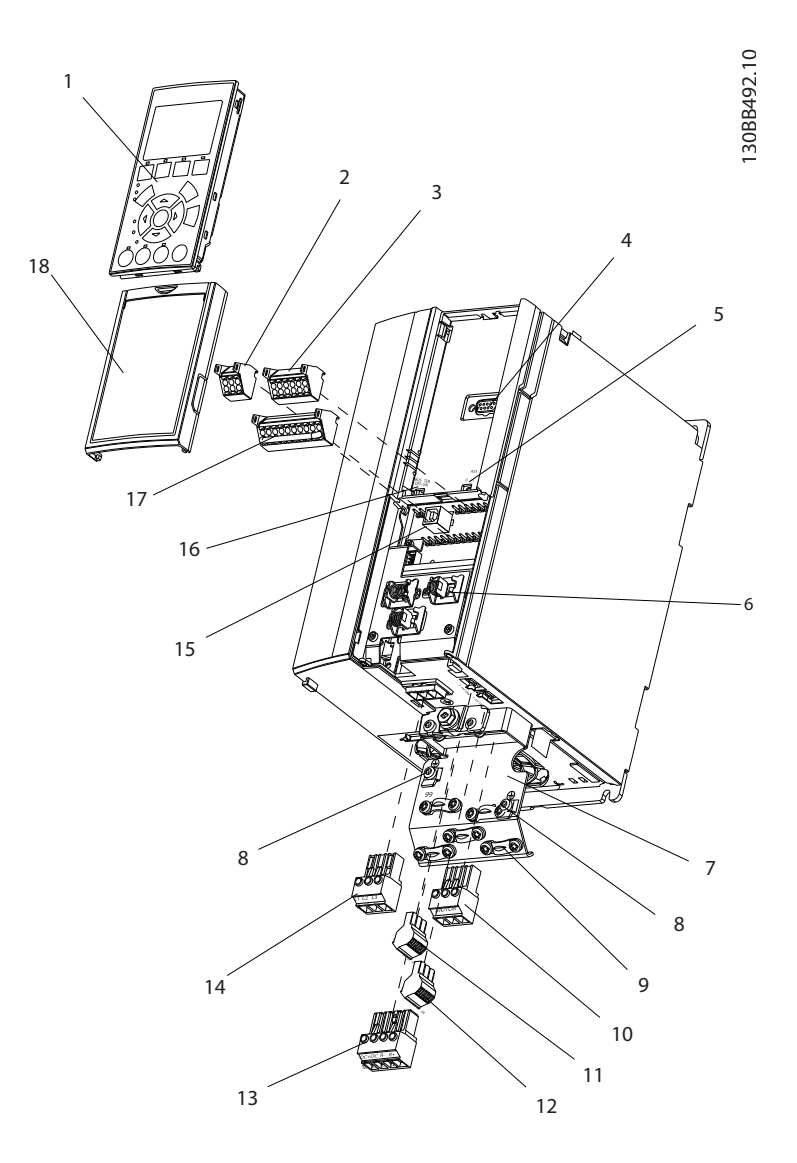

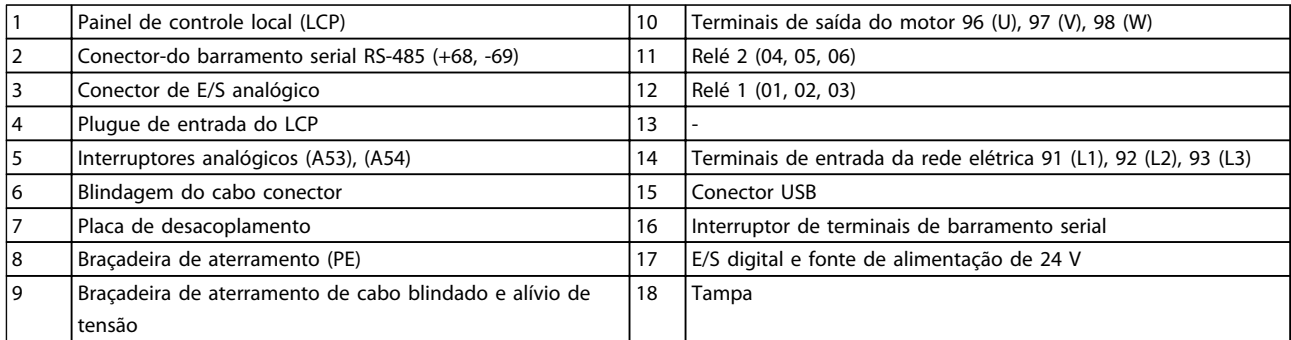

**Ilustração 1.1 Vista explodida do gabinete metálico tipo A, IP20**

**Introdução Instruções de Utilização** 130BB493.10 13 130BB493.10  $\hat{a}$   $DC \bigvee$  and  $\bigvee$  <sup>68</sup> <sup>39</sup> <sup>42</sup> <sup>50</sup> <sup>53</sup> <sup>54</sup> Remove jumper to activate Safe Stop  $\frac{1}{2}$  $\frac{1}{\cdot}$ al ( FAN MOUNTING  $17 \t 16$  

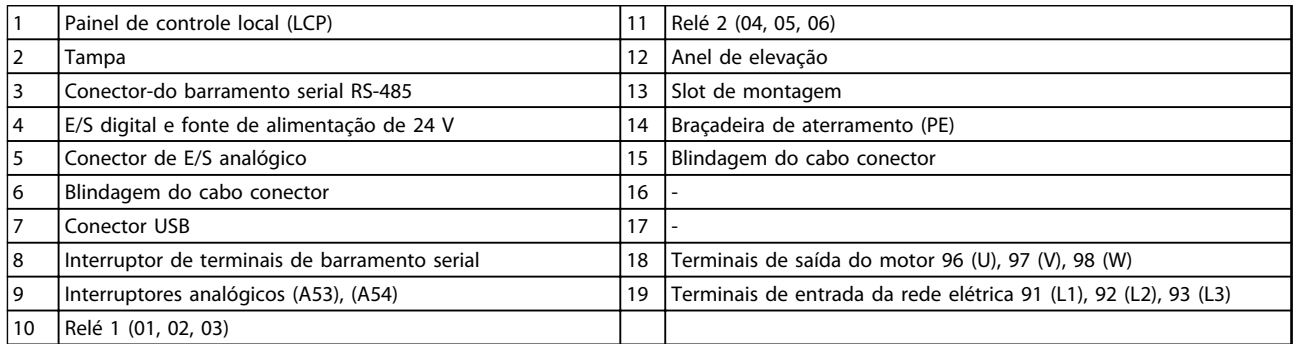

**Ilustração 1.2 Vista Explodida Gabinete metálico Tipos B e C, IP55 e IP66**

**1**

Danfoss

### <span id="page-9-0"></span>1.4.3 Diagrama de blocos do conversor de frequência

*Ilustração 1.3* é um diagrama de blocos dos componentes internos do conversor de frequência. Consulte *Tabela 1.2* para saber suas funções.

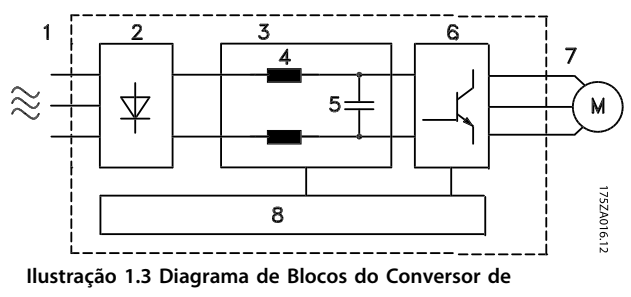

#### **Frequência**

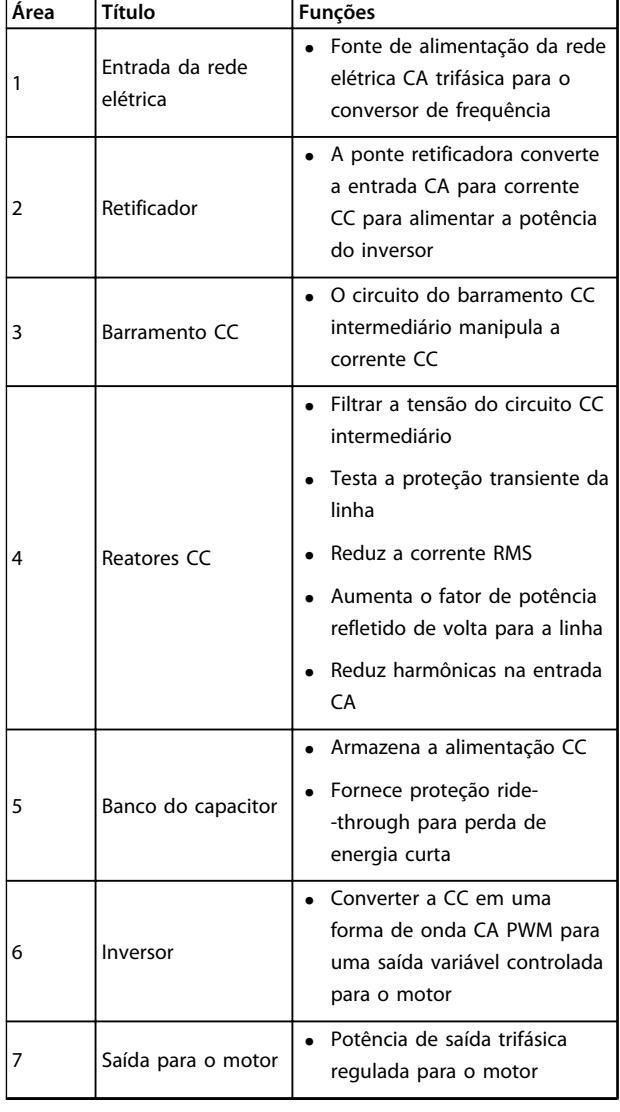

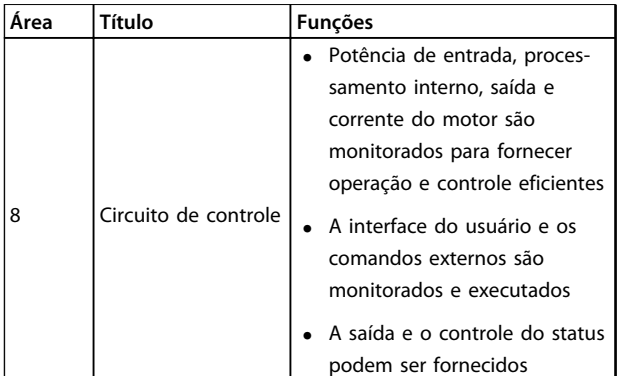

**Tabela 1.2 Legenda para** *Ilustração 1.3*

#### 1.4.4 Tipos de gabinete metálico e valor nominal da potência

Para saber os tipos de gabinete metálico e o valor nominal da potência dos conversores de frequência, consulte *[capétulo 8.9 Valor nominal da potência, peso e dimensões](#page-69-0)*.

#### 1.5 Aprovações e certificações

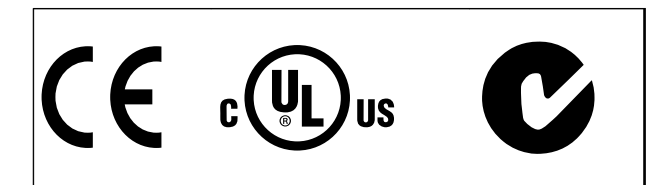

#### **Tabela 1.3 Aprovações e certificações**

Mais aprovações e certificações estão disponíveis. Entre em contato com seu parceiro Danfoss local.

O conversor de frequência atende os requisitos de retenção de memória térmica UL508C. Para obter mais informações consulte a seção *Proteção Térmica do Motor* no *Guia de Design*.

Para estar em conformidade com o Contrato Europeu com relação ao Transporte internacional de produtos perigosos por cursos d'água terrestres (ADN), consulte *Instalação compatível com ADN* no Guia de Design.

#### 1.6 Instruções para Descarte

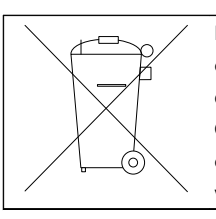

Não descarte equipamento que contiver componentes elétricos junto com o lixo doméstico. Colete-o separadamente em conformidade com a legislação local atualmente em vigor.

**Tabela 1.4 Instruções para Descarte** 

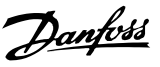

## <span id="page-10-0"></span>2 Segurança

### 2.1 Símbolos de Segurança

Os símbolos a seguir são usados neste documento.

## **ADVERTÊNCIA**

**Indica uma situação potencialmente perigosa que poderá resultar em morte ou ferimentos graves.**

## **CUIDADO**

**Indica uma situação potencialmente perigosa que poderá resultar em ferimentos leves ou moderados. Também podem ser usadas para alertar contra práticas inseguras.**

## *AVISO!*

**Indica informações importantes, inclusive situações que poderá resultar em danos no equipamento ou na propriedade.**

### 2.2 Pessoal qualificado

Transporte correto e confiável, armazenagem, instalação, operação e manutenção são necessários para a operação segura do conversor de frequência. Somente pessoal qualificado é permitido instalar ou operar este equipamento.

Pessoal qualificado é definido como pessoal treinado, autorizado a instalar, comissionar e manter o equipamento, sistemas e circuitos em conformidade com as normas e leis pertinentes. Adicionalmente, o pessoal deve ser familiarizado com as instruções e medidas de segurança descritas neste documento.

### 2.3 Segurança e Precauções

## **ADVERTÊNCIA**

#### **ALTA TENSÃO**

**Os conversores de frequência contêm alta tensão quando conectados à entrada de energia da rede elétrica CA. Instalação, partida e manutenção realizadas por pessoal não qualificado poderá resultar em morte ou lesões graves.**

**• A instalação, partida e manutenção deverão ser executadas somente por pessoal qualificado.**

## **ADVERTÊNCIA**

#### **PARTIDA ACIDENTAL**

**Quando o conversor de frequência estiver conectado à rede elétrica CA, o motor pode dar partida a qualquer momento, trazendo risco de morte, ferimentos graves ou danos à propriedade. O motor pode dar partida com um interruptor externo, um comando do barramento serial, um sinal de referência de entrada do LCP ou após uma condição de defeito eliminada.**

- **• Desconecte o conversor de frequência da rede elétrica sempre que houver necessidade de precauções de segurança pessoal para evitar partida do motor acidental.**
- **• Pressione [Off] no LCP antes de programar parâmetros.**
- **• O conversor de frequência, o motor e qualquer equipamento acionado devem estar em prontidão operacional quando o conversor de frequência estiver conectado à rede elétrica CA.**

Danfoss

## **ADVERTÊNCIA**

#### **TEMPO DE DESCARGA**

**O conversor de frequência contém capacitores de barramento CC que podem permanecer carregados mesmo quando o conversor de frequência não estiver conectado. Se não se aguardar o tempo especificado após a energia ser removida para executar serviço de manutenção ou reparo, o resultado poderá ser morte ou ferimentos graves.**

- **1. Pare o motor.**
- **2. Desconecte a rede elétrica CA, motores de imã permanente e fontes de alimentação do barramento CC remotas, incluindo backup de bateria, UPS e conexões do barramento CC com outros conversores de frequência.**
- **3. Aguarde os capacitores fazer descarga totalmente antes de realizar qualquer serviço de manutenção. O intervalo de tempo de espera está especificado em** *Tabela 2.1***.**

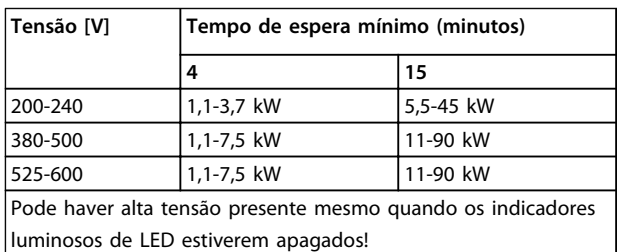

**Tabela 2.1 Tempo de Descarga**

## **ADVERTÊNCIA**

#### **RISCO DE CORRENTE DE FUGA**

**As correntes de fuga excedem 3,5 mA. Não aterrar o conversor de frequência corretamente poderá resultar em morte ou lesões graves.**

**• Assegure o aterramento correto do equipamento por um eletricista certificado.**

## **ADVERTÊNCIA**

#### **EQUIPAMENTO PERIGOSO**

**O contato com eixos rotativos e equipamento elétrico pode resultar em morte ou ferimentos graves.**

- **• Assegure que somente pessoal qualificado realize a instalação, partida e manutenção.**
- **• Garanta que os serviços elétricos estejam em conformidade com os códigos elétricos locais e nacionais.**
- **• Siga os procedimentos deste manual.**

## **ACUIDADO**

#### **ROTAÇÃO LIVRE**

**A rotação acidental de motores de ímã permanente causa risco de ferimentos pessoais e danos ao equipamento.**

**• Certifique-se que os motores de ímã permanente estão bloqueados para impedir a rotação.**

## **CUIDADO**

**RISCO POTENCIAL NO CASO DE FALHA INTERNA Risco de ferimentos pessoais quando o conversor de frequência não está corretamente fechado.**

**• Antes de aplicar potência, assegure que todas as tampas de segurança estejam no lugar e bem presas.**

Danfoss

## <span id="page-12-0"></span>3 Instalação Mecânica

#### 3.1 Desembalagem

#### 3.1.1 Itens fornecidos

Os itens fornecidos podem variar de acordo com a configuração do produto.

- **•** Certifique-se de que os itens fornecidos e as informações na plaqueta de identificação correspondam à mesma confirmação de pedido.
- **•** Inspecione visualmente a embalagem e o conversor de frequência quanto a danos causados por manuseio inadequado durante o envio. Preencha uma reivindicação por danos com a transportadora. Guarde as peças danificadas para maior esclarecimento.

**VLT** Refrigeration Drive www.danfoss.com

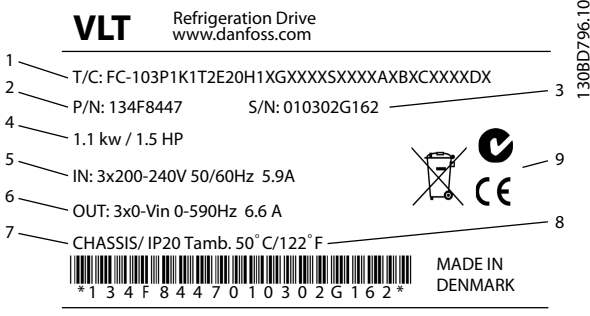

CAUTION: See manual for special condition/mains fuse voir manual de conditions spéclales/fusibles

WARNING: Stored charge, wait 4 min. Charge residuélle, attendez 4 min.

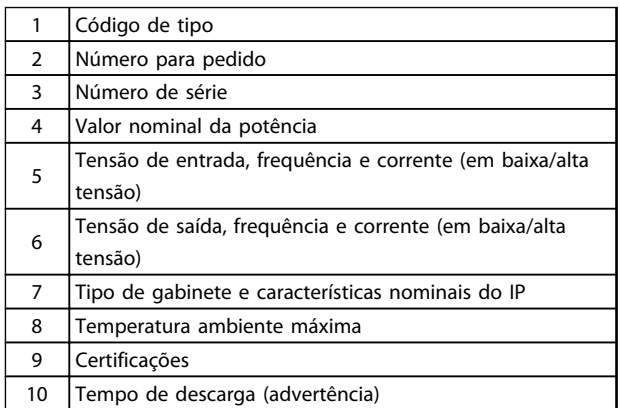

**Ilustração 3.1 Plaqueta de identificação do produto (Exemplo)**

### *AVISO!*

**Não remova a plaqueta de identificação do conversor de frequência (perda de garantia).** 

#### 3.1.2 Armazenagem

Assegure que os requisitos de armazenagem sejam atendidos. Consulte *[capétulo 8.4 Condições ambiente](#page-59-0)* para obter mais detalhes.

3.2 Ambientes de instalação

### *AVISO!*

 $\supseteq$ 

**Em ambientes com gotículas, partículas ou gases corrosivos em suspensão no ar, garanta que as características nominais de IP/tipo do equipamento é compatível com a instalação ambiente. Deixar de atender às exigências em relação às condições ambiente pode reduzir o tempo de vida do conversor de frequência. Certifique-se de que os requisitos de umidade do ar, temperatura e altitude sejam atendidos.** 

#### **Vibração e Choque**

O conversor de frequência está em conformidade com os requisitos para unidades montadas em paredes e pisos de instalações de produção, bem como em painéis aparafusados às paredes ou aos pisos.

Para obter especificações detalhadas das condições ambiente, consulte *[capétulo 8.4 Condições ambiente](#page-59-0)*. **3 3**

10

Danfoss

#### <span id="page-13-0"></span>3.3 Montagem

### *AVISO!*

**A montagem incorreta pode resultar em superaquecimento e desempenho reduzido.**

#### **Resfriamento**

**3 3**

**•** Certifique-se de que seja fornecido o espaço inferior e superior para o resfriamento do ar. Consulte *Ilustração 3.2* para requisitos de espaçamento.

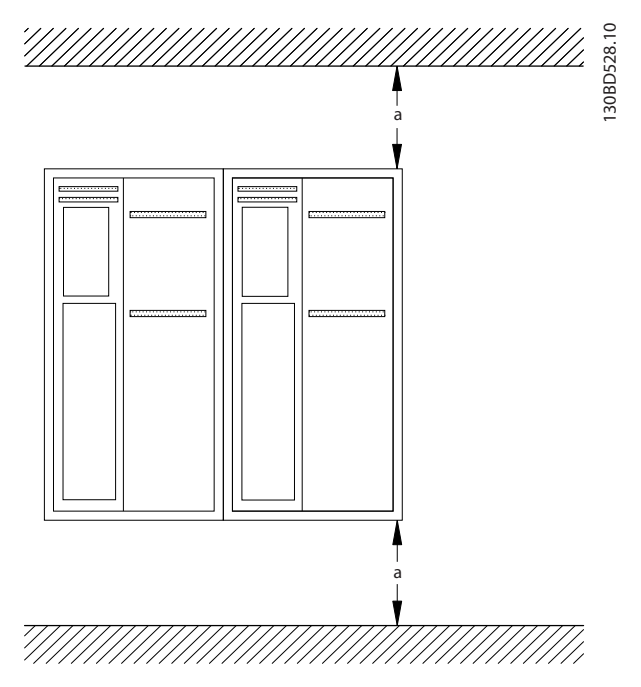

**Ilustração 3.2 Espaço Livre para Resfriamento Acima e Abaixo**

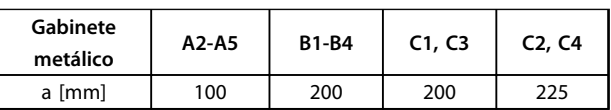

**Tabela 3.1 Requisitos Mínimos de Espaço Livre para Fluxo de Ar**

#### **Elevação**

- **•** Para determinar um método de içamento seguro, verifique o peso da unidade, consulte *[capétulo 8.9 Valor nominal da potência, peso e](#page-69-0) [dimensões](#page-69-0)*.
- **•** Garanta que o dispositivo de içamento é apropriado para a tarefa.
- **•** Se necessário, planeje um guincho, guindaste ou empilhadeira com as características nominais apropriadas para mover a unidade
- **•** Para içamento, use anéis de guincho na unidade, quando fornecidos.

#### **Montagem**

- 1. Certifique-se de que a resistência do local de montagem suporta o peso da unidade O conversor de frequência permite instalação lado a lado.
- 2. Posicione a unidade o mais próximo possível do motor. Mantenha o cabo de motor o mais curto possível.
- 3. Monte a unidade na posição vertical em uma superfície plana sólida ou na placa traseira opcional para fornecer fluxo de ar de resfriamento.
- 4. Use a furação de montagem com slot na unidade para montagem em parede, quando fornecida

#### **Montagem com placa traseira e trilhos**

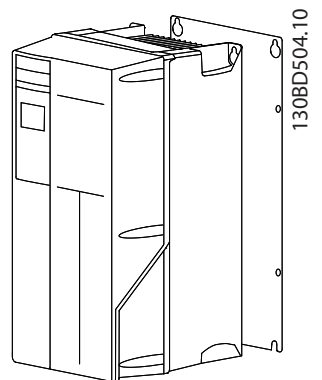

**Ilustração 3.3 Montagem Correta com Placa Traseira**

## *AVISO!*

**A placa traseira é necessária quando montada em trilhos.**

## *AVISO!*

**Todos os gabinetes metálicos A, B e permitem instalação lado a lado. Exceção: se um kit IP21 for utilizado, deverá haver uma espaço livre entre os gabinetes metálicos:**

- **• Para os gabinetes metálicos A2, A3, A4, B3, B4 e C3, o espaço livre mínimo é de 50 mm.**
- **• Para o gabinete metálico C4, o espaço livre mínimo é de 75 mm.**

Danfoss

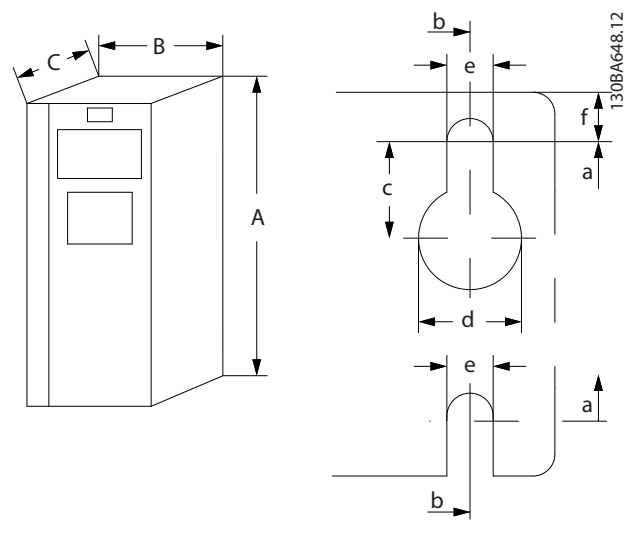

**Ilustração 3.4 Furação de montagem na parte superior e inferior (consulte** *[capétulo 8.9 Valor nominal da potência, peso](#page-69-0) [e dimensões](#page-69-0)***)**

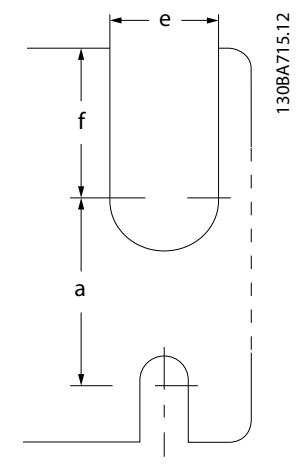

**Ilustração 3.5 Furação de montagem na parte superior e inferior (B4, C3 e C4)**

Danfoss

## <span id="page-15-0"></span>4 Instalação Elétrica

#### 4.1 Instruções de Segurança

Consulte *[capétulo 2 Segurança](#page-10-0)* para obter instruções gerais de segurança.

## **ADVERTÊNCIA**

#### **TENSÃO INDUZIDA**

**A tensão induzida dos cabos de motor de saída estendidos juntos pode carregar capacitores do equipamento mesmo com o equipamento desligado e travado. Se os cabos de saída do motor não forem estendidos separadamente ou não forem utilizados cabos blindados, o resultado poderá ser a morte ou lesões graves.**

- **• Estenda os cabos de motor de saída separadamente ou**
- **• use cabos blindados**

## **ACUIDADO**

#### **PERIGO DE CHOQUE**

**O conversor de frequência pode causar uma corrente CC no condutor PE. Falhar em seguir as recomendações a seguir significa que o RCD não pode fornecer a proteção pretendida.**

**• Quando um dispositivo de proteção operado por corrente residual (RCD) for usado para proteção contra choque elétrico, somente um RCD do Tipo B é permitido no lado da alimentação.**

#### **Proteção de sobrecorrente**

- **•** Equipamentos de proteção adicional como a proteção contra curto-circuito ou proteção térmica do motor entre o conversor de frequência e o motor são necessários para aplicações com vários motores.
- **•** É necessário um fusível de entrada para fornecer proteção de sobre corrente e curto-circuito. Se não forem fornecidos de fábrica, os fusíveis devem ser providenciados pelo instalador. Consulte as características nominais máximas do fusível em *[capétulo 8.8 Fusíveis e Disjuntores](#page-64-0)*.

#### **Características nominais e tipo de fio**

- **•** Toda a fiação deverá estar em conformidade com as regulamentações locais e nacionais com relação à seção transversal e aos requisitos de temperatura ambiente.
- **•** Recomendação da conexão de fiação de energia: Fio de cobre com classificação mínima para 75 °C.

Consulte *[capétulo 8.1 Dados Elétricos](#page-52-0)* e *[capétulo 8.5 Especifi](#page-59-0)[cações de Cabo](#page-59-0)* para obter os tamanhos e tipos de fio recomendados.

#### 4.2 Instalação compatível com EMC

Para obter uma instalação compatível com EMC, siga as instruções fornecidas em

*capétulo 4.3 Aterramento[capétulo 4.4 Esquemático de fiação](#page-17-0)*, *[capétulo 4.6 Conexão do Motor](#page-19-0)* e *[capétulo 4.8 Fiação de](#page-20-0) [Controle](#page-20-0)*.

#### 4.3 Aterramento

## **ADVERTÊNCIA**

#### **RISCO DE CORRENTE DE FUGA**

**As correntes de fuga excedem 3,5 mA. Não aterrar o conversor de frequência corretamente poderá resultar em morte ou lesões graves.**

**• Assegure o aterramento correto do equipamento por um eletricista certificado.**

#### **Para segurança elétrica**

- **•** Aterre o conversor de frequência de acordo com os padrões e diretivas aplicáveis.
- **•** Use um fio terra dedicado para a potência de entrada, a potência do motor e a fiação de controle.
- **•** Não aterre um conversor de frequência a outro, em estilo "encadeado".
- **•** Mantenha as conexões do fio terra tão curtas quanto possível.
- **•** Atenda os requisitos de fiação do fabricante do motor.
- **•** Seção transversal mínima do cabo: 10 mm<sup>2</sup> (ou 2 fios terra nominais terminados separadamente).

#### **Para instalação compatível com EMC**

- **•** Estabeleça contato elétrico entre a blindagem do cabo e gabinete metálico do conversor de frequência usando bucha do cabo metálica ou usando as braçadeiras fornecidas com o equipamento (consulte *[capétulo 4.6 Conexão do](#page-19-0) [Motor](#page-19-0)*).
- **•** Use fio com terminais para reduzir a interferência elétrica.
- **•** Não use rabichos.

## *AVISO!*

#### **EQUALIZAÇÃO POTENCIAL**

**Riscos de interferência elétrica quando o potencial do ponto de aterramento entre o conversor de frequência e o sistema é diferente. Instale cabos de equalização entre os componentes do sistema. Recomenda-se a seção transversal do cabo: 16 mm2,**

Danfoss

Danfoss

<span id="page-17-0"></span>**Instalação Elétrica Instruções de Utilização**

#### 4.4 Esquemático de fiação

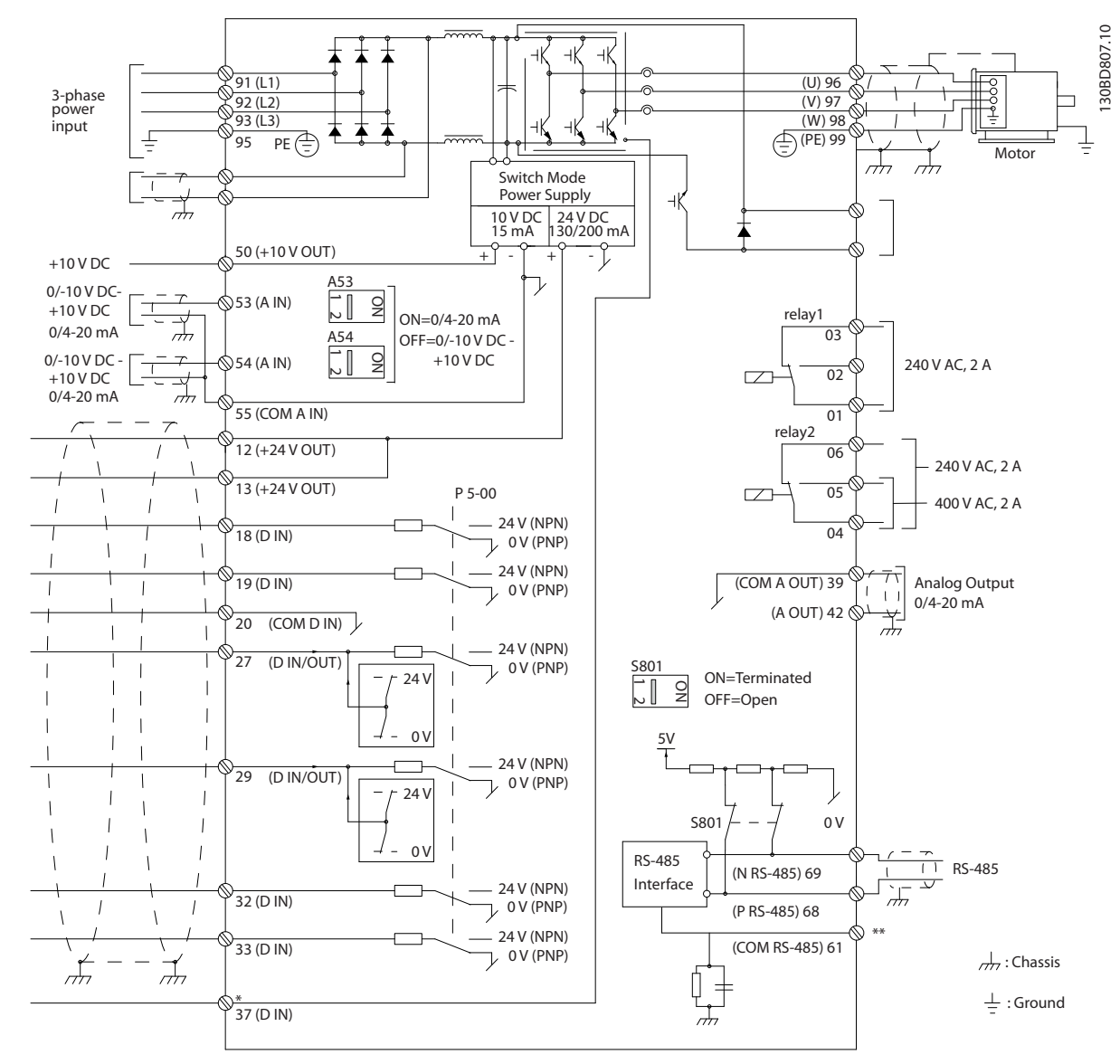

**Ilustração 4.1 Esquemático de fiação básica**

#### $A =$  analógica,  $D =$  digital

\*Terminal 37 (opcional) é usado para Torque seguro desligado. Para obter as instruções de instalação do Torque seguro desligado, consulte as *Instruções de utilização do Torque seguro desligado - Conversores de frequência VLT*® . \*\*Não conectar a blindagem do cabo.

Danfoss

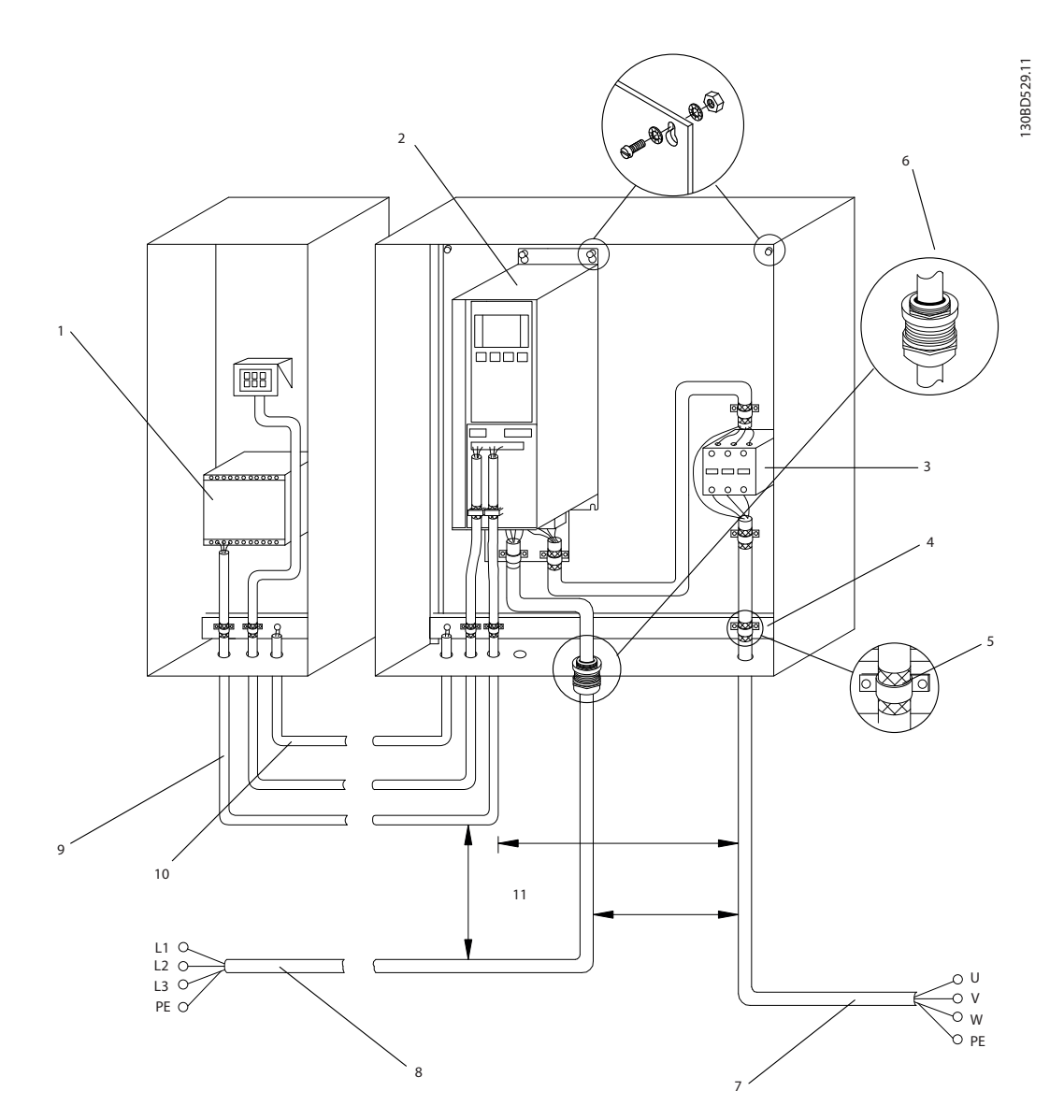

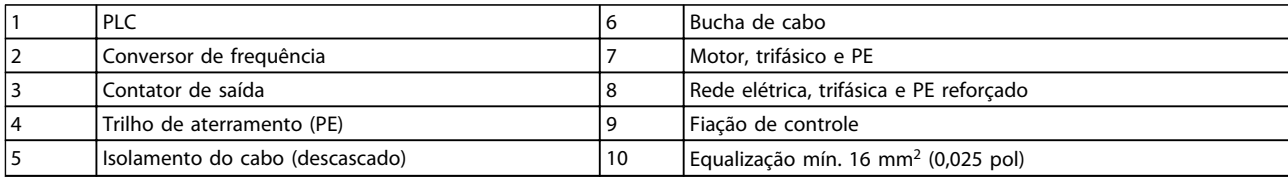

**Ilustração 4.2 Compatível-com EMC Conexão Elétrica**

## *AVISO!*

#### **INTERFERÊNCIA DE EMC**

**Use cabos blindados para o motor e a fiação de controle, e cabos separado para a potência de entrada, a fiação do motor e fiação de controle. A falha em isolar a potência, o motor e os cabos de controle pode resultar em comportamento acidental ou desempenho reduzido. É necessário um espaço livre de no mínimo 200 mm (7,9 pol) entre os cabos de controle, de potência e do motor.**

**4 4**

#### <span id="page-19-0"></span>4.5 Acesso

**•** Remova a tampa com uma chave de fenda (Consulte *Ilustração 4.3*) ou soltando os parafusos de fixação (Consulte *Ilustração 4.4*).

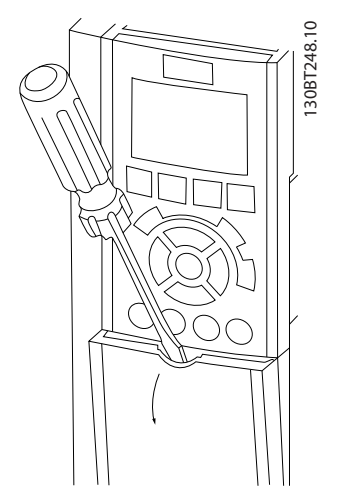

**Ilustração 4.3 Acesso à fiação do IP20 e gabinetes metálicos IP21**

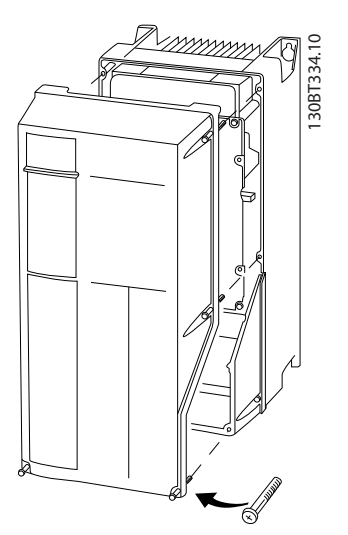

**Ilustração 4.4 Acesso à fiação do IP55 e gabinetes metálicos IP66**

Consulte *Tabela 4.1* antes de apertar as tampas.

| Gabinete metálico                                    | <b>IP55</b> | <b>IP66</b> |
|------------------------------------------------------|-------------|-------------|
| A4/A5                                                |             |             |
| B1/B2                                                | 2.2         | 2.2         |
| C1/C2                                                | 2.2         | 2.2         |
| Nenhum parafuso para apertar para A2/A3/B3/B4/C3/C4. |             |             |

**Tabela 4.1 Torques de Aperto das Tampas [Nm]**

4.6 Conexão do Motor

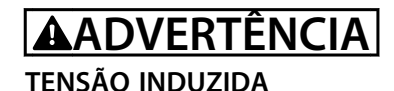

**A tensão induzida dos cabos de motor de saída estendidos juntos pode carregar capacitores do equipamento mesmo com o equipamento desligado e travado. Se os cabos de motor de saída não forem estendidos separadamente ou não forem utilizados cabos blindados, o resultado poderá ser a morte ou lesões graves.**

- **• estenda os cabos de motor de saída separadamente ou**
- **• use cabos blindados**
- **•** Atenda os códigos elétricos locais e nacionais para tamanhos do cabo. Para saber os tamanhos máximos dos fios, consulte *[capétulo 8.1 Dados](#page-52-0) [Elétricos](#page-52-0)*.
- **•** Atenda os requisitos de fiação do fabricante do motor.
- **•** Extratores da fiação do motor ou painéis de acesso são fornecidos na base de unidades IP21 (NEMA1/12) e superiores.
- **•** Não conecte um dispositivo de partida ou de troca de polo (por exemplo, motor Dahlander ou anel de deslizamento do motor de indução) entre o conversor de frequência e o motor.

#### **Procedimento**

- 1. Descasque um pedaço do isolamento do cabo externo.
- 2. Posicione o fio descascado sob a braçadeira de cabo para estabelecer uma fixação mecânica e contato elétrico entre a blindagem do cabo e o terra.
- 3. Conecte o fio terra ao terminal de aterramento mais próximo de acordo com as instruções de aterramento fornecidas em *[capétulo 4.3 Aterramento](#page-15-0)*, consulte *[Ilustração 4.5](#page-20-0)*.
- 4. Conecte a fiação do motor trifásico nos terminais 96 (U), 97 (V) e 98 (W), consulte *[Ilustração 4.5](#page-20-0)*.
- 5. Aperte os terminais de acordo com as informações fornecidas em *[capétulo 8.7 Torque de](#page-63-0) [Aperto de Conexão](#page-63-0)*.

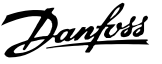

<span id="page-20-0"></span>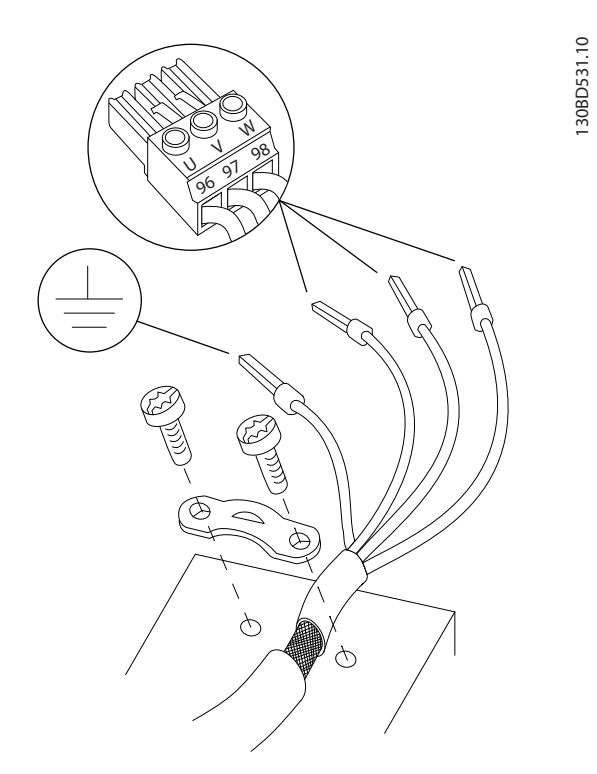

**Ilustração 4.5 Conexão do Motor**

*Ilustração 4.6* representa a entrada da rede elétrica, o motor e o ponto de aterramento de conversores de frequência básicos. As configurações reais variam com os tipos de unidade e equipamentos opcionais.

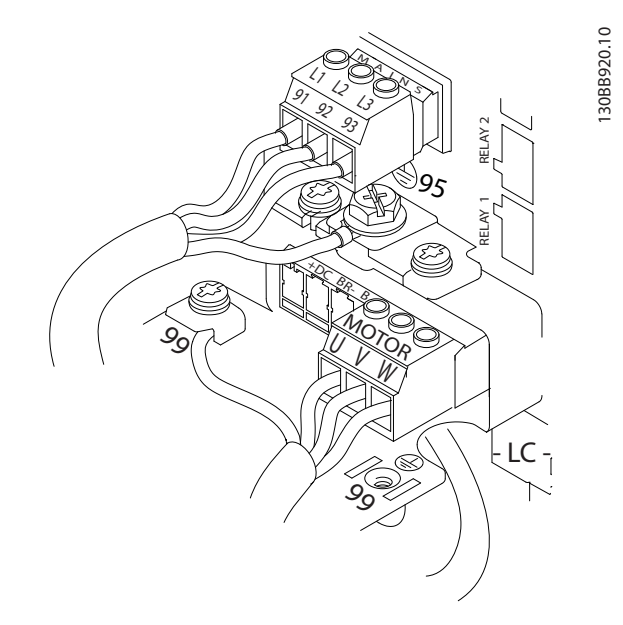

**Ilustração 4.6 Exemplo de Fiação do Motor, da Rede Elétrica e do Ponto de Aterramento**

#### 4.7 Ligação da Rede Elétrica CA

- **•** Determine o tamanho da fiação com base na corrente de entrada do conversor de frequência. Para obter os tamanhos máximos dos fios, consulte *[capétulo 8.1 Dados Elétricos](#page-52-0)*.
- **•** Atenda os códigos elétricos locais e nacionais para tamanhos do cabo.

#### **Procedimento**

- 1. Conecte a fiação de potência de entrada CA trifásica nos terminais L1, L2 e L3 (consulte *Ilustração 4.6*).
- 2. Dependendo da configuração do equipamento, a potência de entrada é conectada nos terminais de entrada da rede elétrica ou na desconexão de entrada.
- 3. Aterre o cabo de acordo com as instruções de aterramento fornecidas em *[capétulo 4.3 Aterramento](#page-15-0)*.
- 4. Quando alimentado a partir de uma rede elétrica isolada (rede elétrica de TI ou delta flutuante) ou rede elétrica TT/TN-S com uma perna aterrada (delta aterrado), certifique-se de que *14-50 Filtro de RFI* está ajustado para *[0] Off* (desligado) para evitar danos ao circuito intermediário e para reduzir as correntes de capacidade do ponto de aterramento de acordo com a IEC 61800-3.

#### 4.8 Fiação de Controle

- **•** Isole a fiação de controle de componentes de alta potência no conversor de frequência.
- **•** Quando o conversor de frequência está conectado a um termistor, garanta que a fiação de controle do termistor seja blindada e tenha o isolamento reforçado/duplo. Tensão de alimentação de 24 V CC é recomendável.

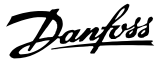

### <span id="page-21-0"></span>4.8.1 Tipos de Terminal de Controle

*Ilustração 4.7* e *Ilustração 4.8* mostram os conectores do conversor de frequência removíveis. As funções de terminal e a configuração padrão estão resumidas em *Tabela 4.2*.

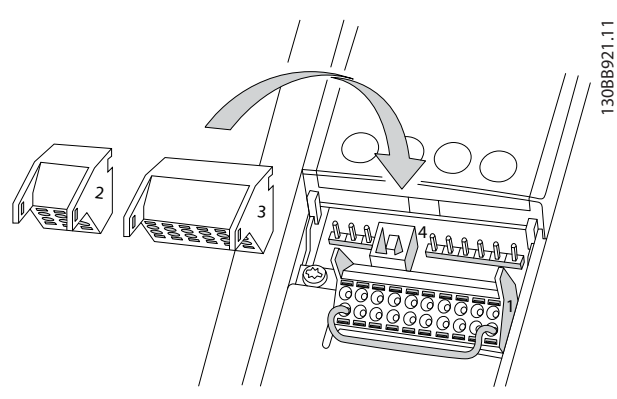

**Ilustração 4.7 Locais do Terminal de Controle**

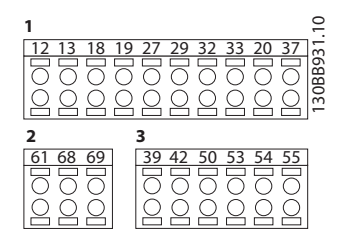

**Ilustração 4.8 Números dos Terminais**

- **• O conector 1** fornece quatro terminais de entrada digital programáveis, dois terminais digitais programáveis adicionais de entrada ou saída, tensão de alimentação para o terminal de 24 V CC e um comum para a tensão CC opcional de 24 V fornecida pelo cliente
- **•** Os terminais (+)68 e (-)69 do **Conector 2** são para uma conexão de comunicação serial RS-485
- **•** <sup>O</sup>**Conector 3** fornece duas entradas analógicas, uma saída analógica, tensão de alimentação CC de 10 V e comuns para as entradas e saída
- **• Conector 4** é uma porta USB disponível para uso com o Software de Setup do MCT 10

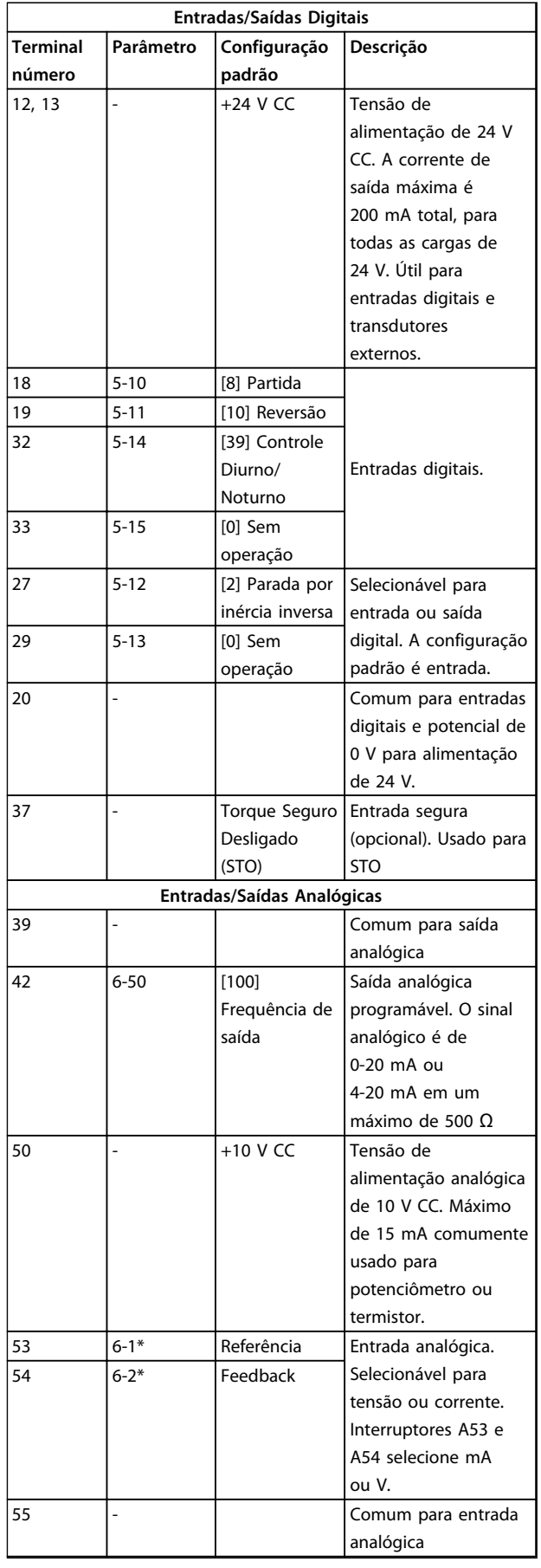

<span id="page-22-0"></span>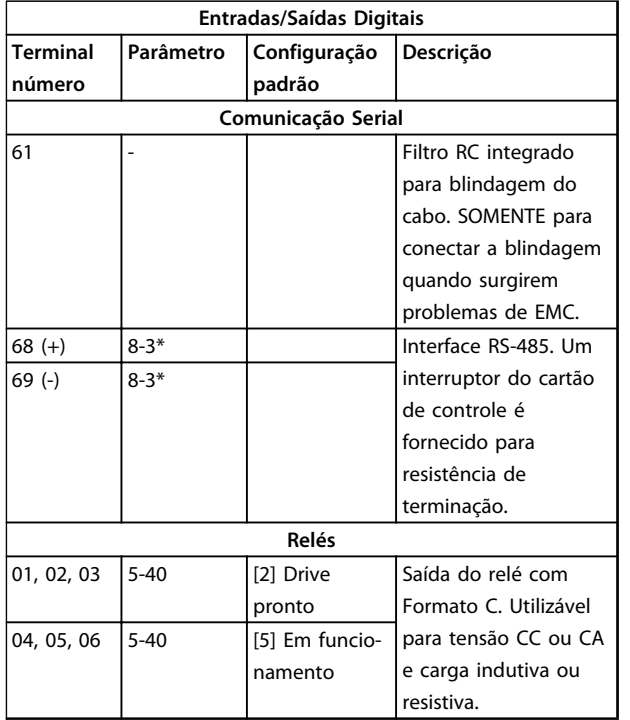

#### **Tabela 4.2 Descrição do Terminal**

#### **Terminais adicionais:**

- **•** Duas saídas do relé com Formato C. A localização das saídas depende da configuração do conversor de frequência.
- **•** Terminais localizados no equipamento integrado opcional. Consulte o manual fornecido com o opcional do equipamento.

#### 4.8.2 Fiação para os Terminais de Controle

Os conectores do terminal de controle podem ser desconectados do conversor de frequência para facilitar a instalação, como mostrado em *[Ilustração 4.7](#page-21-0)*.

### *AVISO!*

**Mantenha fios de controle o mais curto possível e separados dos cabos de energia elevada para minimizar a interferência.**

1. 'Abra o contato inserindo uma pequena chave de fenda no slot acima do contato e empurre a chave de fenda ligeiramente para cima.

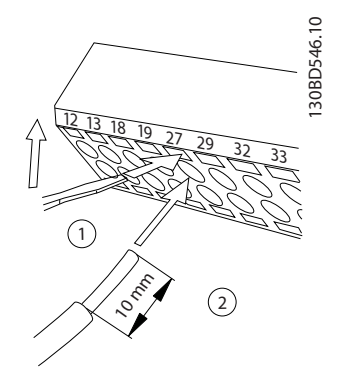

**Ilustração 4.9 Conectando os fios de controle**

- 2. Insira o fio de controle descascado no contato.
- 3. Remova a chave de fenda para apertar o fio de controle no contato.
- 4. Certifique-se de que o contato está firmemente estabelecido e não está frouxo. Fiação de controle frouxa pode ser a fonte de falhas do equipamento ou de operação não ideal.

Consulte *[capétulo 8.5 Especificações de Cabo](#page-59-0)* para obter tamanhos de fios de terminais de controle e *[capétulo 6 Exemplos de Setup de Aplicações](#page-35-0)* para conexões típicas da fiação de controle.

<span id="page-23-0"></span>Um fio de jumper pode ser necessário entre o terminal 12 (ou 13) e o terminal 27 para o conversor de frequência operar quando usar os valores de programação padrão de fábrica.

- **•** O terminal 27 de entrada digital é projetado para receber um comando de travamento externo de 24 V CC. Em muitas aplicações o usuário conecta no terminal 27 um dispositivo de travamento externo
- **•** Quando não for usado um dispositivo de travamento, instale um jumper entre o terminal de controle 12 (recomendado) ou 13 e o terminal 27. Isso fornece um sinal interno de 24 V no terminal 27.
- **•** Quando a linha de status na parte inferior do LCP indicar PARADA POR INÉRCIA REMOTA AUTOMÁTICA, indica que a unidade está pronta para operar, mas há um sinal de entrada ausente no terminal 27.
- **•** Quando um equipamento opcional instalado na fábrica estiver conectado ao terminal 27, não remova essa fiação.

## *AVISO!*

**O conversor de frequência não pode operar sem um sinal no terminal 27 a menos que o terminal 27 seja reprogramado.**

#### 4.8.4 Seleção de entrada de tensão/ corrente (Interruptores)

Os terminais de entrada analógica 53 e 54 permitem a configuração do sinal de entrada de tensão (0-10 V) ou corrente (0/4-20 mA).

#### **Programações padrão do parâmetro:**

- **•** Terminal 53: sinal de referência de velocidade em malha aberta (consulte *16-61 Definição do Terminal 53*).
- **•** Terminal 54: sinal de feedback em malha fechada (consulte *16-63 Definição do Terminal 54*).

## *AVISO!*

**Desconecte a energia do conversor de frequência antes de alterar as posições do interruptor.**

- 1. Remova o painel de controle local (consulte *Ilustração 4.10*).
- 2. Remova qualquer equipamento opcional que esteja cobrindo os interruptores.
- 3. Configure os interruptores A53 e A54 para selecionar o tipo de sinal. U seleciona tensão, I seleciona corrente.

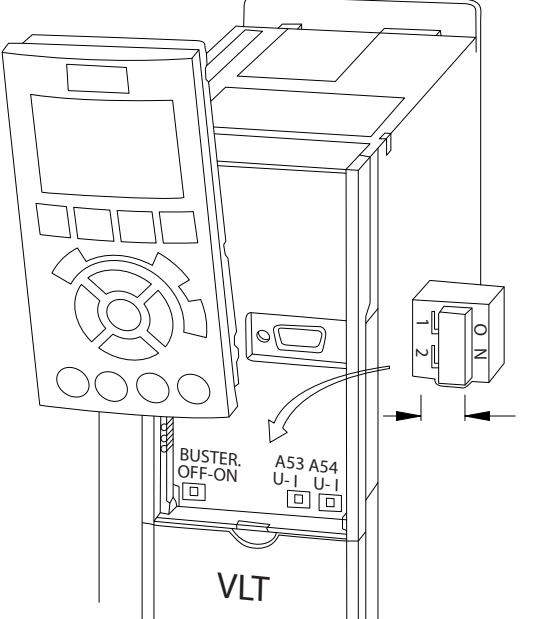

**Ilustração 4.10 Localização dos Interruptores dos Terminais 53 e 54**

## 4.8.5 Torque Seguro Desligado (STO)

Para executar o Torque seguro desligado, é necessária fiação adicional para o conversor de frequência. Consulte *Instruções de utilização do Torque seguro desligado* para obter mais informações.

130BD530.10

30BD530.10

**4 4**

#### <span id="page-24-0"></span>4.8.6 Comunicação serial RS-485

Conecte a fiação de comunicação serial RS-485 aos terminais (+)68 e (-)69.

- **•** É recomendável o uso de cabo de comunicação serial blindado
- **•** Consulte *[capétulo 4.3 Aterramento](#page-15-0)* para obter o aterramento correto.

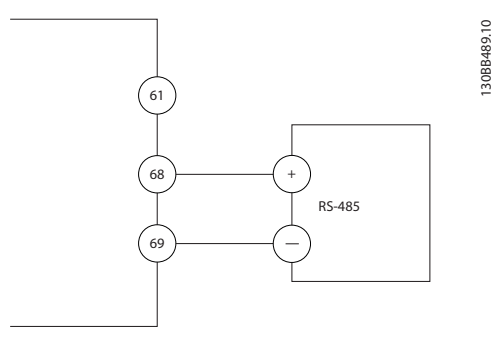

**Ilustração 4.11 Diagrama da Fiação de Comunicação Serial**

Para setup de comunicação serial básica, selecione o seguinte

- 1. Tipo de protocolo em *8-30 Protocolo*.
- 2. Endereço do conversor de frequência em *8-31 Endereço*.
- 3. Baud rate em *8-32 Baud Rate*.
- **•** Protocolos de comunicação são internos ao conversor de frequência.
	- [0] FC-Profil
	- [1] FC/MC-Profil
	- [2] Modbus RTU
	- [3] Metasys N2
	- [9] Opcional do FC
- **•** As funções podem ser programadas remotamente usando o software do protocolo e a conexão RS-485 ou no grupo do parâmetro 8-\*\* Comunicações e Opções.
- **•** Selecionar um protocolo de comunicação específico altera várias programações do parâmetro padrão para corresponder às especificações desse protocolo junto com tornar disponíveis os parâmetros específicos do protocolo adicional.
- **•** Placas adicionais para instalação no conversor de frequência estão disponíveis para fornecer protocolos de comunicação adicionais. Consulte a documentação da placa opcional para obter instruções de instalação e operação.

**4 4**

Danfoss

### <span id="page-25-0"></span>4.9 Lista de Verificação de Instalação

Antes de concluir a instalação da unidade, inspecione a instalação por completo, como está detalhado na *Tabela 4.3*. Verifique e marque esses itens quando concluídos.

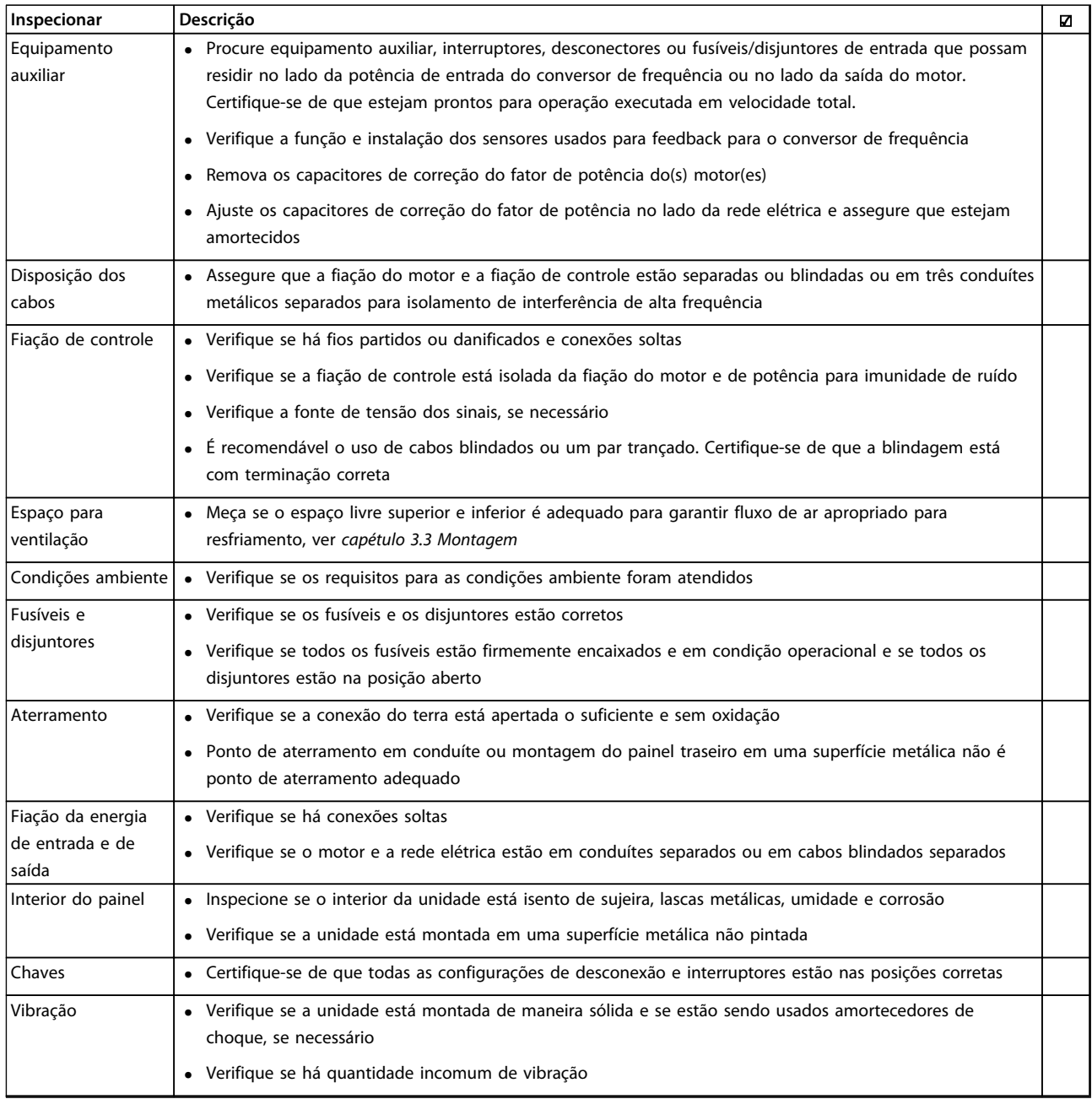

**Tabela 4.3 Lista de Verificação de Instalação**

#### **CUIDADO** A

**RISCO POTENCIAL NO CASO DE FALHA INTERNA**

**Risco de ferimentos pessoais quando o conversor de frequência não está corretamente fechado.**

**• Antes de aplicar potência, assegure que todas as tampas de segurança estejam no lugar e bem presas.**

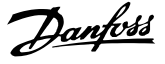

## <span id="page-26-0"></span>5 Colocação em funcionamento

#### 5.1 Instruções de Segurança

Consulte *[capétulo 2 Segurança](#page-10-0)* para obter instruções gerais de segurança.

## **ADVERTÊNCIA**

#### **ALTA TENSÃO**

**Os conversores de frequência contêm alta tensão quando conectados à entrada de energia da rede elétrica CA. Instalação, partida e manutenção realizadas por pessoal não qualificado poderá resultar em morte ou lesões graves.**

**• A instalação, partida e manutenção deverão ser executadas somente por pessoal qualificado.**

#### **Antes de aplicar potência:**

- 1. Feche a tampa corretamente.
- 2. Verifique se todas as buchas de cabo estão apertadas firmemente.
- 3. Assegure que a potência de entrada da unidade esteja OFF (desligada) e bloqueada. Não confie na chave de desconexão do conversor de frequência para isolamento da potência de entrada.
- 4. Verifique se não existe tensão nos terminais de entrada L1 (91), L2 (92) e L3 (93), de fase para fase ou de fase para o terra.
- 5. Verifique se não há tensão nos terminais de saída 96 (U), 97 (V) e 98 (W), de fase para fase e de fase para o terra.
- 6. Confirme a continuidade do motor medindo os valores ohm em U-V (96-97), V-W (97-98) e W-U (98-96).
- 7. Verifique o aterramento correto do conversor de frequência e do motor.
- 8. Inspecione o conversor de frequência por conexões frouxas nos terminais.
- 9. Confirme se a tensão de alimentação corresponde à tensão ao conversor de frequência e do motor.

#### 5.2 Aplicando Potência

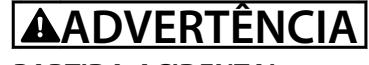

#### **PARTIDA ACIDENTAL**

**Quando o conversor de frequência estiver conectado à rede elétrica CA, o motor pode dar partida a qualquer momento, trazendo risco de morte, ferimentos graves ou danos à propriedade. O motor pode dar partida com um interruptor externo, um comando do barramento serial, um sinal de referência de entrada do LCP ou após uma condição de defeito eliminada.**

- **• Desconecte o conversor de frequência da rede elétrica sempre que houver necessidade de precauções de segurança pessoal para evitar partida do motor acidental.**
- **• Pressione [Off] no LCP antes de programar parâmetros.**
- **• O conversor de frequência, o motor e qualquer equipamento acionado devem estar em prontidão operacional quando o conversor de frequência estiver conectado à rede elétrica CA.**

Aplique energia ao conversor de frequência utilizando as sequintes etapas:

- 1. Confirme se a tensão de entrada está balanceada dentro de 3%. Se não estiver, corrija o desbalanceamento da tensão de entrada antes de prosseguir. Repita este procedimento após a correção da tensão.
- 2. Certifique-se de que a fiação do equipamento opcional, se presente, corresponde à aplicação da instalação.
- 3. Certifique-se de que todos os dispositivos do operador estão na posição OFF (desligado). As portas do painel devem estar fechadas ou com tampa montada.
- 4. Aplique energia à unidade. NÃO dê partida no conversor de frequência nesse momento. Para unidades com uma chave de desconexão, vire para a posição ON (Ligado) para aplicar potência ao conversor de frequência.

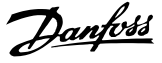

### <span id="page-27-0"></span>*AVISO!*

**Quando a linha de status na parte inferior do LCP indicar PARADA POR INÉRCIA REMOTA AUTOMÁTICA ou** *Alarme 60 Travamento externo* **estiver exibida, essa mensagem indica que a unidade está pronta para operar, mas um sinal de entrada está ausente, por exemplo, no terminal 27. Ver a** *[capétulo 4.8.3 Ativando a operação do motor](#page-23-0) [\(Terminal 27\)](#page-23-0)***, para obter mais detalhes.**

#### 5.3 Operação do painel de controle local

### 5.3.1 Painel de Controle Local

O painel de controle local (LCP) é a combinação do display e do teclado numérico na parte frontal das unidades.

#### **O LCP possui várias funções de usuário:**

- **•** Dar partida, parar e controlar a velocidade quando em controle local
- **•** Exibir dados de operação, status, advertências e avisos
- **•** Programando as funções do conversor de frequência
- **•** Reinicie manualmente o conversor de frequência após uma falha quando a reinicialização automática estiver inativa.

### *AVISO!*

**Para colocação em funcionamento via PC, instale Software de Setup do MCT 10. O software está disponível para download (versão básica) ou para pedido (versão avançada, encomende número 130B1000). Para obter mais informações e downloads, consulte** *[www.danfoss.com/BusinessAreas/DrivesSolutions/Software](http://www.danfoss.com/BusinessAreas/DrivesSolutions/Software+MCT10/MCT10+Downloads.htm) [+MCT10/MCT10+Downloads.htm](http://www.danfoss.com/BusinessAreas/DrivesSolutions/Software+MCT10/MCT10+Downloads.htm)***.**

#### 5.3.2 Layout do LCP

O LCP é dividido em quatro grupos funcionais (consulte *Ilustração 5.1*).

- A. Área do display
- B. Teclas do menu do display
- C. Teclas de navegação e luzes indicadoras(LEDs)
- D. Teclas de operação e reset

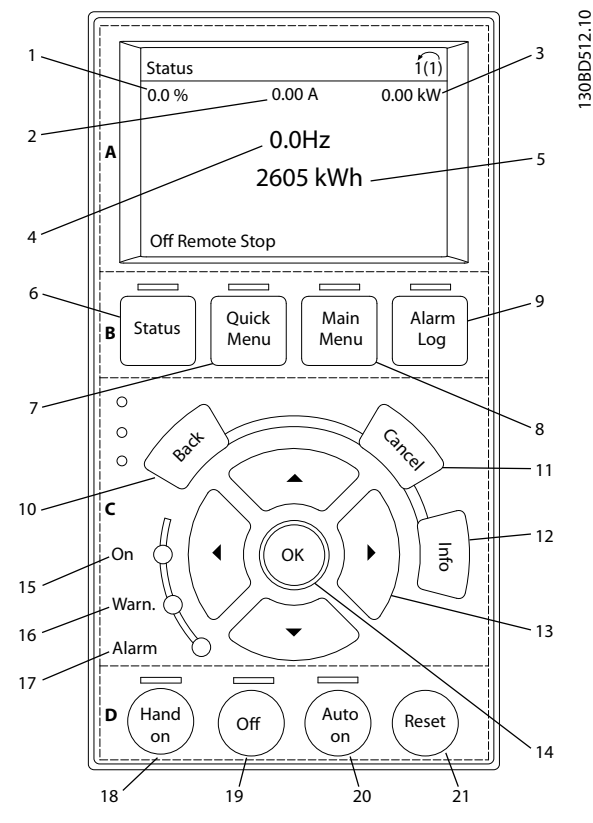

**Ilustração 5.1 Painel de Controle Local (LCP)**

#### **A. Área do Display**

A área do display é ativada quando o conversor de frequência recebe energia da tensão de rede, terminais de comunicação serial CC ou uma alimentação de 24 V CC externa.

As informações exibidas no LCP podem ser customizadas para aplicação pelo usuário. Selecione as opções no Quick Menu *Q3-13 Configurações do Display*.

| Callout |     | Display. Número do<br>parâmetro | Configuração padrão |
|---------|-----|---------------------------------|---------------------|
|         | 1,1 | $0 - 20$                        | Referência %        |
|         | 1,2 | $0 - 21$                        | Corrente do Motor   |
| ς       | 1.3 | $0 - 22$                        | Potência [kW]       |
|         |     | $0 - 23$                        | Frequência          |
|         |     | $0 - 24$                        | Contador de kWh     |

**Tabela 5.1 Legenda para** *Ilustração 5.1***, Área do display**

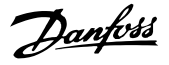

#### **B. Teclas do Menu do Display**

As teclas de menu são usadas para acesso ao menu para configuração de parâmetros, alternando entre modos display de status durante a operação normal e visualização de dados do registro de falhas.

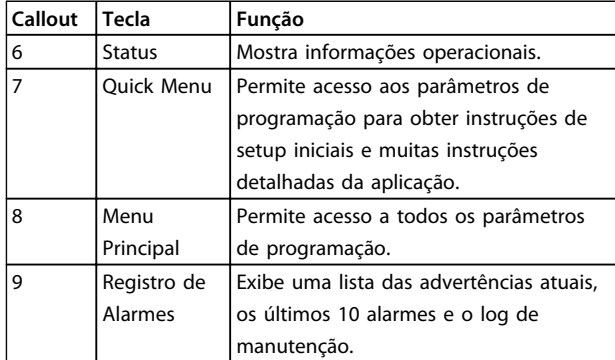

**Tabela 5.2 Legenda para** *[Ilustração 5.1](#page-27-0)***, Teclas do menu do display**

#### **C. Teclas de navegação e luzes indicadoras(LEDs)**

As teclas de navegação são usadas para programar funções e mover o cursor no display. As teclas de navegação também fornecem controle da velocidade na operação local (manual). Há também três luzes indicadoras de status do conversor de frequência nessa área.

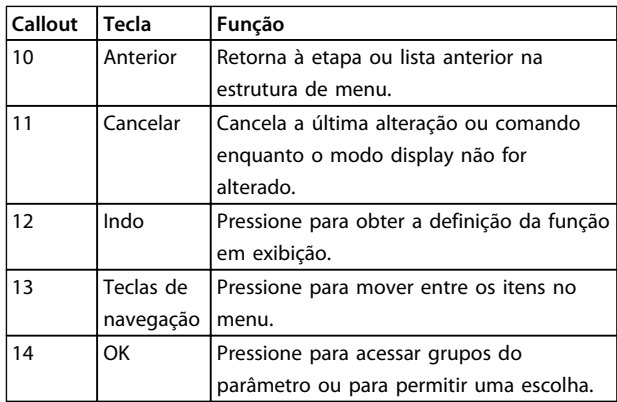

**Tabela 5.3 Legenda para** *[Ilustração 5.1](#page-27-0)***, Teclas de navegação**

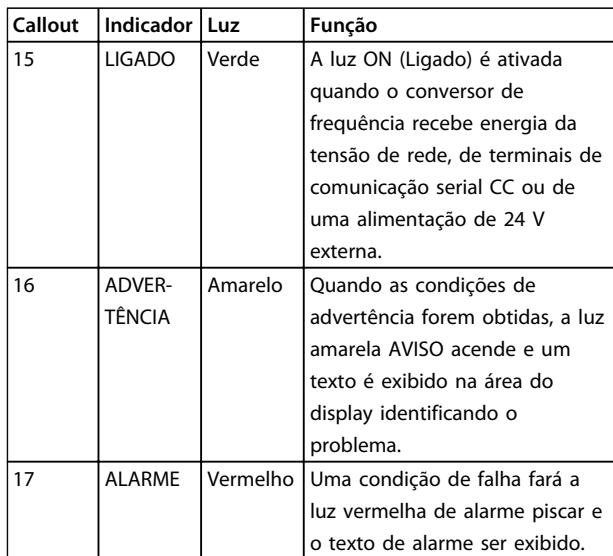

**Tabela 5.4 Legenda para** *[Ilustração 5.1](#page-27-0)***, Luzes indicadoras (LEDs)**

#### **D. Teclas de Operação e Reset**

As teclas de operação encontram-se na parte inferior do LCP.

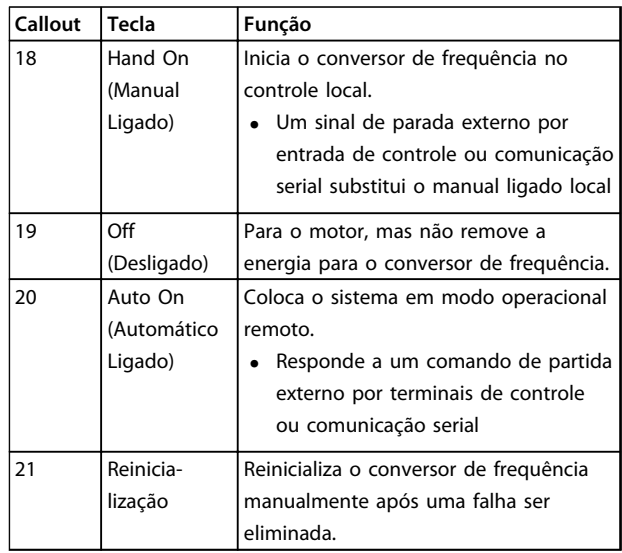

**Tabela 5.5 Legenda para** *[Ilustração 5.1](#page-27-0)***, Teclas de operação e reset**

## *AVISO!*

**O contraste do display pode ser ajustado pressionando [Status] e as teclas [**▲**]/[**▼**].**

<span id="page-29-0"></span>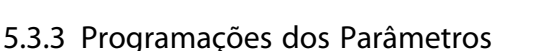

Para estabelecer a programação correta das aplicações geralmente é necessário programar funções em vários parâmetros relacionados. Os detalhes dos parâmetros são fornecidos em *[capétulo 9.2 Estrutura de Menu dos](#page-70-0) [Parâmetros](#page-70-0)*.

Os dados de programação são armazenados internamente no conversor de frequência.

- **•** Para backup, transfira dados por upload para a memória do LCP
- **•** Para fazer download de dados a outro conversor de frequência, conecte o LCP à unidade e faça o download das configurações armazenadas
- **•** Restaurar a configuração padrão de fábrica não altera os dados armazenados na memória do LCP

#### 5.3.4 Efetuando Upload/Download de Dados do/para o LCP

- 1. Pressione [Off] para parar o motor antes de transferir dados por upload ou download.
- 2. Acesse [Main Menu] (Menu principal) *0-50 Cópia do LCP* e pressione [OK].
- 3. Selecione *[1] Todos para LCP* para transferir dados por upload ao LCP ou selecione *[2] Todos do LCP* para fazer download de dados do LCP.
- 4. Pressione [OK]. Uma barra de progresso mostra o processo de download ou upload.
- 5. Pressione [Hand On] ou [Auto On] para retornar à operação normal.

#### 5.3.5 Alterar programação do parâmetro

A programação do parâmetro pode ser acessada e alterada no [Quick menu] ou no [Menu principal]. A tecla [Quick Menu] apenas oferece acesso a um número limitado de parâmetros

- 1. Pressione [Quick Menu] ou [Main Menu] no LCP.
- 2. Pressione [▲] [▼] para navegar pelos grupos do parâmetro, pressione [OK] para selecionar grupo de parâmetros.
- 3. Pressione [▲] [▼] para navegar pelos parâmetros, pressione [OK] para selecionar um parâmetro.
- 4. Pressione [▲] [▼] para alterar o valor de uma programação do parâmetro.
- 5. Press [◄] [►] para alterar o dígito quando um parâmetro decimal estiver no estado de edição.
- 6. Pressione [OK] para aceitar a modificação.
- 7. Pressione [Back] duas vezes para entrar em Status ou pressione [Menu] uma vez para entrar no Menu principal.

#### **Visualizar alterações**

*Quick menu Q5 - Changes Made* lists all parameters changed from default settings.

- **•** A lista mostra somente os parâmetros que foram alterados na corrente editar setup.
- **•** Os parâmetros que foram reinicializados para valores padrão não são indicados.
- **•** A mensagem *Empty* (vazio) indica que nenhum parâmetro foi alterado.

#### 5.3.6 Restaurando Configurações Padrão

## *AVISO!*

**Risco de perda de programação, dados do motor, localização e registros de monitoramento através da restauração das configurações padrão. Para fornecer um backup, transfira os dados por upload para o LCP antes da inicialização.**

A restauração da programação do parâmetro padrão é feita pela inicialização do conversor de frequência. A inicialização é executada por meio do *14-22 Modo Operação* (recomendado) ou manualmente.

- **•** A inicialização usando o *14-22 Modo Operação* não redefine as configurações do conversor de frequência como as horas de funcionamento, seleções da comunicação serial, configurações pessoais de menu, registro de falhas, registro de Alarme e outras funções de monitoramento.
- **•** A inicialização manual apaga todos os dados do motor, de programação, de localização e de monitoramento e restaura a configuração padrão de fábrica.

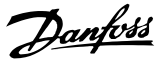

#### <span id="page-30-0"></span>**Procedimento de inicialização recomendado, via** *14-22 Modo Operação*

- 1. Pressione [Menu principal] duas vezes para acessar os parâmetros.
- 2. Role até *14-22 Modo Operação* e pressione [OK].
- 3. Role até *Inicialização* e pressione [OK].
- 4. Remova a energia da unidade e aguarde até o display desligar.
- 5. Aplique energia à unidade.

A programação do parâmetro padrão é restaurada durante a partida. Isso poderá demorar ligeiramente mais que o normal.

- 6. O Alarme 80 é exibido.
- 7. Pressione [Reset] para retornar ao modo de operação.

#### **Procedimento de inicialização manual**

- 1. Remova a energia da unidade e aguarde até o display desligar.
- 2. Pressione e segure [Status], [Main Menu], e [OK] ao mesmo tempo enquanto aplica potência à unidade (aproximadamente 5 s ou até ouvir um clique audível e o ventilador ser acionado).

As programações do parâmetro padrão de fábrica são restauradas durante a partida. Isso poderá demorar ligeiramente mais que o normal.

A inicialização manual não reinicializa as informações do conversor de frequência a seguir:

- **•** *15-00 Horas de funcionamento*
- **•** *15-03 Energizações*
- **•** *15-04 Superaquecimentos*
- **•** *15-05 Sobretensões*

#### 5.4 Programação Básica

#### 5.4.1 Colocação em funcionamento com **SmartStart**

O assistente SmartStart permite a configuração rápida do motor básico e parâmetros de aplicação.

- **•** Na primeira energização ou após a inicialização do conversor de frequência, o SmartStart é acionado automaticamente.
- **•** Siga as instruções na tela para concluir a colocação em funcionamento do conversor de frequência. O SmartStart pode sempre ser reativado selecionando *Quick Menu Q4 - SmartStart.*
- **•** Para colocação em funcionamento sem o assistente do SmartStart wizard, consulte *capétulo 5.4.2 Colocação em funcionamento através do [Main Menu]* ou o *Guia de Programação.*

### *AVISO!*

**Os dados do motor são necessários para o setup do SmartStart. Os dados necessários normalmente estão disponíveis na plaqueta de identificação do motor.**

#### 5.4.2 Colocação em funcionamento através do [Main Menu]

A programação do parâmetro recomendada é para propósitos de partida e verificação. As definições da aplicação podem variar.

Insira dados com a energia ligada (ON), mas antes de operar o conversor de frequência.

- 1. Pressione [Main Menu] (Menu Principal) no LCP.
- 2. Pressione as teclas de navegação para rolar até o grupo do parâmetro *0-\*\* Operação/Display* e pressione [OK].

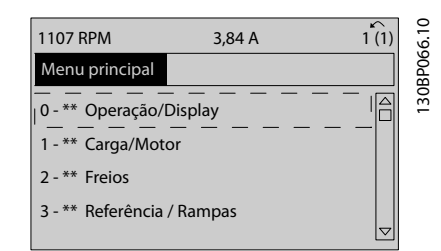

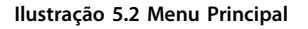

**5 5**

<span id="page-31-0"></span>3. Pressione as teclas de navegação para rolar até o grupo do parâmetro *0-0\* Configurações Básicas* e pressione [OK].

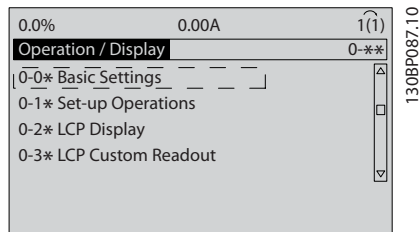

**Ilustração 5.3 Operação/Display**

**5 5**

4. Pressione as teclas de navegação para rolar até *0-03 Definições Regionais* e pressione [OK].

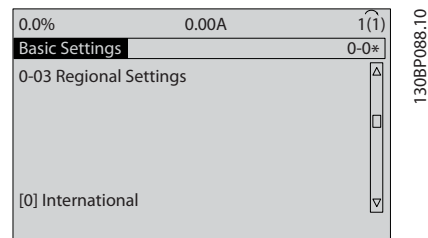

**Ilustração 5.4 Configurações Básicas**

- 5. Use as teclas de navegação para selecionar *[0] Internacional* ou *[1] América do Norte* conforme apropriado e pressione [OK]. (Isso altera a configuração padrão de vários parâmetros básicos).
- 6. Pressione [Main Menu] (Menu Principal) no LCP.
- 7. Pressione as teclas de navegação para rolar até *0-01 Idioma*.
- 8. Selecione o idioma e pressione [OK].
- 9. Se um fio do jumper é colocado entre os terminais de controle 12 e 27, deixe *5-12 Terminal 27, Entrada Digital* no padrão de fábrica. Caso contrário, selecione *Sem operação* em *5-12 Terminal 27, Entrada Digital*.
- 10. *3-02 Referência Mínima*
- 11. *3-03 Referência Máxima*
- 12. *3-41 Tempo de Aceleração da Rampa 1*
- 13. *3-42 Tempo de Desaceleração da Rampa 1*
- 14. *3-13 Tipo de Referência*. Vinculado ao Hand/Auto\* Local Remoto.

### 5.4.3 Setup do motor assíncrono

Insira os dados do motor no parâmetro *1-20 Potência do Motor [kW]*ou *1-21 Potência do Motor [HP]* para *1-25 Velocidade nominal do motor*. As informações podem ser encontradas na plaqueta de identificação do motor.

- 1. *1-20 Potência do Motor [kW]* ou *1-21 Potência do Motor [HP]*
- 2. *1-22 Tensão do Motor*
- 3. *1-23 Freqüência do Motor*
- 4. *1-24 Corrente do Motor*
- 5. *1-25 Velocidade nominal do motor*

### 5.4.4 Setup do motor PM em VVC<sup>plus</sup>

## *AVISO!*

**Use somente motor de ímã permanente (PM) com ventiladores e bombas.**

#### **Etapas de programação inicial**

- 1. Ativar operação do motor PM *1-10 Construção do Motor*, selecione *(1) PM, não saliente SPM*
- 2. Programe *0-02 Unidade da Veloc. do Motor* para *[0] RPM*

#### **Programando os dados do motor**

Após selecionar motor PM em *1-10 Construção do Motor*, os parâmetros relacionados ao motor PM no grupo do parâmetro *1-2\* Dados do Motor*, *, 1-3\* Dados do Motor* e *1-4\** estão ativos.

Os dados necessários podem ser encontrados na plaqueta de identificação do motor e na folha de dados do motor. Programe os parâmetros a seguir na ordem indicada

- 1. *1-24 Corrente do Motor*
- 2. *1-26 Torque nominal do Motor*
- 3. *1-25 Velocidade nominal do motor*
- 4. *1-39 Pólos do Motor*
- 5. *1-30 Resistência do Estator (Rs)* Insira linha para resistência de enrolamento do estator comum Rs). Somente se houver dados linha-linha disponíveis, dividir o valor de linha- -linha por 2 para obter o valor médio (starpoint) da linha.
- 6. *1-37 Indutância do eixo-d (Ld)*

Insira a linha à indutância direta do eixo comum do motor PM.

Somente se houver dados linha- linha disponíveis, dividir o valor da linha-linha por 2 para obter o valor médio (starpoint) da linha.

7. *1-40 Força Contra Eletromotriz em 1000RPM* Insira Força Contra Eletro Motriz de linha para linha do Motor PM à velocidade mecânica de 1000 RPM(valor RMS). Força Contra Eletro Motriz é a tensão gerada por um motor PM quando não houver drive conectado e o eixo for girado externamente. A Força Contra Eletro Motriz é normalmente especificada pela velocidade nominal do motor ou a 1.000 RPM medida entre duas linhas. Se o valor não estiver disponível para uma velocidade do motor de 1000 RPM, calcule o valor correto da seguinte maneira: Se a Força Contra Eletro Motriz for, por exemplo, 320 V a 1800 RPM, pode ser calculada a 1000 RPM da seguinte maneira: Força Contra Eletro Motriz= (Tensão / RPM)\*1000 = (320/1800)\*1000 = 178. Esse é o valor que deve ser programado para *1-40 Força Contra Eletromotriz em 1000RPM*.

#### **Teste de operação do motor**

- 1. Dê partida no motor em baixa velocidade (100 a 200 RPM). Se o motor não funciona\r, verifique a instalação, programação geral e os dados do motor.
- 2. Verifique se a função partida em *1-70 PM Start Mode* adequa-se aos requisitos da aplicação.

#### **Detecção de rotor**

Esta função é a escolha recomendada para aplicações em que a partida do motor começa da imobilidade, por exemplo, bombas ou transportadores. Em alguns motores, um som acústico é ouvido quando o impulso é enviado para fora. Isto não danifica o motor.

#### **Estacionamento**

Esta função é a escolha recomendado para aplicações em que o motor está girando em baixa velocidade, por exemplo, rotação livre em aplicações de ventilador. *2-06 Parking Current* e *2-07 Parking Time* pode ser ajustada. Aumentar a configuração de fábrica desses parâmetros para aplicações com alta inércia.

Dar partida à velocidade nominal. Se a aplicação não funcionar bem, verifique as configurações de PM do VVCplus. As recomendações em aplicações diferentes podem ser vistos no *Tabela 5.6*.

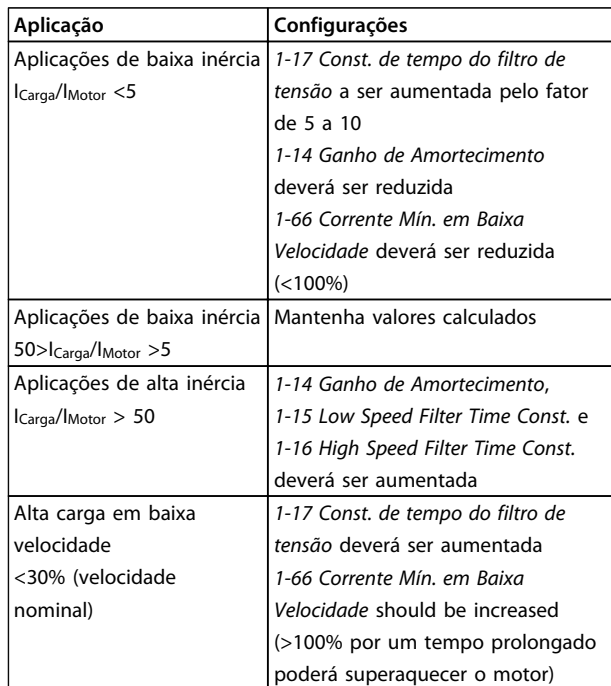

#### **Tabela 5.6 Recomendações em diferentes aplicações**

Se o motor começar a oscilar a uma certa velocidade, aumente *1-14 Ganho de Amortecimento*. Aumente o valor em pequenas etapas. Dependendo do motor, um bom valor para esse parâmetro pode ser 10 ou 100%% maior que o valor padrão.

O torque de partida pode ser ajustado em *1-66 Corrente Mín. em Baixa Velocidade*. 100% fornece torque nominal como torque de partida.

**5 5**

Danfoss

#### <span id="page-33-0"></span>5.4.5 Otimização Automática de Energia (AEO)

## *AVISO!*

**AEO não é relevante para motores de ímã permanente.**

Otimização automática de energia (AEO) é um procedimento que minimiza a tensão para o motor, reduzindo o consumo de energia, o calor e o ruído.

Para ativar AEO, defina o parâmetro *1-03 Características do Torque* para *[2] Otim. Autom Energia CT* ou *[3] Otim. Autom Energia VT*.

5.4.6 Adaptação Automática do Motor (AMA)

## *AVISO!*

**AMA não é relevante para motores PM.**

Adaptação automática do motor (AMA) é um procedimento que otimiza a compatibilidade entre o conversor de frequência e o motor.

- **•** O conversor de frequência constrói um modelo matemático do motor para regular a corrente do motor de saída. O procedimento também testa o balanço da fase de entrada de energia elétrica. Compara as características do motor com os dados inseridos nos parâmetros 1-20 a 1-25.
- **•** O eixo do motor não gira e não danifica o motor durante a operação da AMA
- **•** Alguns motores poderão não conseguir executar a versão completa do teste. Nesse caso, selecione *[2] ativar AMA reduzida.*
- **•** Se houver um filtro de saída conectado ao motor, selecione *Ativar AMA reduzida.*
- **•** Se ocorrerem advertências ou alarmes, consulte *[capétulo 7.4 Lista das advertências e alarmes](#page-42-0)*
- **•** Esse procedimento deve ser executado em um motor frio para se obter os melhores resultados

#### **Para executar AMA**

- 1. Pressione [Menu principal] para acessar os parâmetros.
- 2. Role até o grupo do parâmetro *1-\*\* Carga e Motor e pressione* [OK].
- 3. Role até o grupo do parâmetro *1-2\* Dados do motor e pressione* [OK].
- 4. Role até *1-29 Adaptação Automática do Motor (AMA)* e pressione [OK].
- 5. Selecione [1] *Ativar AMA completa* e pressione  $[OK]$ .
- 6. Siga as instruções na tela.
- 7. O teste executará automaticamente e indicará quando estiver concluído.

#### 5.5 Verificando a rotação do motor

## *AVISO!*

**Risco de danos em bombas/compressores causados pelo motor girando no sentido errado. Antes de funcionar o conversor de frequência, verifique a rotação do motor.**

O motor funcionará brevemente a 5 Hz ou na frequência mínima programada em *4-12 Lim. Inferior da Veloc. do Motor [Hz]*.

- 1. Pressione [Main Menu] (Menu Principal).
- 2. Role até *1-28 Verificação da Rotação do motor* e pressione [OK].
- 3. Role até *[1] Ativar*.

O seguinte texto é exibido: *Observação! O motor pode girar no sentido errado*.

- 4. Pressione [OK].
- 5. Siga as instruções na tela.

## *AVISO!*

**Para mudar o sentido de rotação, remova a energia do conversor de frequência e aguarde a energia descarregar. Inverta a conexão de quaisquer dois dos três fios do motor no lado do motor ou do conversor de frequência da conexão.**

#### <span id="page-34-0"></span>5.6 Teste de controle local

- 1. Pressione [Hand On] para fornecer um comando de partida local para o conversor de frequência.
- 2. Acelere o conversor de frequência pressionando [▲] para obter velocidade total. Movimentar o cursor para a esquerda da vírgula decimal fornece mudanças de entrada mais rápidas.
- 3. Anote qualquer problema de aceleração.
- 4. Pressione [Off] (Desligar). Anote qualquer problema de desaceleração.

Em caso de problemas de aceleração ou desaceleração, consulte *[capétulo 7.5 Resolução de Problemas](#page-49-0)*. Consulte *[capétulo 7.4 Lista das advertências e alarmes](#page-42-0)* and *[capétulo 7.4 Lista das advertências e alarmes](#page-42-0)* para reinicialização do conversor de frequência após um desarme.

#### 5.7 Partida do Sistema

O procedimento nesta seção exige que a fiação do usuário e a programação da aplicação estejam concluídos. O procedimento a seguir é recomendado após o setup da aplicação estar concluído.

- 1. Pressione [Auto On] (Automático ligado).
- 2. Aplique um comando de execução externo.
- 3. Ajuste a referência de velocidade em todo o intervalo de velocidade.
- 4. Remova o comando de execução externo.
- 5. Verifique o nível de som e vibração do motor para assegurar que o sistema está funcionando como previsto.

Se ocorrerem advertências ou alarmes, consulte ou *[capétulo 7.4 Lista das advertências e alarmes](#page-42-0)*.

Danfoss

Danfoss

## <span id="page-35-0"></span>6 Exemplos de Setup de Aplicações

Os exemplos nesta seção têm a finalidade de referência rápida para aplicações comuns.

- **•** A programação do parâmetro são os valores padrão regionais, a menos que indicado de outro modo (selecionados em *0-03 Definições Regionais*).
- **•** Os parâmetros associados aos terminais e suas configurações estão mostrados ao lado dos desenhos
- **•** Onde for necessário ajuste dos interruptores dos terminais analógicos A53 ou A54, também será mostrado

## *AVISO!*

**Quando o recurso opcional Torque Seguro Desligado for usado, um fio de jumper pode ser necessário entre o terminal 12 (ou 13) e o terminal 37 para o conversor de frequência operar quando usar valores de programação padrão de fábrica.**

#### 6.1 Exemplos de Aplicações

#### 6.1.1 Compressor

O SmartStart conduz o usuário através do setup de um compressor de refrigeração pedindo dados de entrada sobre o compressor e o sistema de refrigeração na qual o conversor de frequência estará funcionando. Toda a terminologia e as unidades utilizadas dentro do SmartStart são do tipo de refrigeração comum e o setup é completado em 10-15 etapas fáceis usando apenas duas teclas do LCP.

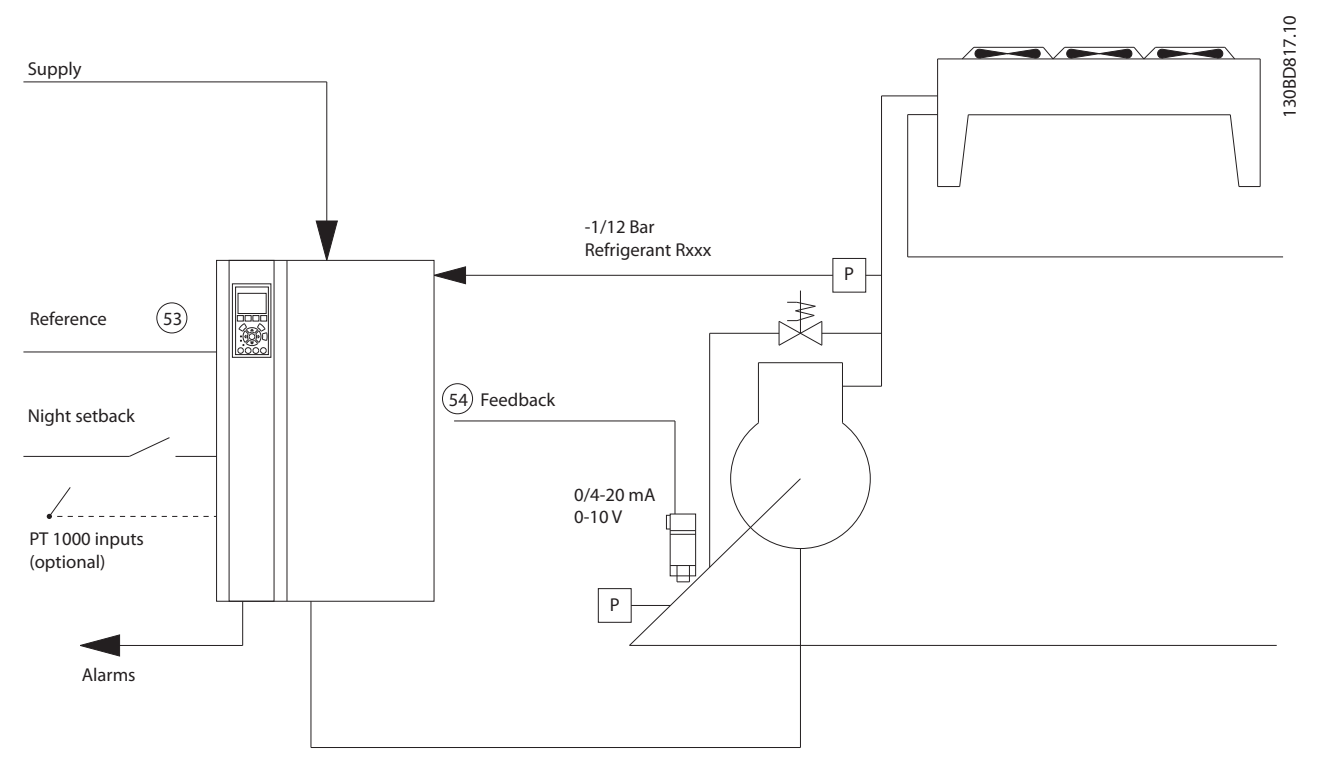

**Ilustração 6.1 Desenho Padrão do "Compressor com Controle Interno"**
**Exemplos de Setup de Aplica... Instruções de Utilização**

Danfoss

Entrada do SmartStart:

- **•** Válvula de bypass
- **•** Tempo de reciclagem (partida a partida)
- **•** Hz Mín.
- **•** Hz Máx.
- **•** Setpoint
- **•** Ativar/desativar
- **•** 400/230 V CA
- **•** Amps
- **•** rpm

## 6.1.2 Bombas ou Ventiladores Simples ou Múltiplos

O SmartStart orienta através do processo de configuração da bomba ou do ventilador de um condensador de refrigeração. Insira dados sobre o condensador ou bomba e o sistema de refrigeração no qual o conversor de frequência irá funcionar. Toda a terminologia e as unidades usadas dentro do assistente são do tipo de refrigeração comum e o setup é concluído em 10-15 etapas fáceis usando duas teclas no LCP.

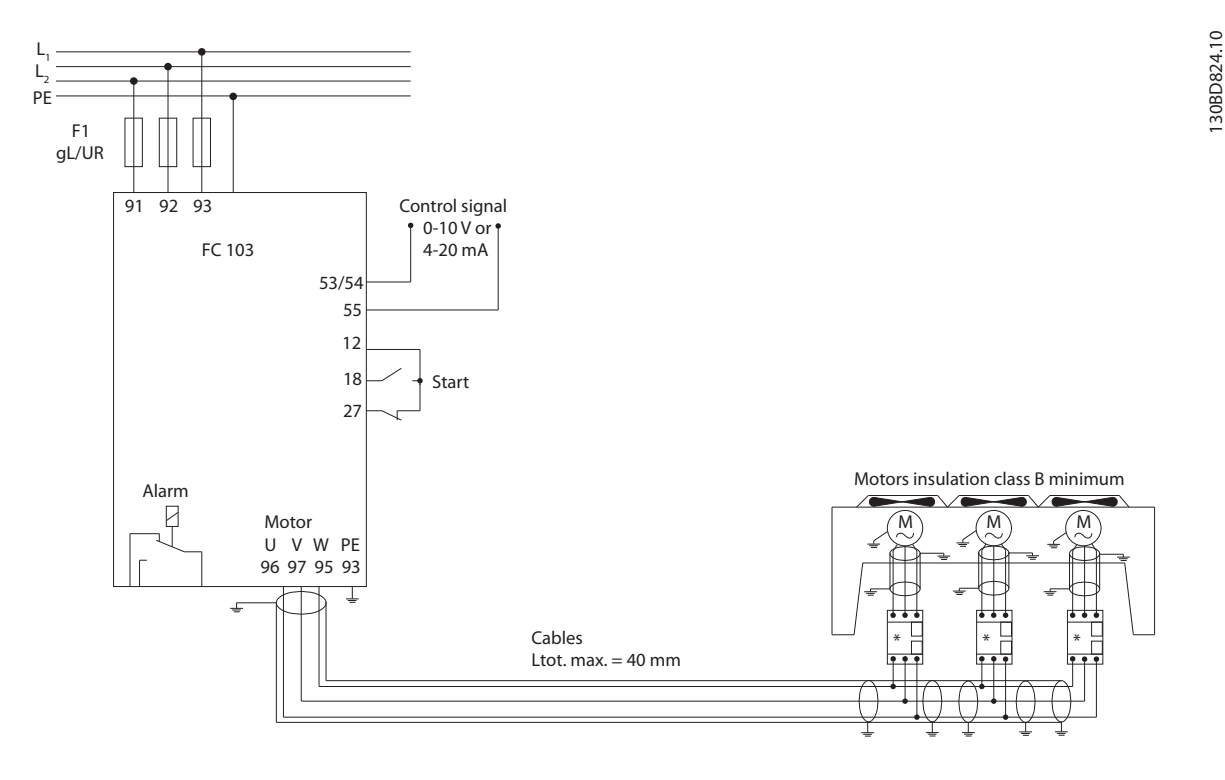

**Ilustração 6.2 Controle da velocidade usando referência analógica (malha aberta) – bomba ou ventilador único/vários ventiladores e bombas em paralelo**

Danfoss

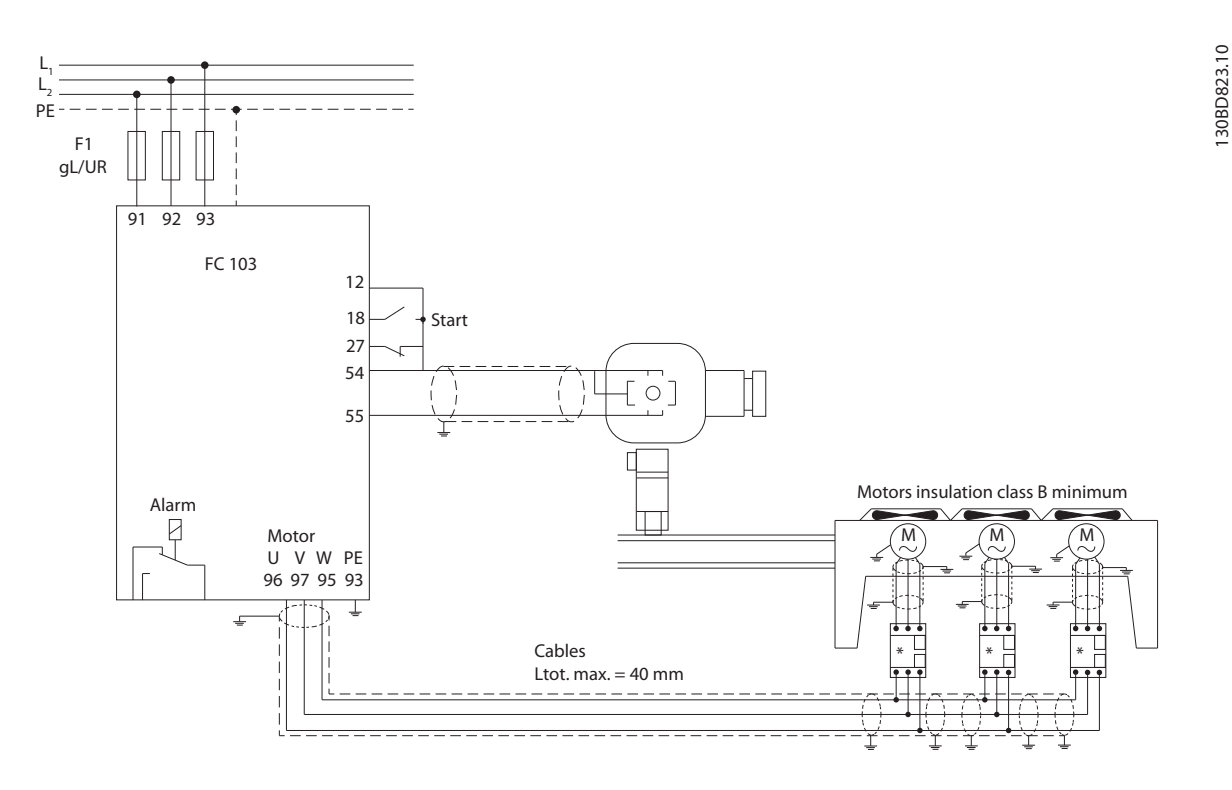

**Ilustração 6.3 Controle de pressão em malha fechada – Sistema independente - Bomba ou ventilador único/vários ventiladores e bombas em paralelo**

Os tipos de cabo de motor recomendáveis são:

- **•** LIYCY
- **•** Lapp Oelflex 100CY 450/750 V
- **•** Lapp Oelflex 110CY 600/1000 V
- **•** Lapp Oelflex SERVO 2YSLCY-J9
- **•** Lapp Oelflex SERVO 2YSLCYK-J9
- **•** HELU TOPFLEX-EWV-2YSLCY-J
- **•** HELU TOPFLEX-EWV-UV 2YSLCYK-J
- **•** HELU TOPFLEX-EWV-3PLUS 2YSLCY-J
- **•** HELU TOPFLEX-EWV-UV-3PLUS 2YSLCYK-J
- **•** Faber Kabel EWV-Motorleitung 2YSL(St)Cyv
- **•** nexans MOTIONLINE RHEYFLEX-EWV 2XSLSTCY-J

**Exemplos de Setup de Aplica... Instruções de Utilização**

## 6.1.3 Pacote do Compressor

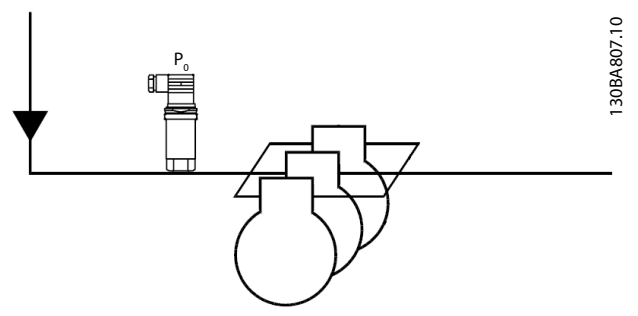

**Ilustração 6.4 P0 Transmissor de Pressão**

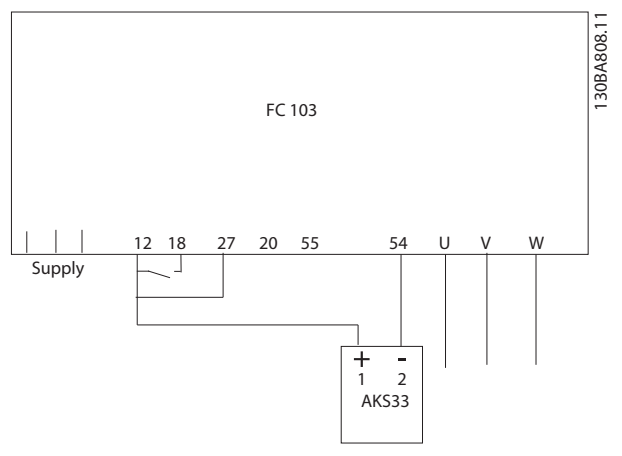

**Ilustração 6.5 Como Conectar o FC 103 e AKS33 para Aplicações de Malha Fechada**

## *AVISO!*

**Para descobrir quais parâmetros são relevantes, execute o SmartStart.**

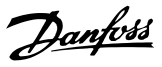

## 7 Manutenção, Diagnósticos e Resolução de Problemas

Este capítulo inclui orientações de serviço e manutenção, mensagens de status, advertências e alarmes e resolução básica de problemas.

## 7.1 Manutenção e serviço

Sob condições normais de operação e perfis de carga, o conversor de frequência é isento de manutenção em toda sua vida útil projetada. Para evitar panes, perigos e danos, examine o conversor de frequência em intervalos regulares dependendo das condições de operação. As peças gastas ou danificadas devem ser substituídas por peças de reposição originais ou peças padrão. Para suporte e serviço, consulte *[www.danfoss.com/contact/](http://www.danfoss.com/contact/sales_and_services/) [sales\\_and\\_services/](http://www.danfoss.com/contact/sales_and_services/)*.

# **ADVERTÊNCIA**

#### **ALTA TENSÃO**

**7 7**

**Os conversores de frequência contêm alta tensão quando conectados à entrada de energia da rede elétrica CA. Instalação, partida e manutenção realizadas por pessoal não qualificado poderá resultar em morte ou lesões graves.**

**• A instalação, partida e manutenção deverão ser executadas somente por pessoal qualificado.**

#### 7.2 Mensagens de Status

Quando o conversor de frequência estiver no modo status, as mensagens de status são geradas automaticamente e aparecem na linha inferior do display (ver *Ilustração 7.1*.)

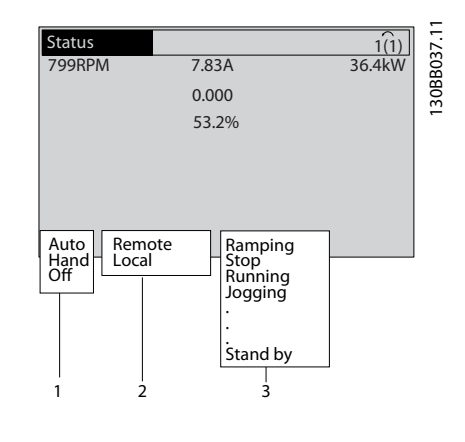

| Modo Operação (ver Tabela 7.1)       |
|--------------------------------------|
| Fonte da Referência (ver Tabela 7.2) |
| Status de Operação (ver Tabela 7.3)  |

**Ilustração 7.1 Display do Status**

*Tabela 7.1* a *Tabela 7.3* descrevem as mensagens de status exibidas.

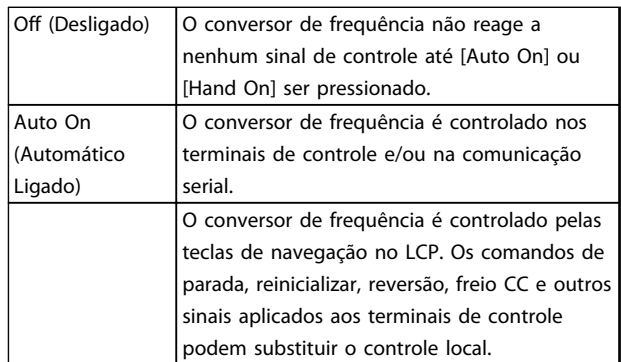

#### **Tabela 7.1 Modo Operação**

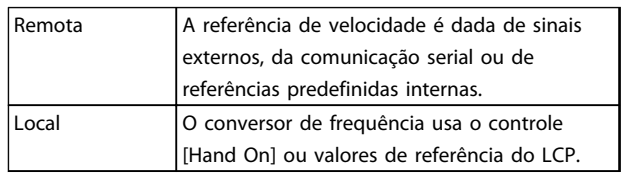

#### **Tabela 7.2 Fonte da Referência**

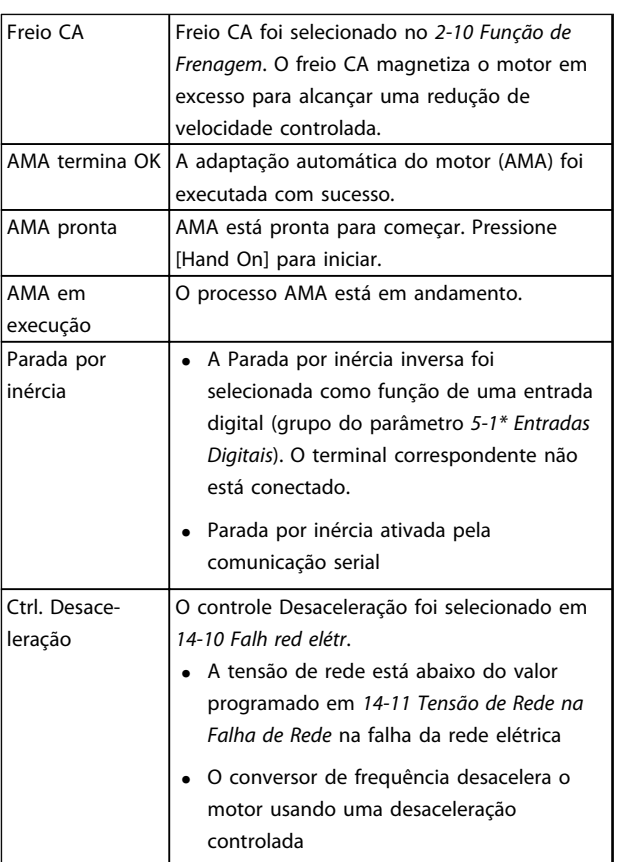

Danfoss

**Manutenção, Diagnósticos e ... Instruções de Utilização**

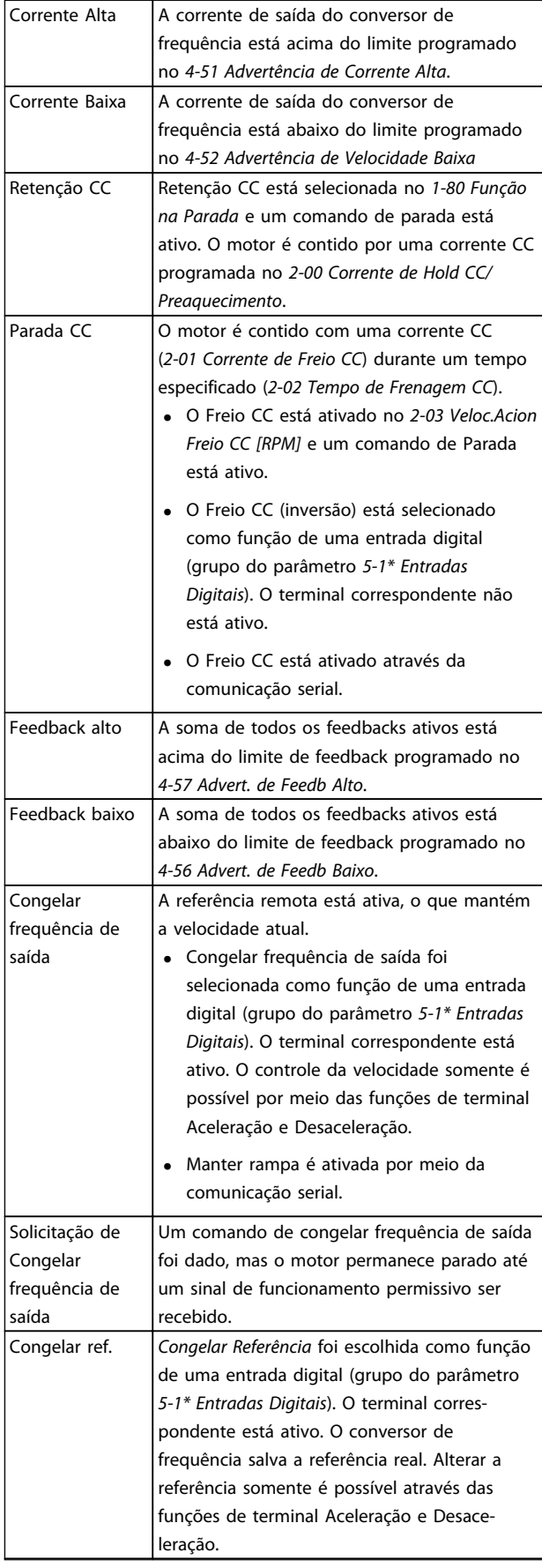

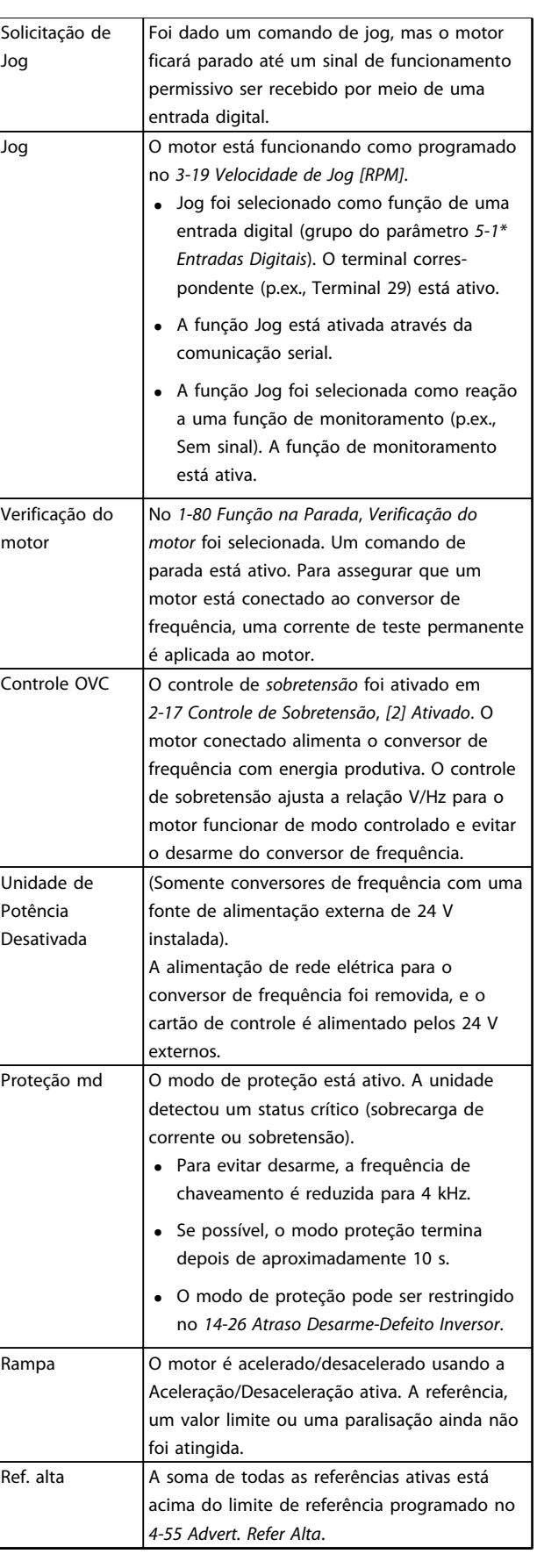

| Ref. baixa              | A soma de todas as referências ativas está                                          |
|-------------------------|-------------------------------------------------------------------------------------|
|                         | abaixo do limite de referência programado em                                        |
|                         | 4-54 Advert, de Refer Baixa.                                                        |
| Funcionar na ref.       | O conversor de frequência está operando na                                          |
|                         | faixa de referência. O valor de feedback                                            |
|                         | corresponde ao valor do setpoint.                                                   |
| Pedido de               | Um comando de partida foi acionado, mas o                                           |
| funcionamento           | motor fica parado até um sinal de funcio-                                           |
|                         | namento permissivo ser recebido via entrada                                         |
|                         | digital.                                                                            |
| Em funcio-              | O motor é acionado pelo conversor de                                                |
| namento                 | frequência.                                                                         |
| Sleep Mode              | A função de economia de energia está                                                |
|                         | ativada. O motor parou, mas reinicializará                                          |
|                         | automaticamente quando necessário.                                                  |
| Velocidade alta         | A velocidade do motor está acima do valor                                           |
|                         | programado no 4-53 Advertência de Velocidade                                        |
|                         | Alta.                                                                               |
| Velocidade baixa        | A velocidade do motor está abaixo do valor                                          |
|                         | programado no 4-52 Advertência de Velocidade                                        |
|                         | Baixa.                                                                              |
| Prontidão               | No modo Automático ligado, o conversor de                                           |
|                         | frequência dará partida no motor com um                                             |
|                         | sinal de partida de uma entrada digital ou da                                       |
|                         | comunicação serial.                                                                 |
| Retardo de              | Em 1-71 Atraso da Partida, foi programado um                                        |
| partida                 | tempo de atraso de partida. Um comando de                                           |
|                         | partida está ativado e o motor dará a partida                                       |
|                         | após o tempo de atraso da partida expirar.                                          |
| Partida para            | Partida para frente e partida reversa foram                                         |
| frente/ré               | selecionadas como funções de duas entradas                                          |
|                         | digitais diferentes (grupo do parâmetro 5-1*                                        |
|                         | Entradas Digitais). A partida do motor ocorre                                       |
|                         |                                                                                     |
|                         |                                                                                     |
|                         | em avanço ou ré dependendo de qual                                                  |
| Parada                  | terminal correspondente for ativado.                                                |
|                         | O conversor de frequência recebeu um                                                |
|                         | comando de parada do LCP, da entrada digital                                        |
|                         | ou da comunicação serial.                                                           |
| Desarme                 | Ocorreu um alarme e o motor está parado.                                            |
|                         | Após a causa do alarme ser eliminada, o                                             |
|                         | conversor de frequência pode ser reinicia-                                          |
|                         | lizado manualmente pressionando [Reset] ou                                          |
|                         | remotamente pelos terminais de controle ou                                          |
|                         | pela comunicação serial.                                                            |
| Bloqueio por<br>desarme | Ocorreu um alarme e o motor está parado.<br>Após a causa do alarme ser eliminada, a |
|                         | alimentação deve ser ativada para o conversor                                       |
|                         | de frequência. Em seguida, o conversor de                                           |
|                         | frequência pode ser reinicializado                                                  |
|                         | manualmente pressionando [Reset] ou                                                 |
|                         | remotamente pelos terminais de controle ou                                          |

*AVISO!*

**No modo automático/remoto, o conversor de frequência precisa de comandos externos para executar funções.**

## 7.3 Tipos de Advertência e Alarme

#### **Advertências**

Uma advertência é emitida quando uma condição de alarme estiver pendente ou quando houver uma condição operacional anormal presente e pode resultar em um alarme ser emitido pelo conversor de frequência. Uma advertência é removida automaticamente quando a condição anormal for removida.

#### **Alarmes**

#### **Desarme**

Um alarme é emitido quando o conversor de frequência é desarmado, ou seja, o conversor de frequência suspende a operação para evitar danos no conversor de frequência ou no sistema. O motor faz parada por inércia. A lógica do conversor de frequência continuará a operar e monitorar o status do conversor de frequência. Após a condição de falha ser corrigida, o conversor de frequência pode ser reinicializado. Em seguida, estará pronto para iniciar operação novamente.

#### **Reinicialização do conversor de frequência após um desarme/bloqueio por desarme, bloqueado por desarme.** Um desarme pode ser reinicializado de quatro maneiras:

- **•** Pressione [Reset] (Reinicializar) no LCP
- **•** Comando de entrada de reinicialização digital
- **•** Comando de entrada de reinicialização de comunicação serial
- **•** Reinicialização automática

#### **Bloqueio por desarme**

A potência de entrada está ativada. O motor faz parada por inércia. O conversor de frequência continua monitorando o status do conversor de frequência. Remova a potência de entrada para o conversor de frequência, corrija a causa da falha e reinicialize o conversor de frequência.

#### **Exibições de Advertências e Alarmes**

- **•** Uma advertência é exibida no LCP, junto com o número de aviso.
- **•** Um alarme pisca junto com o número do alarme.

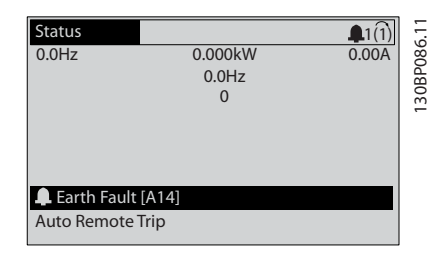

**Ilustração 7.2 Exemplo de Exibição de Alarme**

**Tabela 7.3 Status da Operação**

<span id="page-42-0"></span>Além do texto e do código do alarme no LCP, existem 3 luzes indicadoras de status.

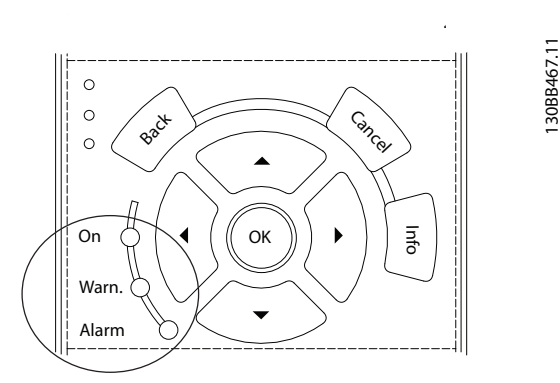

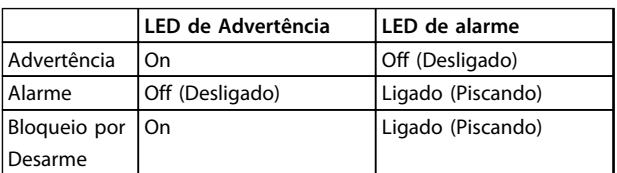

#### **Ilustração 7.3 Luzes indicadoras de status**

#### 7.4 Lista das advertências e alarmes

As informações de advertência/alarme a seguir definem a condição de advertência/alarme, fornece a causa provável da condição e detalha uma correção ou um procedimento de resolução de problemas.

#### **ADVERTÊNCIA 1, 10 Volts baixo**

A tensão do cartão de controle está 10 V abaixo do terminal 50.

Remova uma parte da carga do terminal 50, quando a fonte de alimentação de 10 V estiver sobrecarregada. Máx. 15 mA ou mínimo 590 Ω.

Um curto circuito em um potenciômetro conectado ou fiação incorreta do potenciômetro pode causar essa condição.

#### **Resolução de Problemas**

**•** Remova a fiação do terminal 50. Se a advertência desaparecer, o problema está na fiação. Se a advertência continuar, substitua o cartão de controle.

#### **ADVERTÊNCIA/ALARME 2, Erro de live zero**

Esta advertência ou alarme aparece somente se programado em *6-01 Função Timeout do Live Zero*. O sinal em uma das entradas analógicas está a menos de 50% do valor mínimo programado para essa entrada. Essa condição pode ser causada por fiação rompida ou por dispositivo defeituoso enviando o sinal.

#### **Resolução de Problemas**

- **•** Verifique as conexões em todos os terminais de entrada analógica. No cartão de controle, os terminais 53 e 54 para sinais, terminal 55 é o comum. No MCB 101, os terminais 11 e 12 para sinais, o terminal 10 é o comum. No MCB 109, os terminais 1, 3, 5 para sinais, e os terminais 2, 4, 6 sendo o comum.
- **•** Certifique-se de que a programação do conversor de frequência e as configurações de chave correspondem ao tipo de sinal analógico.
- **•** Execute o teste de sinal para terminal de entrada.

### **ADVERTÊNCIA/ALARME 4, Perda de fases de rede elétrica**

Há uma fase ausente no lado da alimentação ou o desbalanceamento da tensão de rede está muito alto. Esta mensagem também será exibida para uma falha no retificador de entrada, no conversor de frequência. Os opcionais são programados em *14-12 Função no Desbalanceamento da Rede*.

#### **Resolução de Problemas**

**•** Verifique a tensão de alimentação e as correntes de alimentação do conversor de frequência.

#### **ADVERTÊNCIA 5, Alta tensão do barramento CC**

A tensão no circuito intermediário (CC) está mais alta que o limite de advertência de alta tensão. O limite depende das características nominais da tensão do conversor de frequência. A unidade ainda está ativa.

#### **ADVERTÊNCIA 6, Baixa tensão do barramento CC**

A tensão no circuito intermediário (CC) é menor que a do limite de advertência de baixa tensão. O limite depende das características nominais da tensão do conversor de frequência. A unidade ainda está ativa.

#### **ADVERTÊNCIA/ALARME 7, Sobretensão CC**

Se a tensão no circuito intermediário exceder o limite, o conversor de frequência desarma após um tempo.

#### **Resolução de Problemas**

- **•** Conectar um resistor do freio
- **•** Aumentar o tempo de rampa
- **•** Mudar o tipo de rampa
- **•** Ative as funções em *2-10 Função de Frenagem*.
- **•** Aumenta *14-26 Atraso Desarme-Defeito Inversor*
- **•** Se o alarme/advertência ocorrer durante uma queda de energia, utilize o backup cinético (*14-10 Falh red elétr*)

#### **ADVERTÊNCIA/ALARME 8, Subtensão CC**

Se a tensão do barramento CC cair abaixo do limite de subtensão, o conversor de frequência verifica se uma fonte reserva de 24 V CC está conectada. Se não houver alimentação de reserva de 24 V CC conectada, o conversor de frequência desarma após um atraso de tempo fixado. O atraso de tempo varia com a potência da unidade.

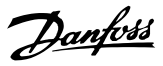

#### **Resolução de Problemas**

- **•** Verifique se a tensão de alimentação corresponde à tensão no conversor de frequência.
- **•** Execute teste de tensão de entrada.
- **•** Execute o teste de circuito de carga leve.

#### **ADVERTÊNCIA/ALARME 9, Sobrecarga do inversor**

O conversor de frequência está prestes a desligar devido a uma sobrecarga (corrente muito alta durante muito tempo). O contador de proteção térmica eletrônica do inversor emite uma advertência a 98% e desarma a 100%, enquanto emite um alarme. O conversor de frequência não pode ser reinicializado antes de o contador estar abaixo de 90%.

A falha é que o conversor de frequência funcionou com mais de 100% de sobrecarga durante muito tempo.

#### **Resolução de Problemas**

- **•** Compare a corrente de saída mostrada no LCP com a corrente nominal do conversor de frequência.
- **•** Compare a corrente de saída exibida no LCP com a corrente do motor medida.
- **•** Exibir a carga térmica do drive no LCP e monitorar o valor. Ao funcionar acima das características nominais de corrente contínua do conversor de frequência, o contador aumenta. Quando estiver funcionando abaixo das características nominais da corrente contínua do conversor de frequência, o contador irá diminuir.

#### **ADVERTÊNCIA/ALARME 10, Temperatura de sobrecarga do motor**

De acordo com a proteção térmica eletrônica (ETR), o motor está muito quente. Selecione se o conversor de frequência emite uma advertência ou um alarme quando o contador atingir 100% no *1-90 Proteção Térmica do Motor*. A falha ocorre quando o motor funcionar com mais de 100% de sobrecarga durante muito tempo.

#### **Resolução de Problemas**

- **•** Verifique se o motor está superaquecendo.
- **•** Verifique se o motor está sobrecarregado mecanicamente
- **•** Verifique se a corrente do motor programada em *1-24 Corrente do Motor* está correta.
- **•** Certifique-se de que os Dados do motor nos parâmetros 1-20 a 1-25 estão programados corretamente.
- **•** Se houver um ventilador externo em uso, verifique em *1-91 Ventilador Externo do Motor* se está selecionado.
- **•** Executar AMA no *1-29 Adaptação Automática do Motor (AMA)* ajusta o conversor de frequência para o motor com maior precisão e reduz a carga térmica.

#### **ADVERTÊNCIA/ALARME 11, Superaquecimento do termistor do motor**

Verifique se o termistor está desconectado. Selecione se o conversor de frequência emite uma advertência ou um alarme em *1-90 Proteção Térmica do Motor*.

#### **Resolução de Problemas**

- **•** Verifique se o motor está superaquecendo.
- **•** Verifique se o motor está sobrecarregado mecanicamente.
- **•** Ao usar o terminal 53 ou 54, verifique se o termistor está conectado corretamente entre o terminal 53 ou 54 (entrada de tensão analógica) e o terminal 50 (alimentação de +10 V). Verifique também se o interruptor do terminal 53 ou 54 está ajustado para tensão. Verifique se *1-93 Fonte do Termistor* seleciona o terminal 53 ou 54.
- **•** Ao usar a entrada digital 18 ou 19 verifique se o termistor está conectado corretamente entre o terminal 18 ou 19 (entrada digital PNP apenas) e o terminal 50. Verifique se *1-93 Fonte do Termistor* seleciona o terminal 12 ao 18, 19, 32 ou 33.

#### **ADVERTÊNCIA/ALARME 12, Limite de torque**

O torque excedeu o valor em *4-16 Limite de Torque do Modo Motor* ou o valor em *4-17 Limite de Torque do Modo Gerador*. *14-25 Atraso do Desarme no Limite de Torque* pode alterar isso de uma condição de somente advertência para uma advertência seguida de um alarme.

#### **Resolução de Problemas**

- **•** Se o limite de torque do motor for excedido durante a aceleração, prolongue o tempo de aceleração.
- **•** Se o limite de torque do gerador for excedido durante a desaceleração, prolongue o tempo de desaceleração.
- **•** Se o limite de torque ocorrer durante o funcionamento, aumente se possível o limite de torque. Certifique-se de que o sistema pode operar com segurança em torque mais alto.
- **•** Verifique se a aplicação produz arraste excessivo de corrente no motor.

#### **ADVERTÊNCIA/ALARME 13, Sobrecorrente**

O limite de corrente de pico do inversor (aprox. 200% da corrente nominal) foi excedido. A advertência dura aprox. 1,5 s, em seguida o conversor de frequência desarma e emite um alarme. Carga de choque ou aceleração rápida com altas cargas de inércia pode causar essa falha. Se a aceleração durante a rampa for rápida, a falha também pode aparecer após o backup cinético. Se o controle estendido de freio mecânico estiver selecionado, o desarme pode ser reinicializado externamente.

#### **Resolução de Problemas**

- **•** Remova a potência e verifique se o eixo do motor pode ser girado.
- **•** Verifique se potência do motor é compatível com conversor de frequência.
- **•** Verifique os dados do motor corretos nos parâmetros 1-20 a 1-25.

#### **ALARME 14, Falha do ponto de aterramento (terra)**

Há corrente das fases de saída para o terra, no cabo entre o conversor de frequência e o motor ou no próprio motor.

#### **Resolução de Problemas**

- **•** Remova a energia para o conversor de frequência e repare a falha de aterramento.
- **•** Com um megômetro, verifique se há falha de aterramento do motor medindo a resistência ao aterramento do cabo de motor e do motor.

#### **ALARME 15, Incompatibilidade de hardware**

Um opcional instalado não está funcionando com o hardware ou software da placa de controle atual.

Registre o valor dos seguintes parâmetros e entre em contato com a Danfoss.

- **•** *15-40 Tipo do FC*
- **•** *15-41 Seção de Potência*
- **•** *15-42 Tensão*
- **•** *15-43 Versão de Software*
- **•** *15-45 String de Código Real*
- **•** *15-49 ID do SW da Placa de Controle*
- **•** *15-50 ID do SW da Placa de Potência*
- **•** *15-60 Opcional Montado*
- **•** *15-61 Versão de SW do Opcional* (para cada slot de opcional)

#### **ALARME 16, Curto circuito**

Há curto circuito no motor ou na fiação do motor.

Remova a alimentação para o conversor de frequência e repare o curto circuito.

#### **ADVERTÊNCIA/ALARME 17, Timeout da Control Word**

Não há comunicação com o conversor de frequência. A advertência estará ativa somente quando *8-04 Função Timeout da Control Word* NÃO estiver programado para *[0] Off* (Desligado).

Se *8-04 Função Timeout da Control Word* estiver programado para *[5] Parada e Desarme*, uma advertência é exibida e o conversor de frequência desacelera até parar e, em seguida, exibe um alarme.

#### **Resolução de Problemas**

- **•** Verifique as conexões do cabo de comunicação serial.
- **•** Aumenta *8-03 Tempo de Timeout da Control Word*
- **•** Verifique a operação do equipamento de comunicação.
- **•** Verifique a integridade da instalação com base nos requisitos de EMC.

#### **ALARME 18, Partida falhou**

A velocidade não conseguiu exceder *1-77 Veloc.máx.partida do compr.[RPM]* durante a partida no tempo permitido. (programado em *1-79 TempMáx.Part.Comp.p/Desarm*). Isso pode ser causado por um motor bloqueado.

#### **ADVERTÊNCIA 23, Ventiladores Internos**

A função de advertência de ventilador é uma função de proteção extra que verifica se o ventilador está girando/ instalado. A advertência de ventilador pode ser desabilitada no *14-53 Mon.Ventldr ([0] Desativado)*.

Para os filtros de chassi D, E e F, a tensão regulada para os ventiladores é monitorada.

#### **Resolução de Problemas**

- **•** Verifique a operação correta do ventilador.
- **•** Aplique energia ao conversor de frequência e verifique se o ventilador opera brevemente na partida.
- **•** Verifique os sensores no dissipador de calor e no cartão de controle.

#### **ADVERTÊNCIA 24, Falha de ventiladores externos**

A função de advertência de ventilador é uma função de proteção extra que verifica se o ventilador está girando/ instalado. A advertência de ventilador pode ser desabilitada no *14-53 Mon.Ventldr ([0] Desativado)*.

#### **Resolução de Problemas**

- **•** Verifique a operação correta do ventilador.
- **•** Aplique energia ao conversor de frequência e verifique se o ventilador opera brevemente na partida.
- **•** Verifique os sensores no dissipador de calor e no cartão de controle.

#### **ALARME 29, Temperatura do dissipador de calor**

A temperatura máxima do dissipador de calor foi excedida. A falha de temperatura não reinicializa até a temperatura cair abaixo da temperatura do dissipador de calor definida. Os pontos de desarme e de reinicialização são diferentes com baseado na capacidade de potência do conversor de frequência.

#### **Resolução de Problemas**

Verifique as condições a seguir.

- **•** Temperatura ambiente muito alta.
- **•** O cabo de motor é muito longo.
- **•** A folga do fluxo de ar acima e abaixo do conversor de frequência está incorreta.
- **•** Fluxo de ar bloqueado em volta do conversor de frequência.

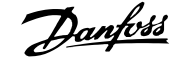

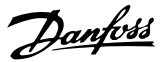

- **•** Ventilador do dissipador de calor danificado.
- **•** Dissipador de calor sujo.

#### **ALARME 30, Fase U ausente no motor**

A fase U do motor, entre o conversor de frequência e o motor, está ausente.

Remova a energia do conversor de frequência e verifique a fase U do motor.

#### **ALARME 31, Fase V ausente no motor**

A fase V do motor entre o conversor de frequência e o motor está ausente.

Remova a energia do conversor de frequência e verifique a fase V do motor.

#### **ALARME 32, Fase W ausente no motor**

A fase W do motor, entre o conversor de frequência e o motor, está ausente.

Remova a energia do conversor de frequência e verifique a fase W do motor.

#### **ALARME 33, Falha de Inrush**

Houve excesso de energizações durante um curto intervalo de tempo. Deixe a unidade esfriar até a temperatura de operação.

#### **ADVERTÊNCIA/ALARME 34, Falha de comunicação do Fieldbus**

O fieldbus no cartão do opcional de comunicação não está funcionando.

#### **ADVERTÊNCIA/ALARME 36, Falha de rede elétrica**

Esse alarme/advertência está ativo somente se a tensão de alimentação do conversor de frequência for perdida e *14-10 Falh red elétr* não estiver programado para *[0] Sem função*. Verifique os fusíveis do conversor de frequência e a fonte de alimentação da rede elétrica para a unidade.

#### **ALARME 38, Defeito interno**

Quando ocorrer um defeito interno, é exibido um número de código definido na *Tabela 7.4* a seguir.

#### **Resolução de Problemas**

- **•** Ciclo de potência
- **•** Verifique se o opcional está instalado corretamente
- **•** Verifique se há fiação solta ou ausente

Poderá ser necessário entrar em contato com o seu fornecedor Danfoss ou o departamento de serviço. Anote o número de código para outras orientações de resolução de problemas.

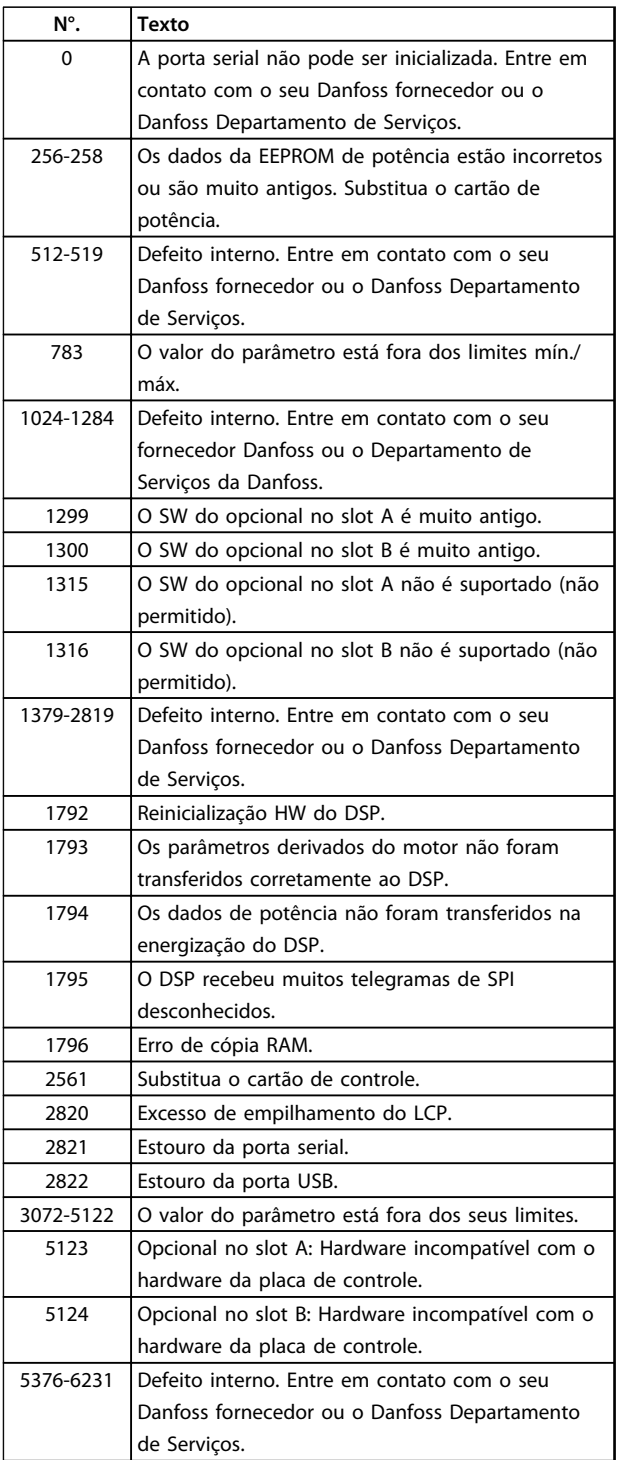

**Tabela 7.4 Códigos de defeito interno**

#### **ALARME 39, Sensor do dissipador de calor**

Sem feedback do sensor de temperatura do dissipador de calor.

O sinal do sensor térmico do IGBT não está disponível no cartão de potência. O problema poderia estar no cartão de potência, no cartão do drive do gate ou no cabo tipo fita entre o cartão de potência e o cartão do drive do gate.

#### **ADVERTÊNCIA 40, Sobrecarga do terminal de saída digital 27**

Verifique a carga conectada ao terminal 27 ou remova a conexão de curto circuito. Verifique *5-00 Modo I/O Digital* e *5-01 Modo do Terminal 27*.

#### **ADVERTÊNCIA 41, Sobrecarga do Terminal de Saída digital 29**

Verifique a carga conectada ao terminal 29 ou remova a conexão de curto circuito. Verifique *5-00 Modo I/O Digital* e *5-02 Modo do Terminal 29*.

#### **ADVERTÊNCIA 42, Sobrecarga da saída digital no X30/6 ou sobrecarga da saída digital no X30/7**

Para o X30/6, verifique a carga conectada no X30/6 ou remova o curto circuito. Verifique *5-32 Terminal X30/6 Saída Digital*.

Para o X30/7, verifique a carga conectada no X30/7 ou remova o curto circuito. Verifique *5-33 Terminal X30/7 Saída Digital*.

#### **ALARME 45, Falha do ponto de aterramento 2** Falha de aterramento.

#### **Resolução de Problemas**

- **•** Verifique o aterramento adequado e se há conexões soltas.
- **•** Verifique o tamanho correto dos fios.
- **•** Verifique se há curtos circuitos ou correntes de fuga no cabo de motor.

#### **ALARME 46, Alimentação do cartão de potência**

A alimentação do cartão de potência está fora da faixa.

Três fontes de alimentação são geradas pela fonte de alimentação no modo de chaveamento (SMPS) no cartão de potência: 24 V, 5 V, ±18 V. Quando energizado com 24 V CC com o opcional MCB 107, somente as alimentações de 24 V e 5 V são monitoradas. Quando energizado com tensão de rede trifásica todas as três alimentações são monitoradas.

#### **Resolução de Problemas**

- **•** Verifique se o cartão de potência está com defeito.
- **•** Verifique se o cartão de controle está com defeito.
- **•** Verifique se existe uma placa de opcional com defeito.
- **•** Se for utilizada fonte de alimentação de 24 V CC, verifique se a fonte de alimentação é adequada.

#### **ADVERTÊNCIA 47, Alimentação 24 V baixa**

Os 24 V CC são medidos no cartão de controle. Este alarme ocorre quando a tensão detectada no terminal 12 for menor que 18 V.

#### **Resolução de Problemas**

**•** Verifique se o cartão de controle está com defeito.

#### **ADVERTÊNCIA 48, Alimentação 1,8 V baixa**

A alimentação CC de 1,8 Volt usada no cartão de controle está fora dos limites permitidos. O fonte de alimentação é medida no cartão de controle. Verifique se o cartão de controle está com defeito. Se houver um cartão opcional presente, verifique se existe uma condição de sobretensão.

#### **ADVERTÊNCIA 49, Limite de velocidade**

Quando a velocidade não estiver dentro da faixa especificada no *4-11 Lim. Inferior da Veloc. do Motor [RPM]* e *4-13 Lim. Superior da Veloc. do Motor [RPM]*, o conversor de frequência mostrará uma advertência. Quando a velocidade estiver abaixo do limite especificado em *1-86 Velocidade de Desarme Baixa [RPM]* (exceto quando estiver dando partida ou parando) o conversor de frequência desarmará.

#### **ALARME 50, Calibração AMA falhou**

Entre em contato com o seu fornecedor da Danfoss ou o departamento de serviço da Danfoss.

#### **ALARME 51, Verificação AMA Unom e Inom**

As configurações da tensão do motor, corrente do motor e potência do motor estão erradas. Verifique as programações nos parâmetros 1-20 a 1-25.

#### **ALARME 52, AMA Inom baixa**

A corrente do motor está muito baixa. Verifique as configurações.

#### **ALARME 53, Motor muito grande para AMA** O motor é muito grande para a AMA operar.

**ALARME 54, Motor muito pequeno para AMA** O motor é muito pequeno para AMA operar.

**ALARME 55, Parâmetro AMA fora de faixa** Os valores de parâmetro do motor estão fora da faixa aceitável. AMA não funciona.

#### **ALARME 56, AMA interrompida pelo usuário** O usuário interrompeu a AMA.

#### **ALARME 57, Defeito interno da AMA**

Tente iniciar novamente a AMA. Novas partidas repetidas podem superaquecer o motor.

#### **ALARME 58, Defeito interno da AMA**

Entre em contato com o fornecedor Danfoss.

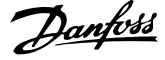

#### **ADVERTÊNCIA 59, Limite de Corrente**

A corrente está maior que o valor no *4-18 Limite de Corrente*. Certifique-se de que os dados do motor nos parâmetros 1-20 a 1-25 estão programados corretamente. Aumente o limite de corrente. Certifique-se de que o sistema pode operar com segurança em um limite mais elevado.

#### **ADVERTÊNCIA 60, Travamento externo**

Um sinal de entrada digital está indicando uma condição de falha externa ao conversor de frequência. Um travamento externo ordenou ao conversor de frequência para desarmar. Elimine a condição de falha externa. Para retomar a operação normal, aplicar 24 V CC ao terminal programado para bloqueio externo. Reinicialize o conversor de frequência.

#### **ADVERTÊNCIA 62, Frequência de Saída no Limite Máximo**

A frequência de saída atingiu o valor programado em *4-19 Freqüência Máx. de Saída*. Verifique a aplicação para determinar a causa. Aumente o limite de frequência de saída. Certifique-se de que o sistema pode operar com segurança a uma frequência de saída mais elevada. A advertência é eliminada quando a saída cair abaixo do limite máximo.

#### **ADVERTÊNCIA/ALARME 65, Superaquecimento do cartão de controle**

A temperatura de desativação do cartão de controle é 80 °C.

#### **Resolução de Problemas**

- **•** Verifique se a temperatura ambiente operacional está dentro dos limites
- **•** Verifique se há filtros entupidos
- **•** Verifique a operação do ventilador
- **•** Verifique o cartão de controle

#### **ADVERTÊNCIA 66, Temperatura baixa do dissipador de calor**

O conversor de frequência está muito frio para operar. Essa advertência baseia-se no sensor de temperatura no módulo de IGBT.

Aumente a temperatura ambiente da unidade. Uma quantidade de corrente em fluxo pode ser fornecida ao conversor de frequência toda vez que o motor for parado programando *2-00 Corrente de Hold CC/Preaquecimento* para 5% e *1-80 Função na Parada*.

#### **ALARME 67, A configuração do módulo opcional foi alterada**

Um ou mais opcionais foi acrescentado ou removido, desde o último ciclo de desenergização. Verifique se a mudança de configuração é intencional e reinicialize a unidade.

#### **ALARME 68, Parada Segura ativada**

Torque Seguro Desligado foi ativado. Para retomar a operação normal, aplique 24 V CC ao terminal 37 e, em seguida, envie um sinal de reset (via barramento, E/S digital ou pressionando [Reset]).

#### **ALARME 69, Temperatura do cartão de potência**

O sensor de temperatura no cartão de potência está muito quente ou muito frio.

#### **Resolução de Problemas**

- **•** Verifique se a temperatura ambiente operacional está dentro dos limites.
- **•** Verifique se há filtros entupidos.
- **•** Verifique a operação do ventilador.
- **•** Verifique o cartão de potência.

#### **ALARME 70, Configuração ilegal FC**

O cartão de controle e o cartão de potência são incompatíveis. Para verificar a compatibilidade, entre em contato com o seu fornecedor Danfoss com o código do tipo da unidade na plaqueta de identificação e os números de peça dos cartões.

#### **ALARME 80, Drive Inicializado para valor padrão**

As programações do parâmetro são inicializadas para a configuração padrão após um reset manual. Para limpar o alarme, reinicialize a unidade.

#### **ALARME 92, Fluxo-Zero**

Uma condição de fluxo zero foi detectada no sistema. *22-23 Função Fluxo-Zero*está definido para alarme. Resolva os problemas do sistema e reinicialize o conversor de frequência após a falha ser removida.

#### **ALARME 93, Bomba Seca**

Uma condição de fluxo zero no sistema com o conversor de frequência operando em alta velocidade pode indicar uma bomba seca. *22-26 Função Bomba Seca* está programado para alarme. Resolva os problemas do sistema e reinicialize o conversor de frequência após a falha ser removida.

#### **ALARME 94, Final de Curva**

Feedback é mais baixo que o ponto de ajuste. Isso pode indicar vazamento no sistema. *22-50 Função Final de Curva* está configurado para alarme. Resolva os problemas do sistema e reinicialize o conversor de frequência após a falha ser removida.

#### **ALARME 95, Correia Partida**

O torque está abaixo do nível de torque programado para carga zero, indicando uma correia partida. *22-60 Função Correia Partida* está programado para alarme. Resolva os problemas do sistema e reinicialize o conversor de frequência após a falha ser removida.

#### **ALARME 96, Retardo de partida**

A partida do motor foi retardada devido à proteção de ciclo reduzido. *22-76 Intervalo entre Partidas* está ativado. Resolva os problemas do sistema e reinicialize o conversor de frequência após a falha ser removida.

#### **ADVERTÊNCIA 97, Parada em atraso**

A parada do motor foi retardada devido à proteção de ciclo reduzido. *22-76 Intervalo entre Partidas* está ativado. Resolva os problemas do sistema e reinicialize o conversor de frequência após a falha ser removida.

#### **ADVERTÊNCIA 98, Falha do Relógio**

O tempo não está programado ou o relógio RTC falhou. Reinicialize o relógio no *0-70 Data e Hora*.

#### **ADVERTÊNCIA 203, Motor Ausente**

Com um conversor de frequência operando múltiplos motores, foi detectada uma condição de subcarga. Isso pode indicar um motor ausente. Inspecione se o sistema está em operação correta.

#### **ADVERTÊNCIA 204, Rotor Bloqueado**

Com um conversor de frequência operando em múltiplos motores, foi detectada uma condição de sobrecarga. Isso pode indicar um rotor bloqueado. Inspecione o motor para ver a operação correta.

#### **ADVERTÊNCIA 250, Peça de reposição nova**

Um componente do conversor de frequência foi substituído. Reinicialize o conversor de frequência para operação normal.

#### **ADVERTÊNCIA 251, Novo código do tipo**

O cartão de potência ou outros componentes foram substituídos e o código do tipo foi alterado. Reinicialize para remover a advertência e retomar a operação normal.

## 7.5 Resolução de Problemas

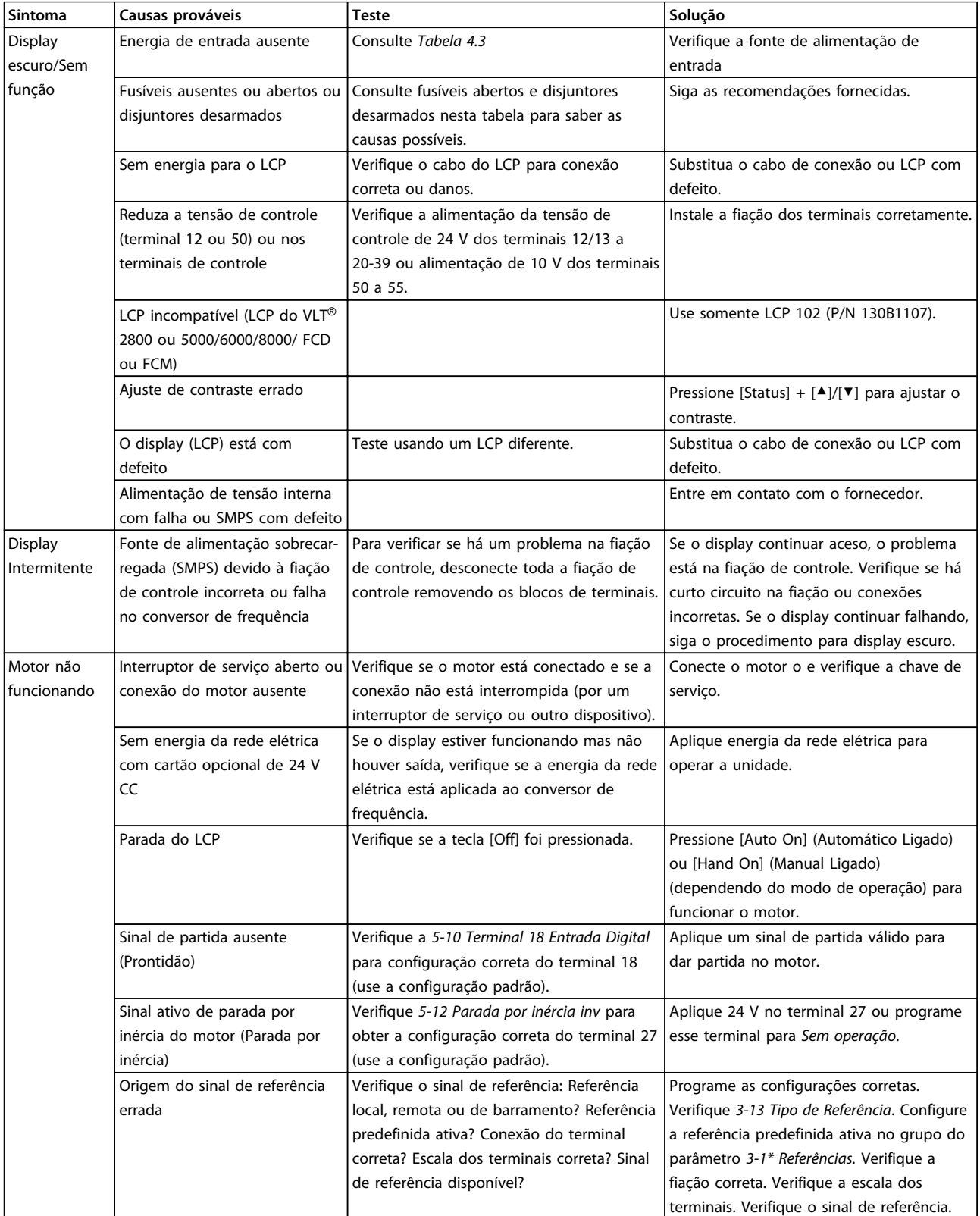

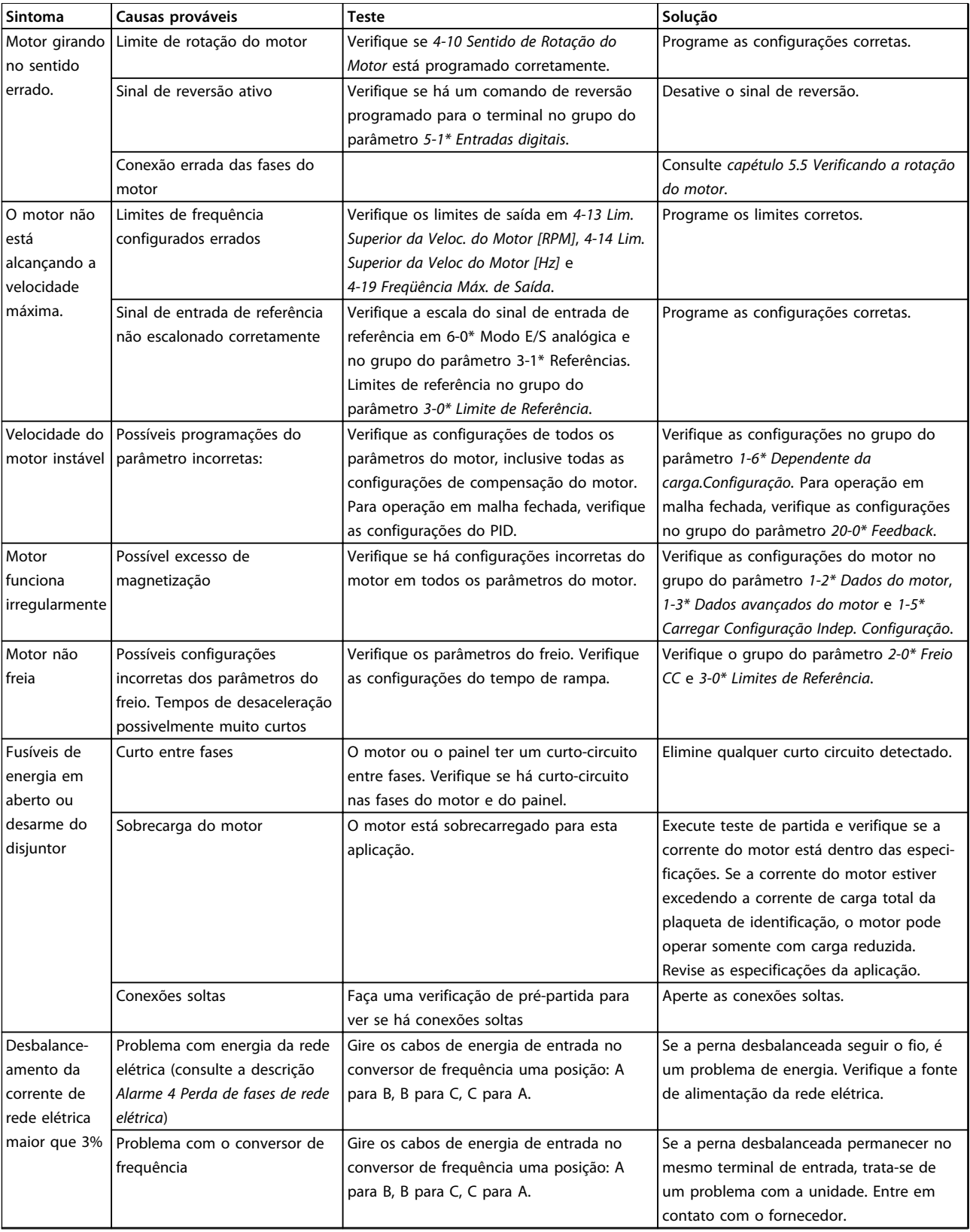

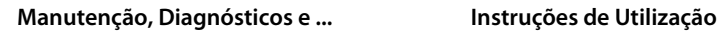

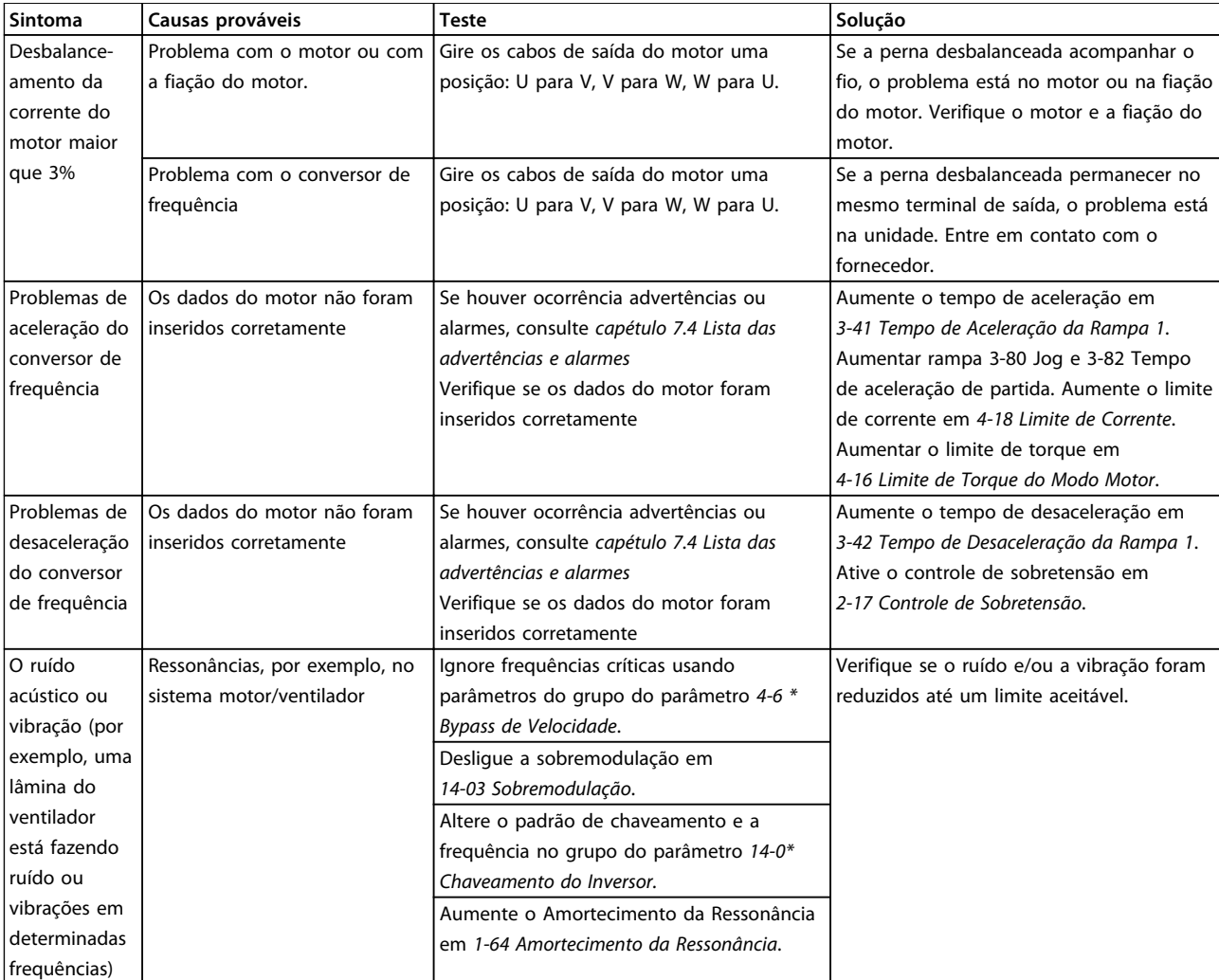

**Tabela 7.5 Resolução de Problemas**

# <span id="page-52-0"></span>8 Especificações

## 8.1 Dados Elétricos

## 8.1.1 Alimentação de rede elétrica 3x200-240 V CA

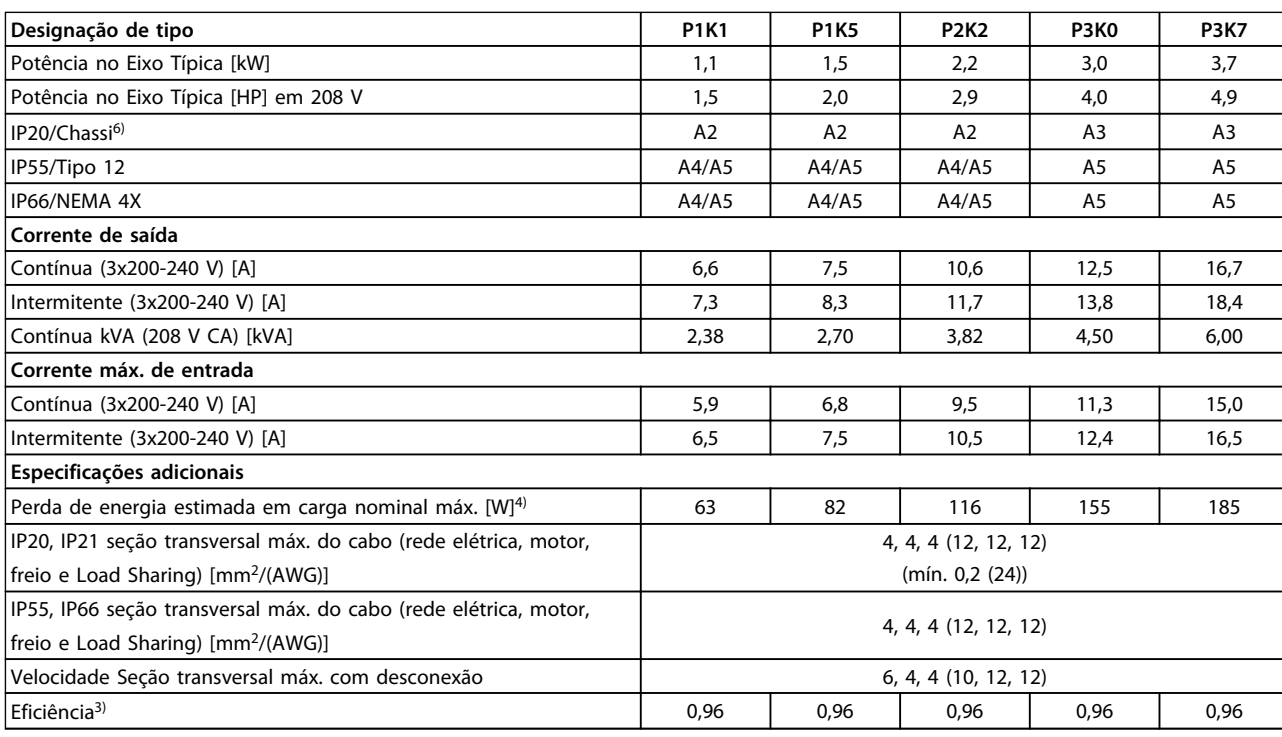

**Tabela 8.1 Alimentação de Rede Elétrica 3x200-240 V CA - Sobrecarga normal de 110% durante 1 minuto, P1K1-P3K7**

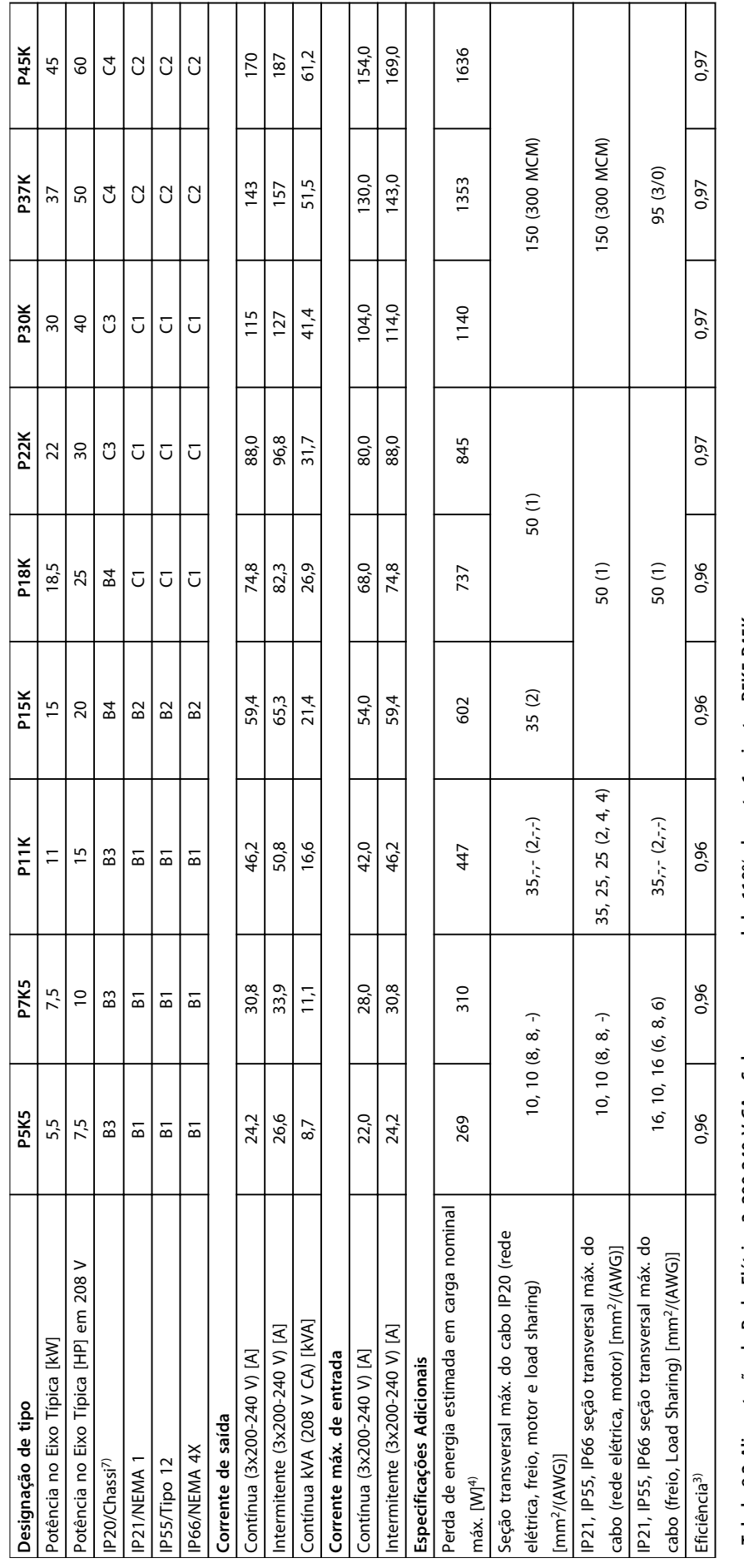

Tabela 8.2 Alimentação de Rede Elétrica 3x200-240 V CA - Sobrecarga normal de 110% durante 1 minuto, P5K5-P45K **Tabela 8.2 Alimentação de Rede Elétrica 3x200-240 V CA - Sobrecarga normal de 110% durante 1 minuto, P5K5-P45K**

**8 8**

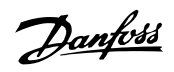

## 8.1.2 Alimentação de rede elétrica 3x380-480 V CA

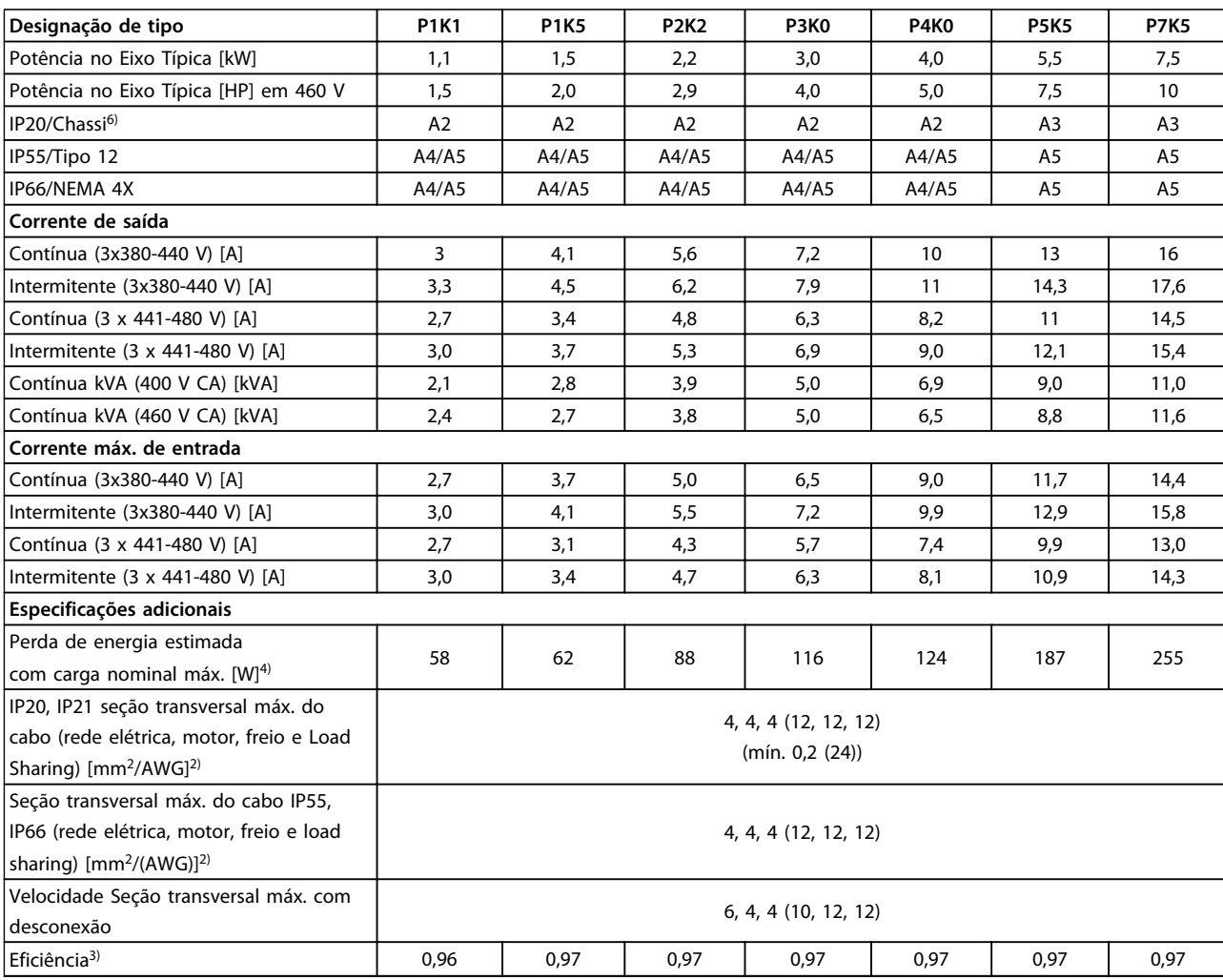

**Tabela 8.3 Alimentação de Rede Elétrica 3x380-480 V CA - Sobrecarga normal de 110% durante 1 minuto, P1K1-P7K5**

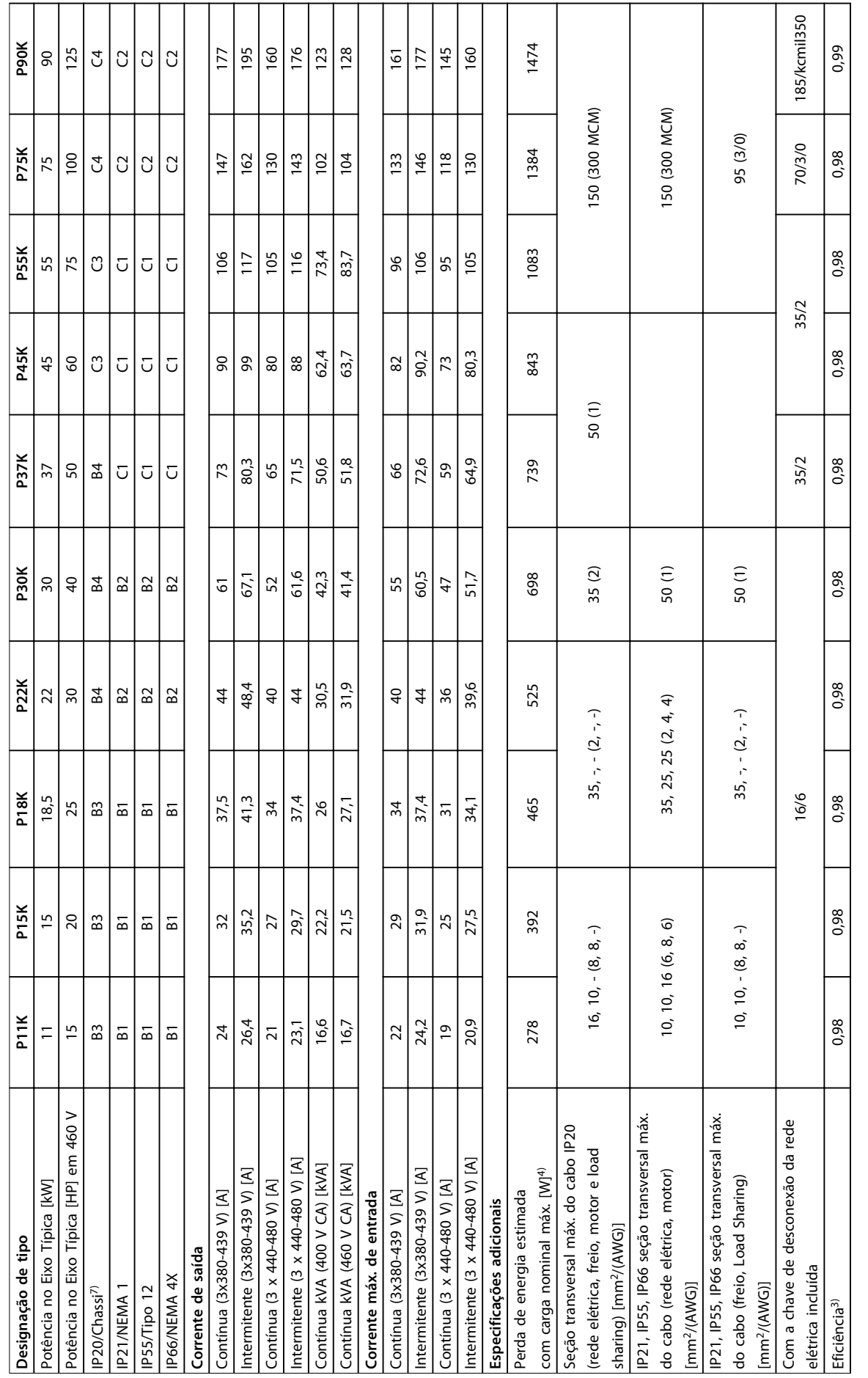

**8 8**

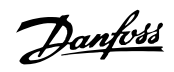

## 8.1.3 Alimentação de Rede Elétrica 3x525-600 V CA

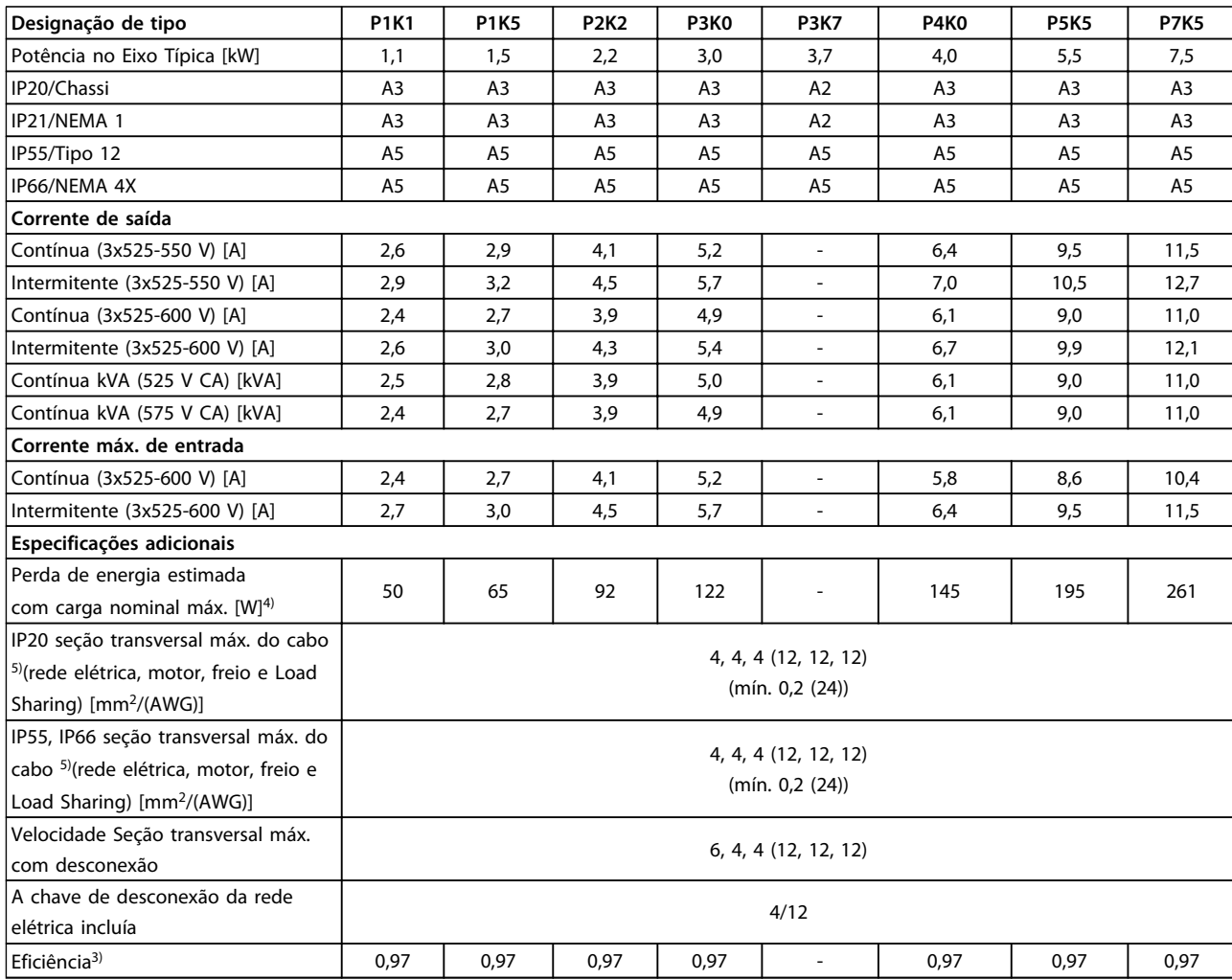

**Tabela 8.5 Alimentação de Rede Elétrica 3x525-600 V CA - Sobrecarga normal de 110% durante 1 minuto, P1K1-P7K5**

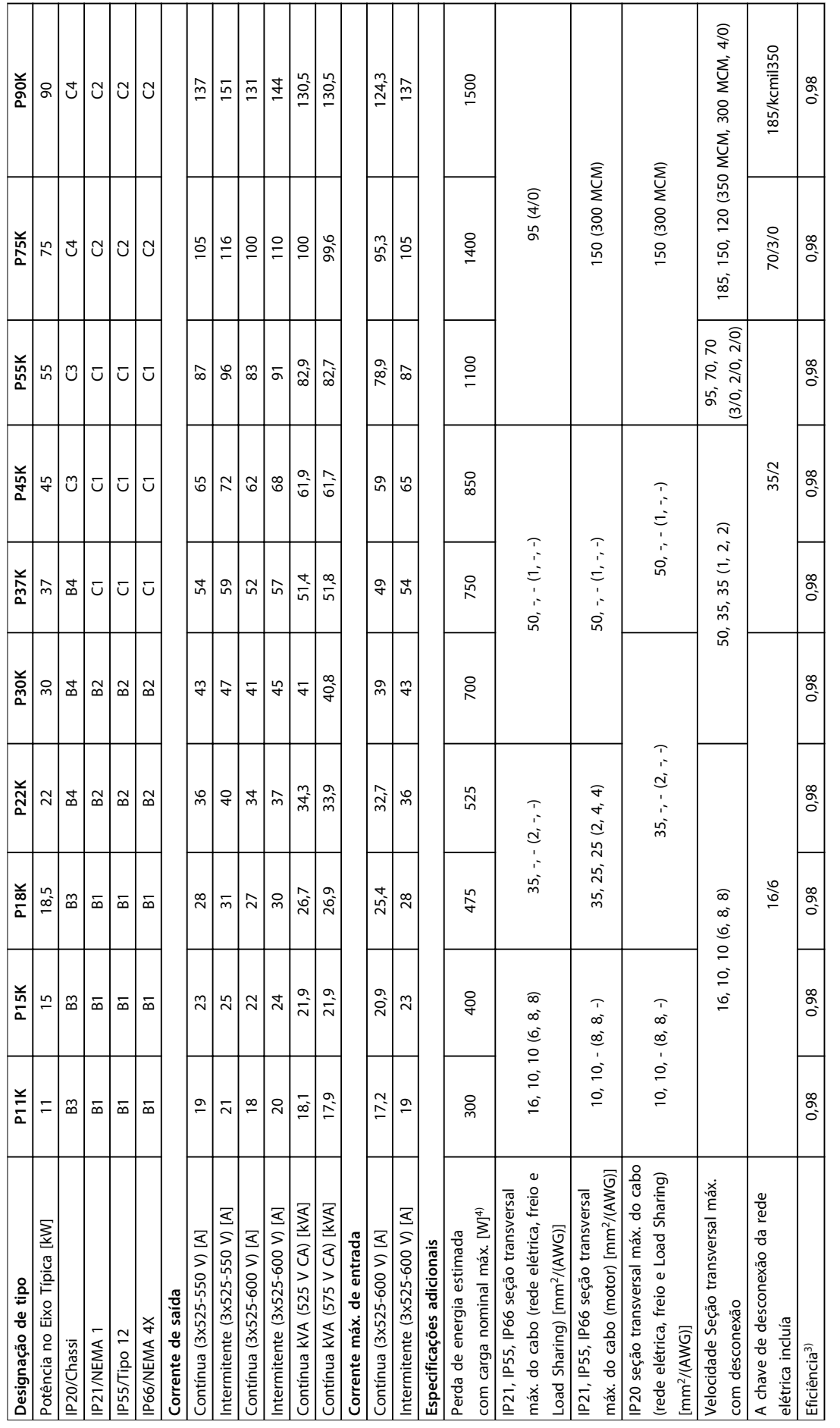

Tabela 8.6 Alimentação de rede elétrica 3x525-600 V CA - Sobrecarga normal de 110% durante 1 minuto, P11K-P90K **Tabela 8.6 Alimentação de rede elétrica 3x525-600 V CA - Sobrecarga normal de 110% durante 1 minuto,P11K-P90K**

**8 8**

Danfoss

*1) Para obter o tipo de fusível, consulte [capétulo 8.8 Fusíveis e Disjuntores.](#page-64-0)*

*2) American Wire Gauge.*

*3) Medido usando cabo de motor blindado de 5 m com carga nominal e frequência nominal.*

*4) A perda de energia típica ocorre em condições de carga normal e é esperada dentro de* ±*15% (a tolerância é relacionada à variedade nas condições de tensão e do cabo).*

*Os valores são baseados em uma eficiência de motor típica. Os motores com eficiência inferior também contribuem para a perda de energia no conversor de frequência e vice-versa.*

*Se a frequência de chaveamento for aumentada, a partir da nominal, as perdas de energia podem elevar-se consideravelmente.*

*Os consumos de energia típicos do LCP e o do cartão de controle estão incluídos. Outros opcionais e a carga do cliente podem contribuir com até 30 W para as perdas. (Embora tipicamente sejam apenas 4 W extras para um cartão de controle totalmente carregado ou, no caso dos opcionais do slot A ou slot B, para cada um).*

*Embora as medições sejam feitas com equipamento de ponta, deve-se permitir certa imprecisão nas medições (*±*5%).*

*5) Os três valores da seção transversal máxima do cabo são para fio único, fio flexível e fio flexível com bucha, respectivamente. Motor e cabos de rede elétrica: 300 MCM/150 mm<sup>2</sup> .*

*6) A2+A3 pode ser convertido para IP21 usando um kit de conversão. Consulte também Montagem mecânica e Kit do gabinete IP21/tipo 1 no Guia de Design.*

*7) B3+4 e C3+4 podem ser convertidos para IP21 usando um kit de conversão. Consulte também Montagem mecânica e Kit do gabinete IP21/tipo 1 no Guia de Design.*

#### 8.2 Alimentação de Rede Elétrica

#### Alimentação de rede elétrica

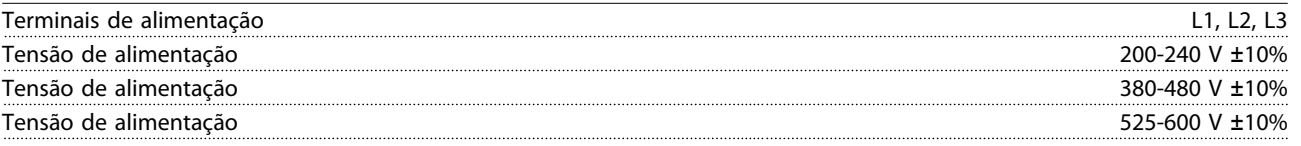

*Tensão de rede elétrica baixa/queda da rede elétrica:*

*Durante uma queda de tensão de rede ou queda da rede elétrica, o conversor de frequência continua até a tensão no circuito intermediário cair abaixo do nível mínimo de parada, que normalmente corresponde a 15% abaixo da tensão de alimentação nominal mais baixa do conversor de frequência. Energização e torque total não podem ser esperados em tensão de rede menor do que 10% abaixo da tensão de alimentação nominal mais baixa do conversor de frequência.*

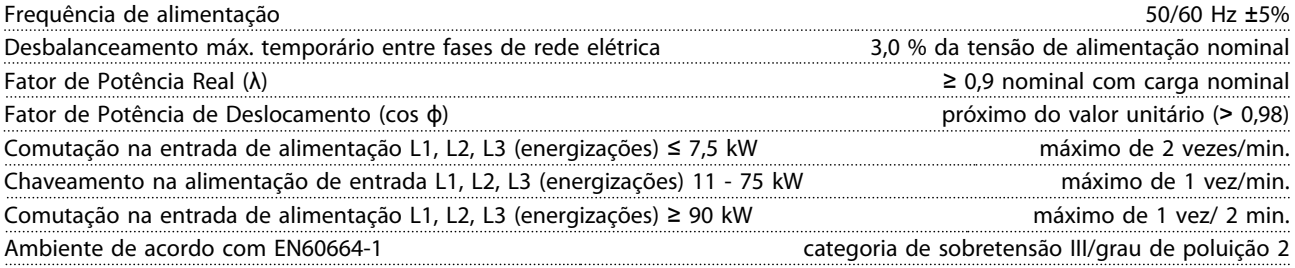

*A unidade é apropriada para uso em um circuito capaz de fornecer não mais que 100.000 Ampère RMS simétrico, máximo de 240/500/600/690 V.*

## 8.3 Saída do Motor e dados do motor

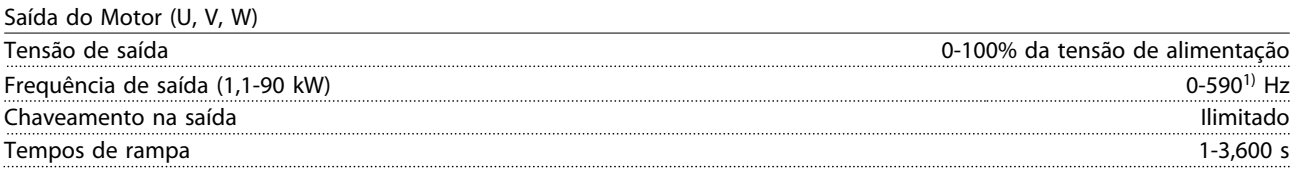

*1) Na versão de software 1.10 a frequência de saída do conversor de frequência é limitada a 590 Hz. Entre em contato com o representante Danfoss local para obter mais informações.*

Características do torque

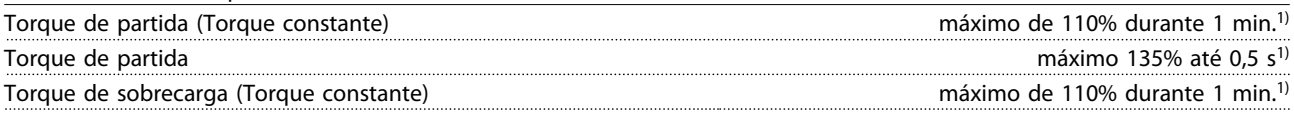

*1) A porcentagem está relacionada ao torque nominal.*

## 8.4 Condições ambiente

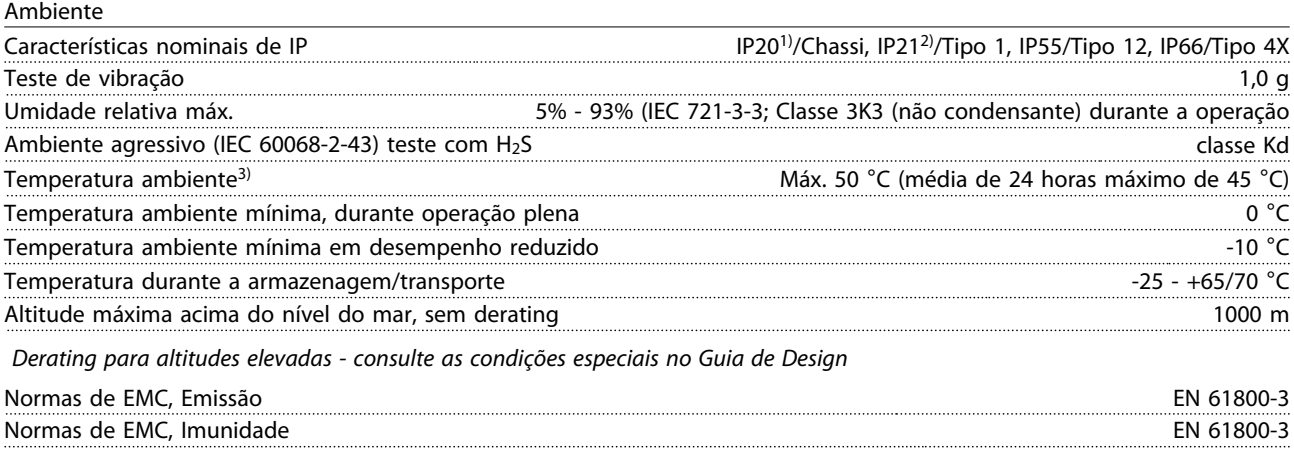

*Consulte a seção sobre condições especiais no Guia de Design.*

*1) Somente para* ≤ *3,7 kW (200-240 V),* ≤ *7,5 kW (380-480 V)*

*2) Como kit de gabinete para* ≤ *3,7 kW (200-240 V),* ≤ *7,5 kW (380-480 V)*

*3) Derating para temperatura ambiente alta, consulte as condições especiais no Guia de Design*

## 8.5 Especificações de Cabo

Comprimentos de cabo e seções transversais de cabos de controle<sup>1)</sup>

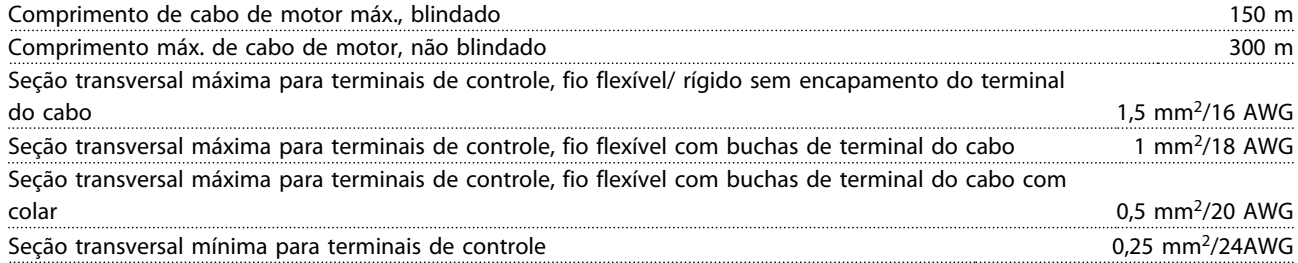

*1) Para cabos de energia, consulte as tabelas de dados elétricos em [capétulo 8.1 Dados Elétricos.](#page-52-0)*

## 8.6 Entrada/Saída de controle e dados de controle

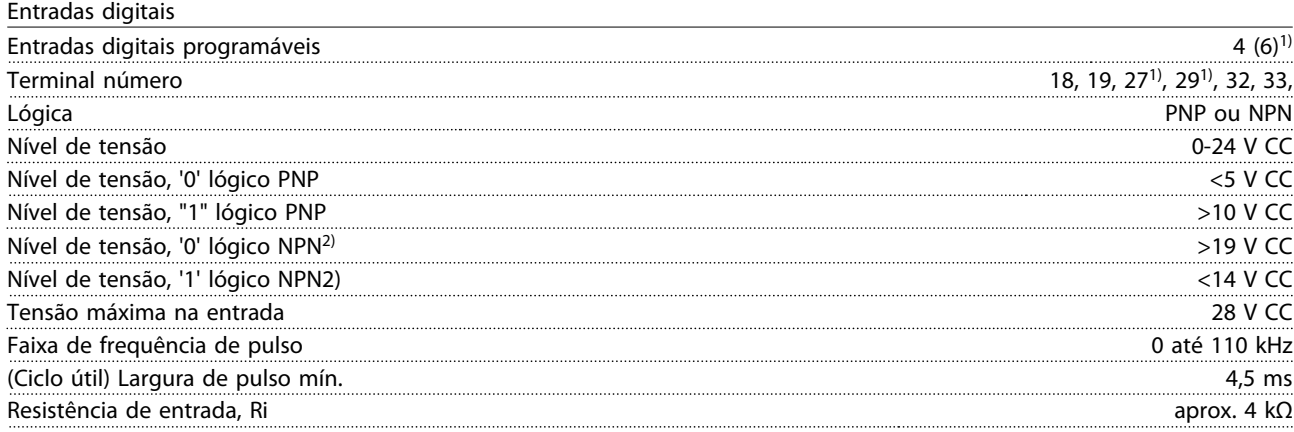

#### Torque seguro desligado terminal 37<sup>3), 4)</sup> (Terminal 37 está fixo na lógica PNP)

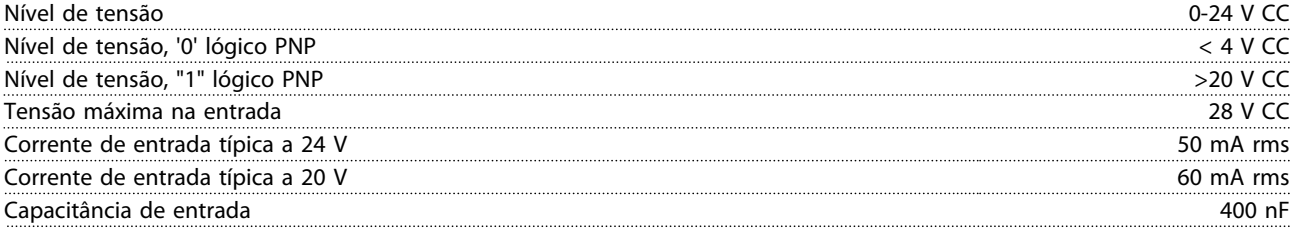

*Todas as entradas digitais estão isoladas galvanicamente da tensão de alimentação (PELV) e dos demais terminais de alta tensão.*

*1) Terminais 27 e 29 também podem ser programados como saída.*

*2) Exceto entrada de Torque seguro desligado Terminal 37.*

*3) Consulte [capétulo 4.8 Fiação de Controle](#page-20-0) para obter mais informações sobre o terminal 37 e Torque seguro desligado.*

*4) Ao usar um contator com uma bobina CC em combinação com Torque seguro desligado é importante fazer um caminho de retorno para a corrente da bobina quando desligá-la. Isso pode ser feito usando um diodo de roda livre (ou, como alternativa, um MOV de 30 ou 50 V para tempo de resposta mais rápido) através da bobina. Os contatores típicos podem ser adquiridos com esse diodo.*

Entradas analógicas

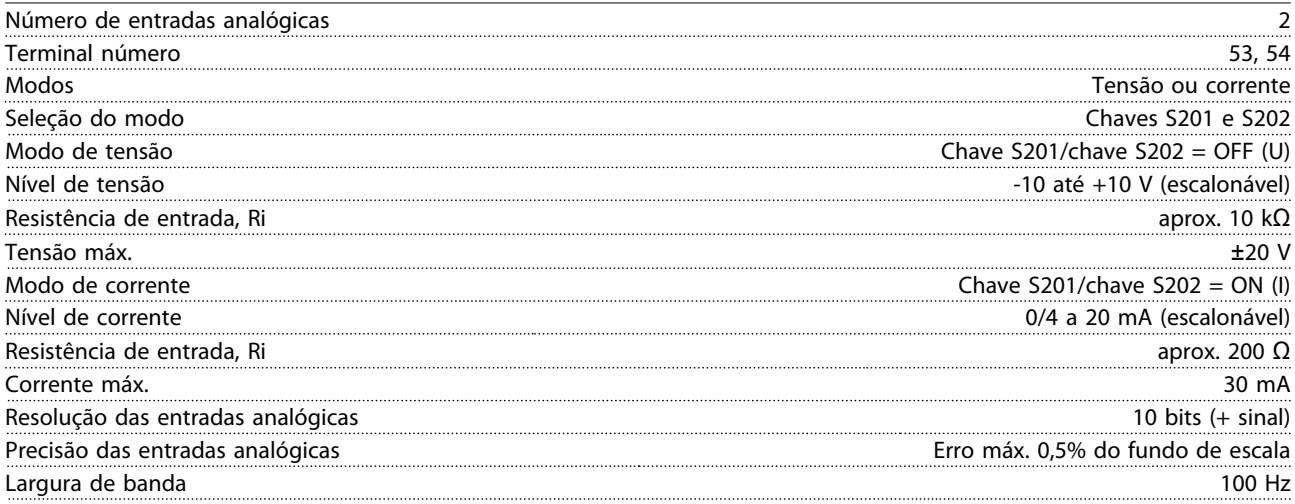

*As entradas analógicas são isoladas galvanicamente da tensão de alimentação (PELV) e de outros terminais de alta tensão.*

Danfoss

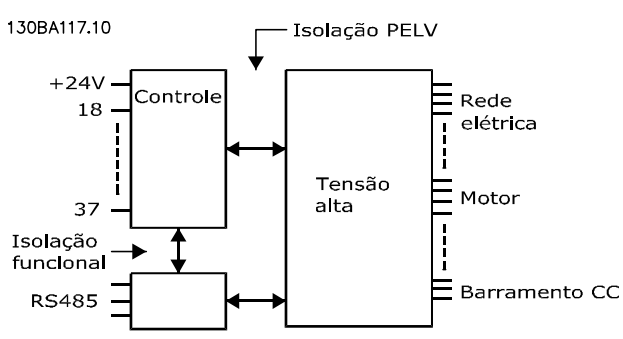

**Ilustração 8.1 Isolamento PELV de entradas analógicas**

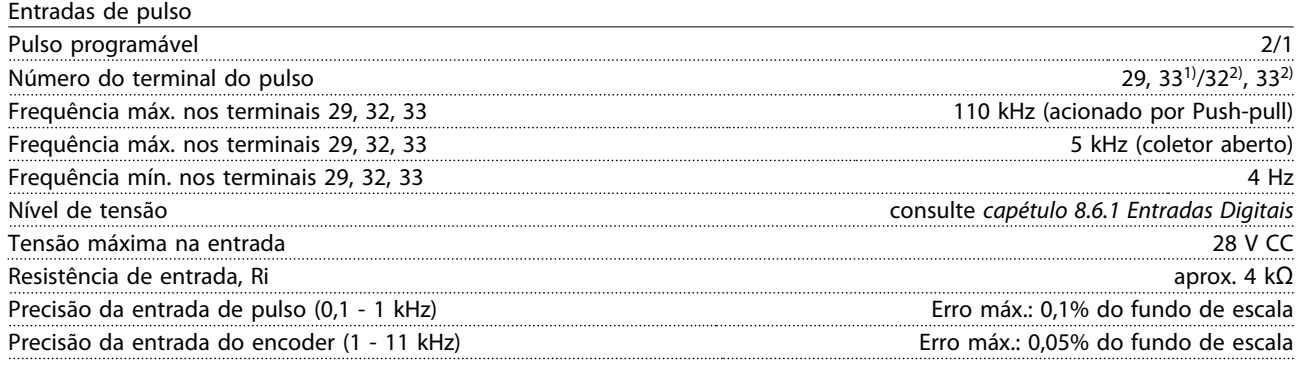

*As entradas de pulso e do encoder (terminais 29, 32, 33) são isoladas galvanicamente da tensão de alimentação (PELV) e dos demais terminais de alta tensão.*

*1) As entradas de pulso são 29 e 33*

*2) Entradas do encoder: 32 = A e 33 = B*

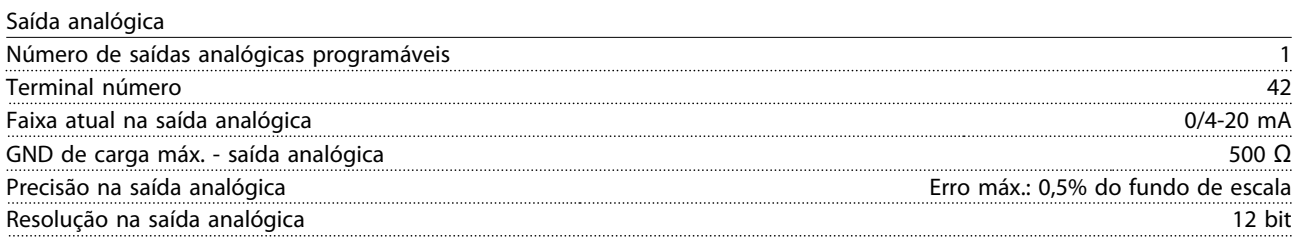

*A saída analógica está isolada galvanicamente da tensão de alimentação (PELV) e de outros terminais de alta tensão.*

Cartão de controle, comunicação serial RS-485

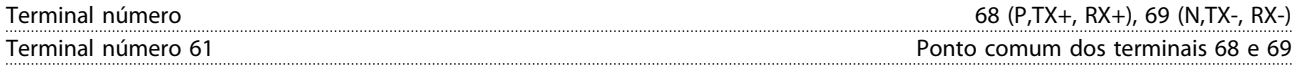

*A comunicação serial RS-485 está funcionalmente separada de outros circuitos centrais e isolada galvanicamente da tensão de alimentação (PELV).*

Saída digital

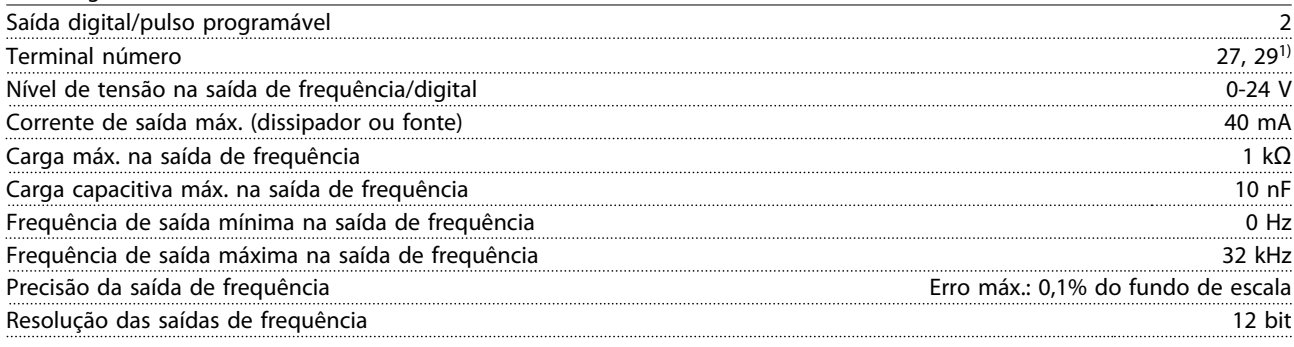

*1) Os terminais 27 e 29 podem também ser programáveis como entrada.*

*A saída digital está isolada galvanicamente da tensão de alimentação (PELV) e de outros terminais de alta tensão.*

Cartão de controle, saída 24 VCC

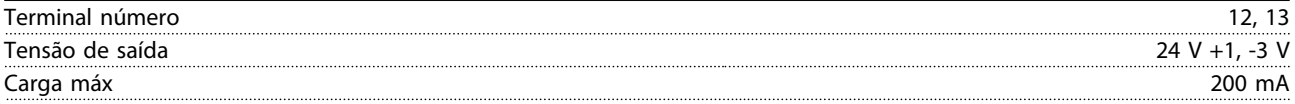

*A alimentação de 24 V CC está isolada galvanicamente da tensão de alimentação (PELV), mas tem o mesmo potencial das entradas e saídas digitais e analógicas.*

Saídas do relé

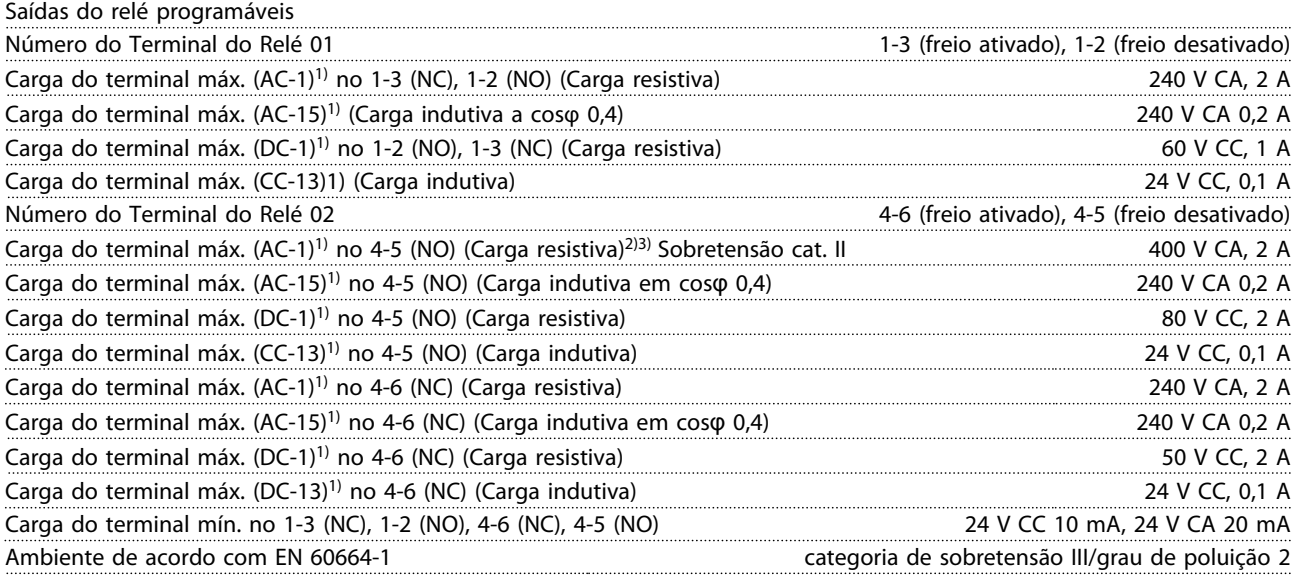

*1) IEC 60947 partes 4 e 5*

*Os contatos do relé são isolados galvanicamente do resto do circuito por isolamento reforçado (PELV).*

*2) Categoria de Sobretensão II*

*3) Aplicações UL 300 V CA 2A*

#### Cartão de controle, saída 10 V CC

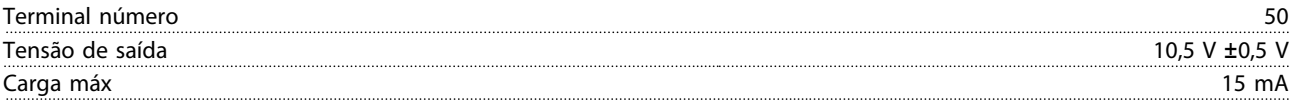

*A alimentação CC de 10 V está isolada galvanicamente da tensão de alimentação (PELV) e de outros terminais de alta tensão.*

Danfoss

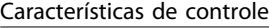

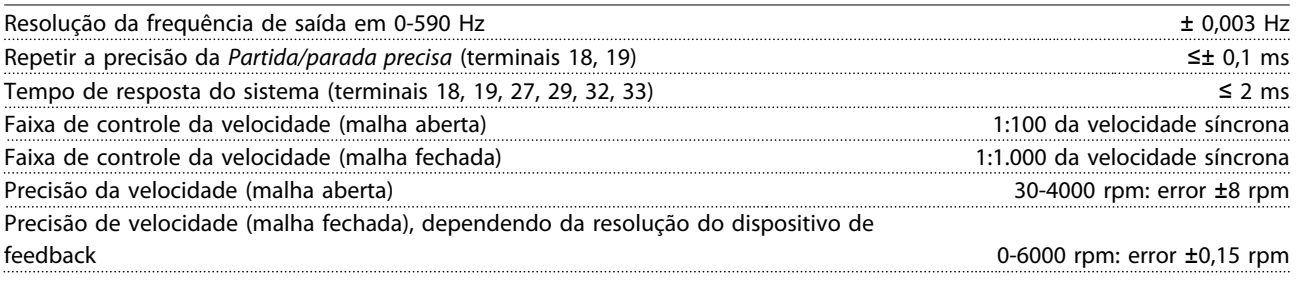

*Todas as características de controle são baseadas em um motor assíncrono de 4 polos*

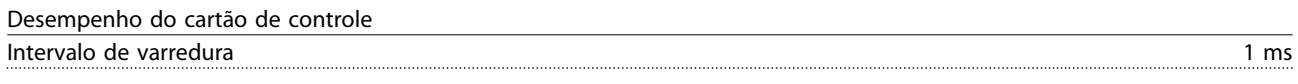

Cartão de controle, comunicação serial USB

Padrão USB 1,1 (velocidade total) Plugue USB Plugue de "dispositivo" USB tipo B

*A conexão ao PC é realizada por meio de um cabo de USB host/dispositivo.*

*A conexão USB está isolada galvanicamente da tensão de alimentação (PELV) e de outros terminais de alta tensão. A conexão do terra do USB não está isolada galvanicamente do ponto de aterramento de proteção. Utilize somente laptop isolado para ligar-se ao conector USB do conversor de frequência.*

## 8.7 Torque de Aperto de Conexão

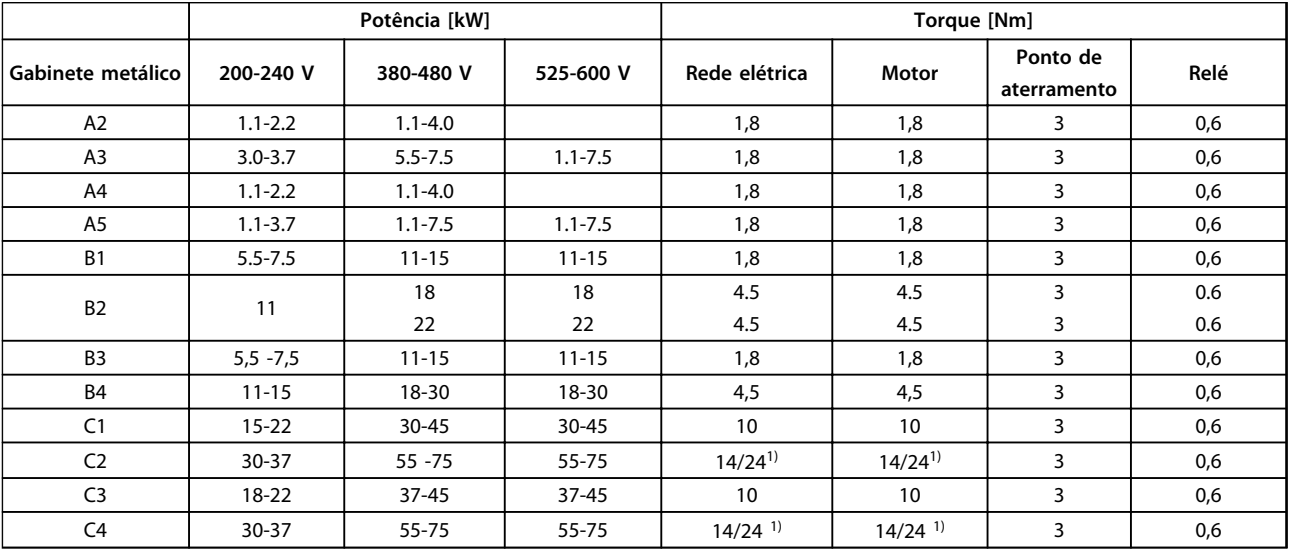

#### **Tabela 8.7 Aperto dos Terminais**

<sup>1)</sup> Para dimensões de cabo x/y diferentes, em que x ≤ 95 mm<sup>2</sup> e y ≥ 95 mm<sup>2</sup>.

#### <span id="page-64-0"></span>8.8 Fusíveis e Disjuntores

Utilize fusíveis e/ou disjuntores recomendados no lado da alimentação como proteção no caso de corte-down componente dentro do conversor de frequência (primeira falha).

## *AVISO!*

**O uso de fusíveis no lado de alimentação é obrigatório para o IEC 60364 (CE) e instalações de conformidade com a NEC 2009 (UL).**

#### **Recomendações**

**200-240 V**

- **•** Fusíveis do tipo gG.
- **•** Disjuntores dos tipos Moeller. Pelo uso de outros tipos de disjuntores, assegure que a energia no conversor de frequência seja igual ou inferior à energia fornecida pelos tipos Moeller.

Se forem escolhidos fusíveis/disjuntores de acordo com as recomendações, os danos possíveis no conversor de frequência se limitarão principalmente a danos dentro da unidade. Para obter mais informações, consulte as *Notas de Aplicação Fusíveis e disjuntores, MN90T*

Os fusíveis a seguir são apropriados para uso em um circuito capaz de fornecer 100.000 Arms (simétrico), dependendo das características nominais de tensão do conversor de frequência. Com o fusível apropriado as Características Nominais de Corrente de Curto Circuito (SCCR) do conversor de frequência é 100.000 Arms.

## 8.8.1 Conformidade com a CE

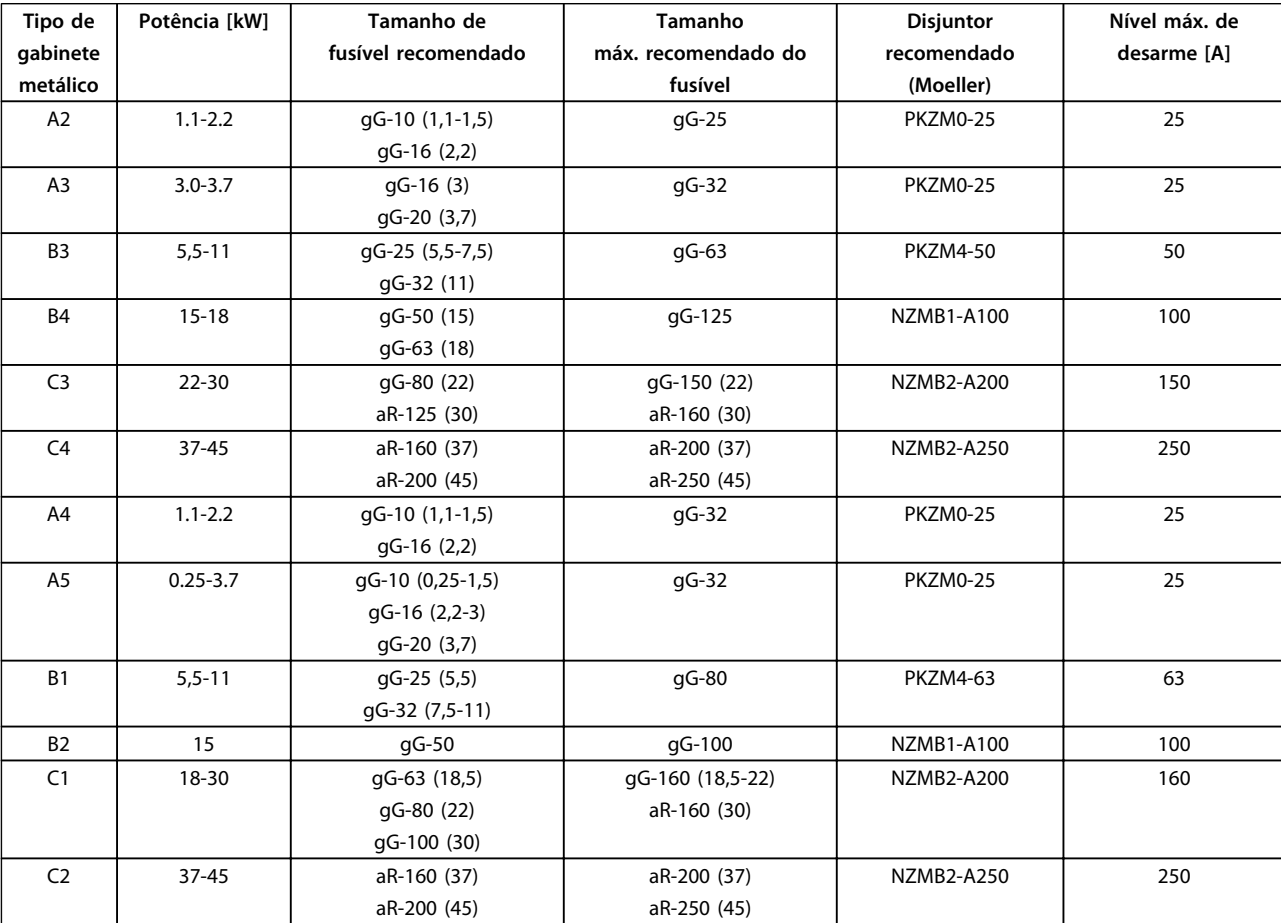

**Tabela 8.8 200-240 V, Gabinete metálico Tipos A, B e C**

Danfoss

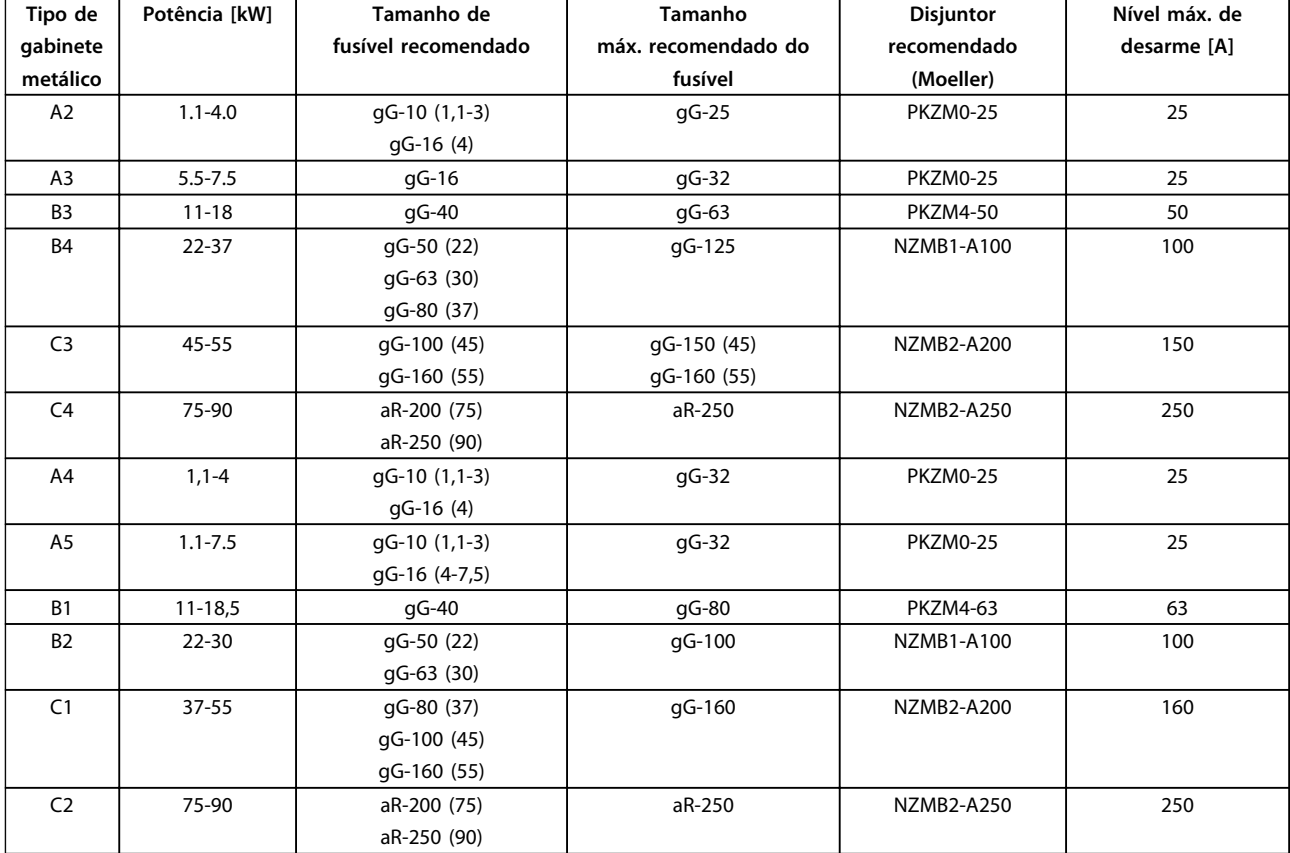

#### **380-480 V**

**Tabela 8.9 380-480 V, Gabinetes Tipos A, B e C**

Danfoss

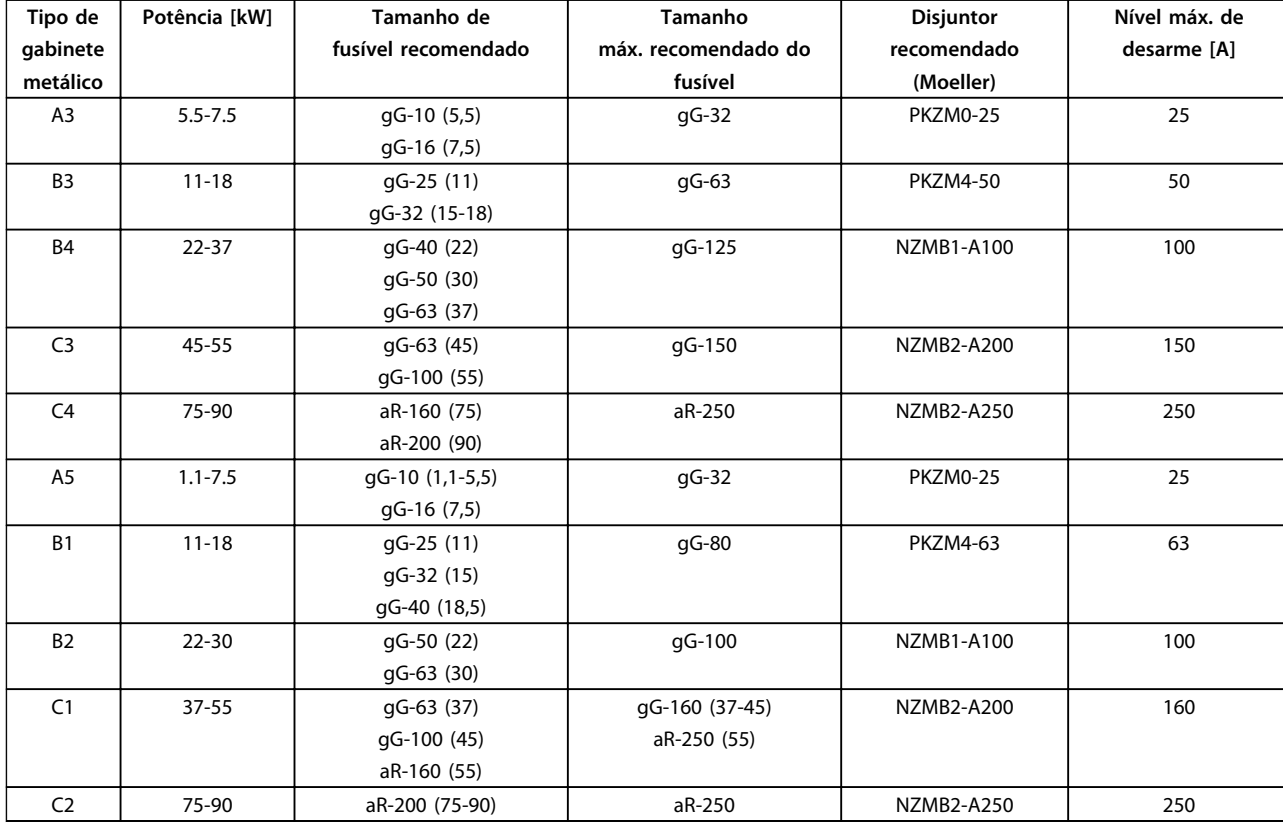

#### **525-600 V**

**Tabela 8.10 525-600 V, Gabinete metálico Tipos A, B e C**

### 8.8.2 Em conformidade com o UL

#### **3x200-240 V**

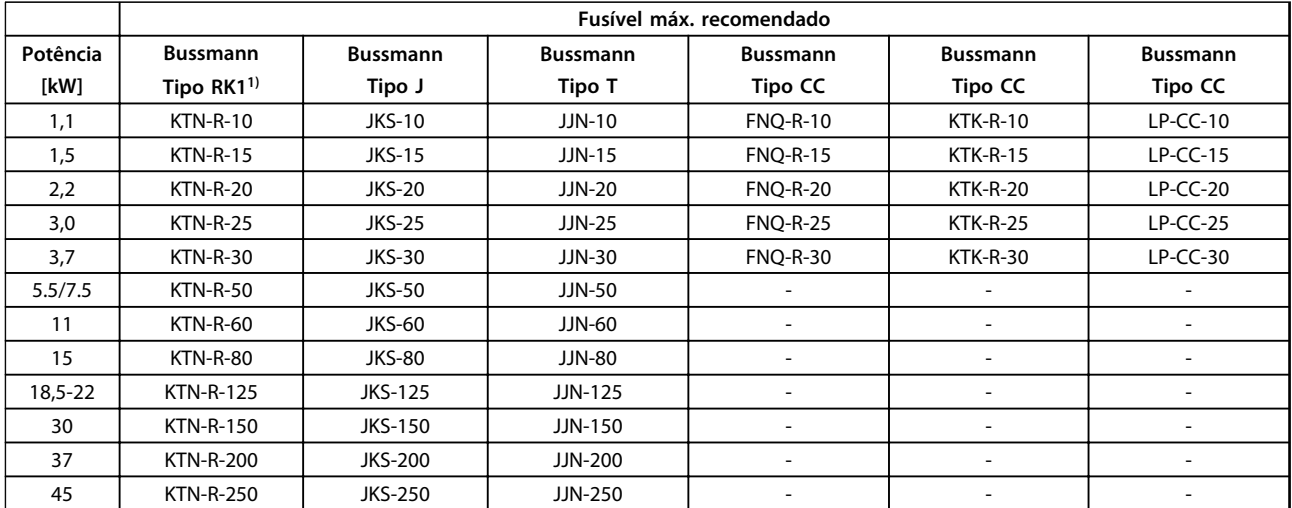

**Tabela 8.11 3x200-240 V, Gabinetes Tipos A, B e C**

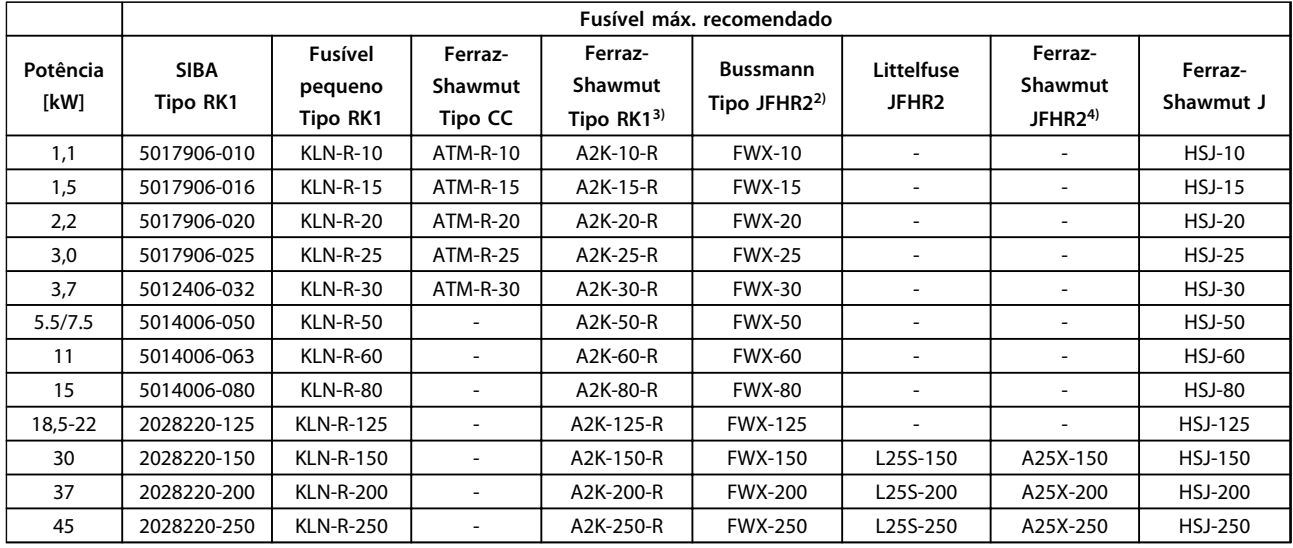

#### **Tabela 8.12 3x200-240 V, Gabinetes Tipos A, B e C**

- *1) Fusíveis KTS da Bussmann podem substituir KTN para conversores de frequência de 240 V.*
- *2) Fusíveis FWH da Bussmann podem substituir FWX para conversores de frequência de 240 V.*
- *3) Fusíveis A6KR da FERRAZ SHAWMUT podem substituir A2KR para conversores de frequência de 240 V.*
- *4) Fusíveis A50X da FERRAZ SHAWMUT podem substituir A25X para conversores de frequência de 240 V.*

#### **3x380-480 V**

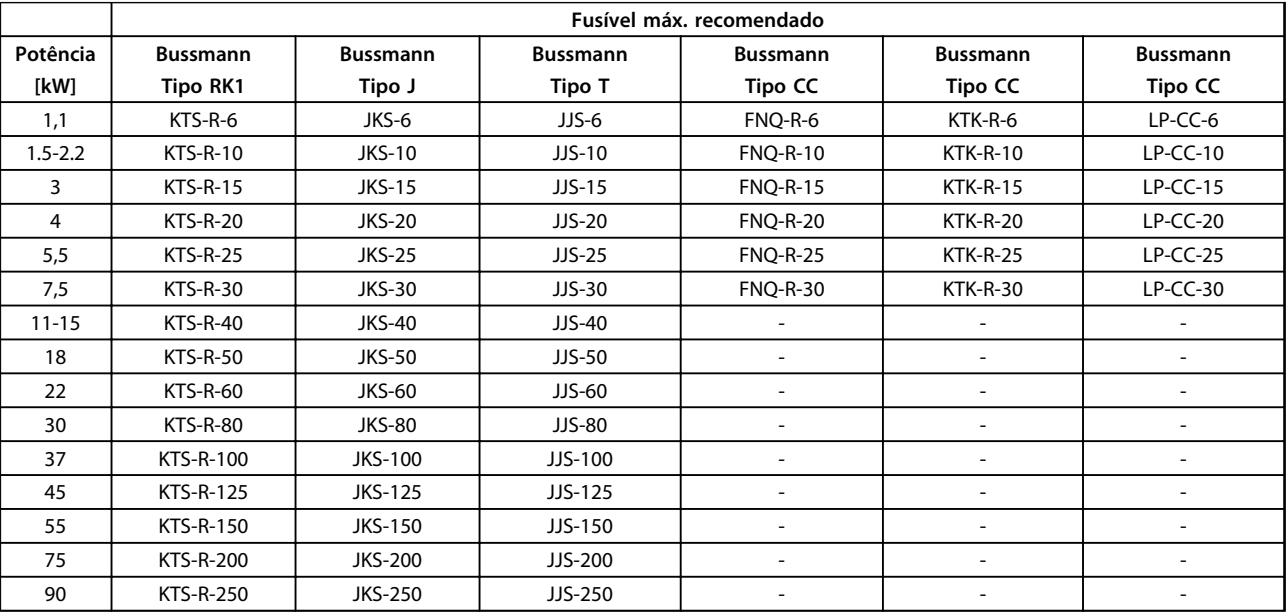

**Tabela 8.13 3x380-480 V, Gabinetes Tipos A, B e C**

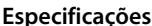

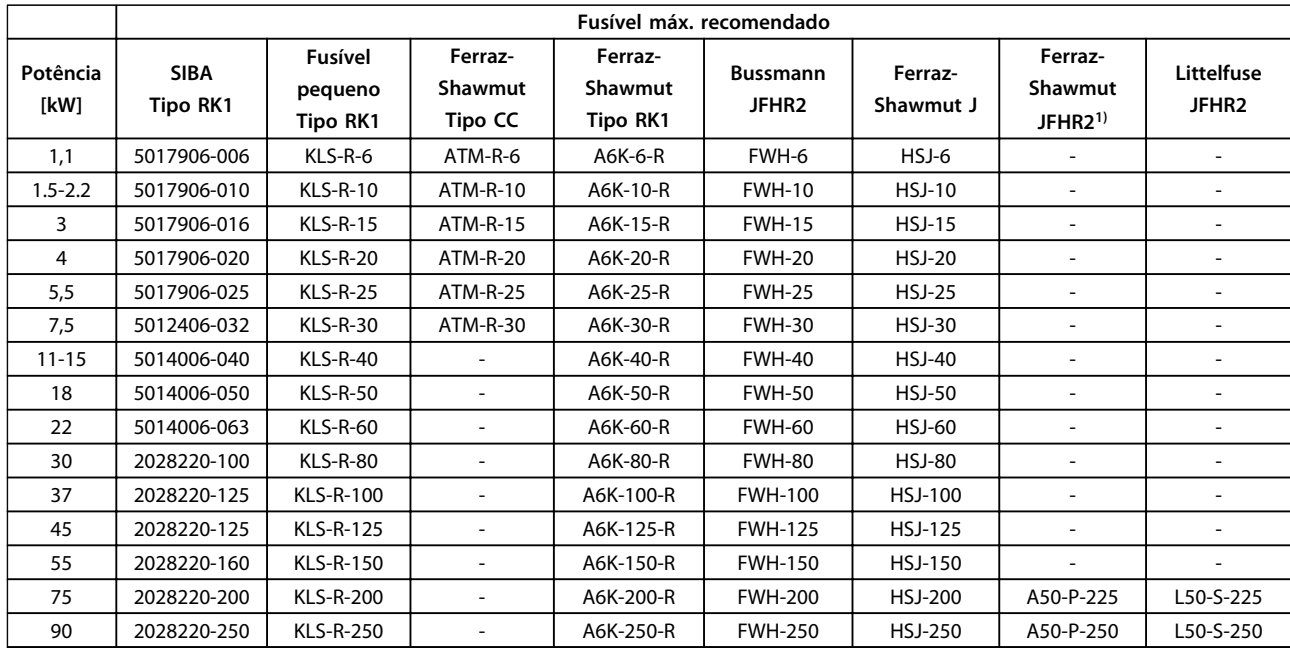

### **Tabela 8.14 3x380-480 V, Gabinetes Tipos A, B e C**

*1) Os fusíveis Ferraz-Shawmut A50QS podem substituir fusíveis A50P.*

#### **3x525-600 V**

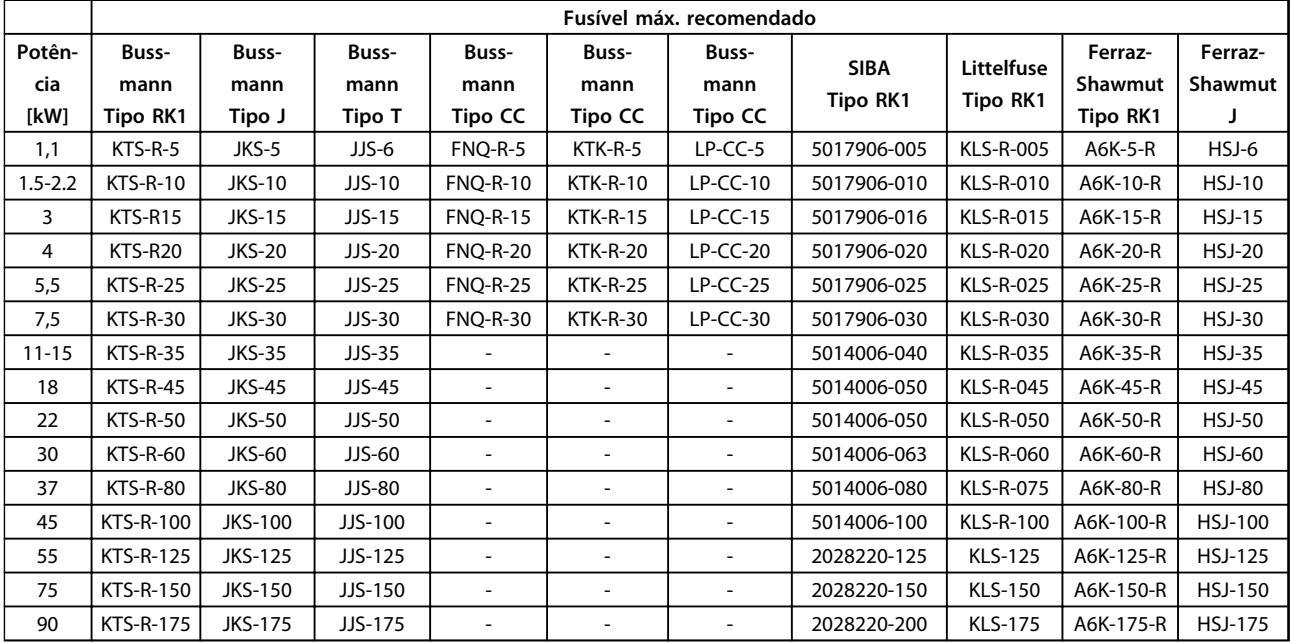

**Tabela 8.15 3x525-600 V, Gabinetes Tipos A, B e C**

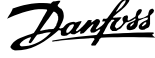

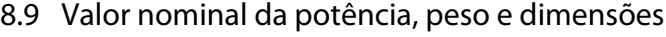

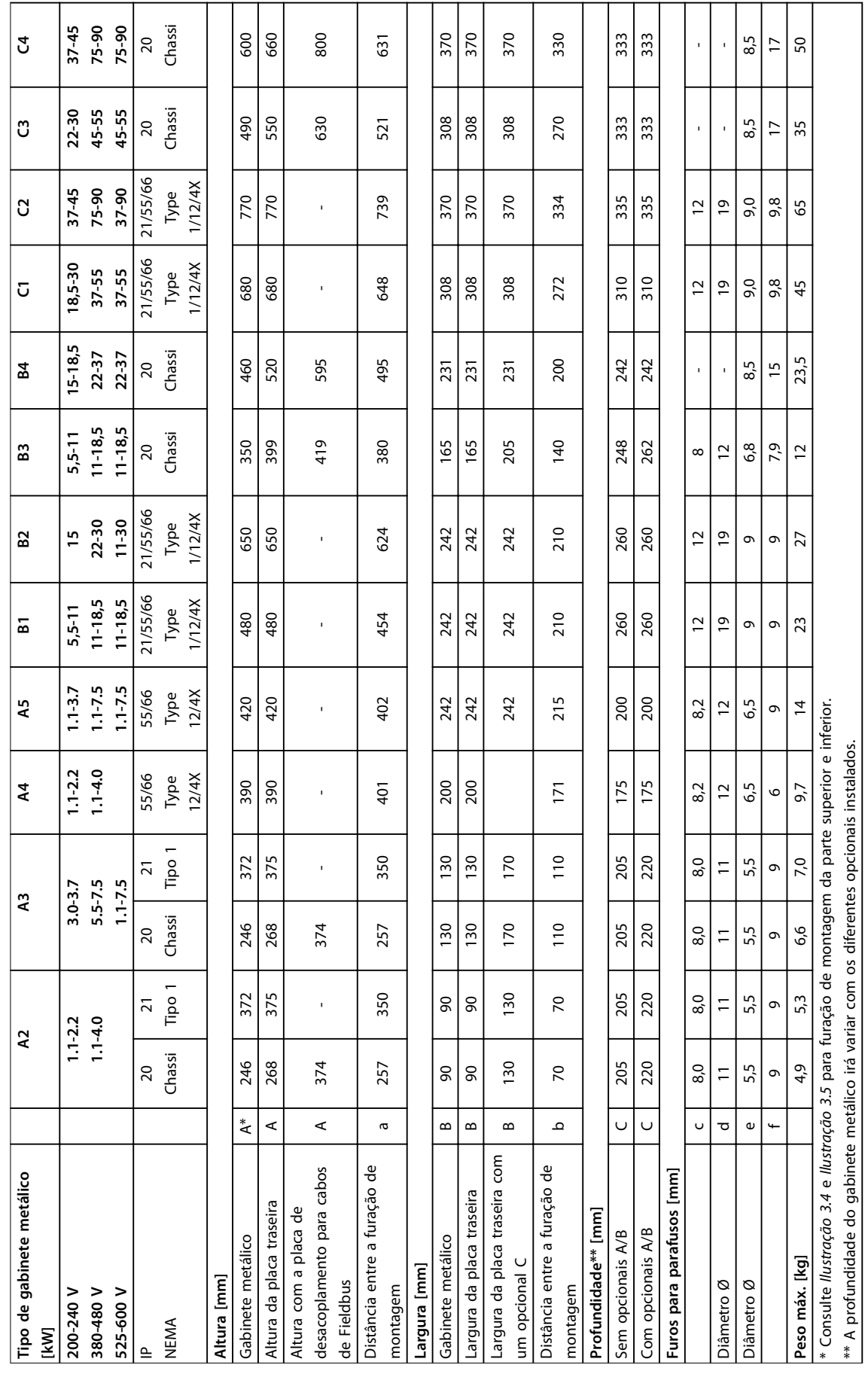

**8 8**

# Tabela 8.16 Valor nominal da potência, peso e dimensões **Tabela 8.16 Valor nominal da potência, peso e dimensões**

Danfoss

## 9 Apêndice

## 9.1 Símbolos, abreviações e convenções

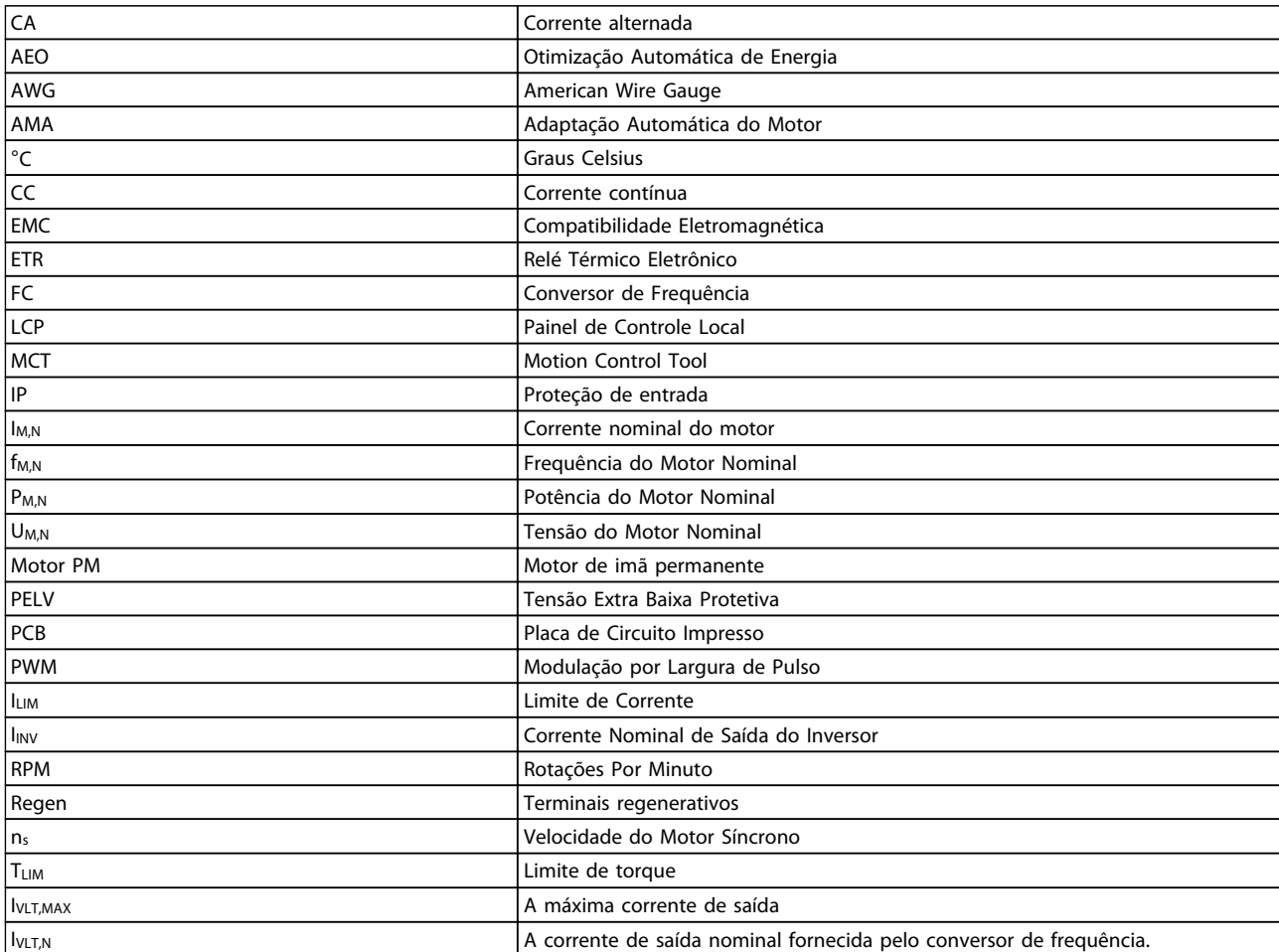

#### **Tabela 9.1 Símbolos e abreviações**

#### **Convenções**

Listas numeradas indicam os procedimentos. Listas de itens indicam outras informações e a descrição das ilustrações. o texto em itálico indica

- **•** referência cruzada
- **•** link
- **•** nome do parâmetro

## 9.2 Estrutura de Menu dos Parâmetros

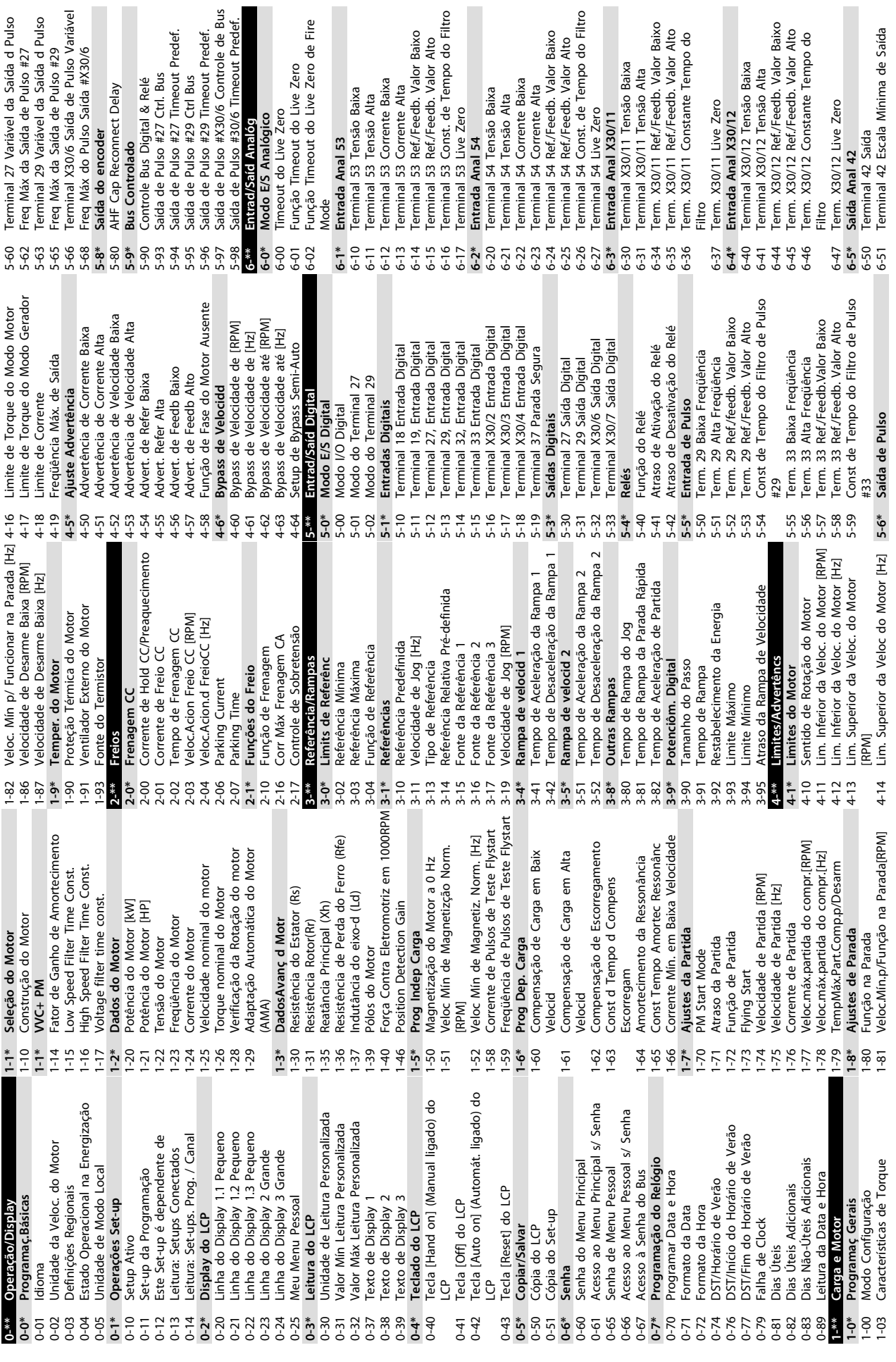

**Apêndice Instruções de Utilização**

Danfoss

**9 9**
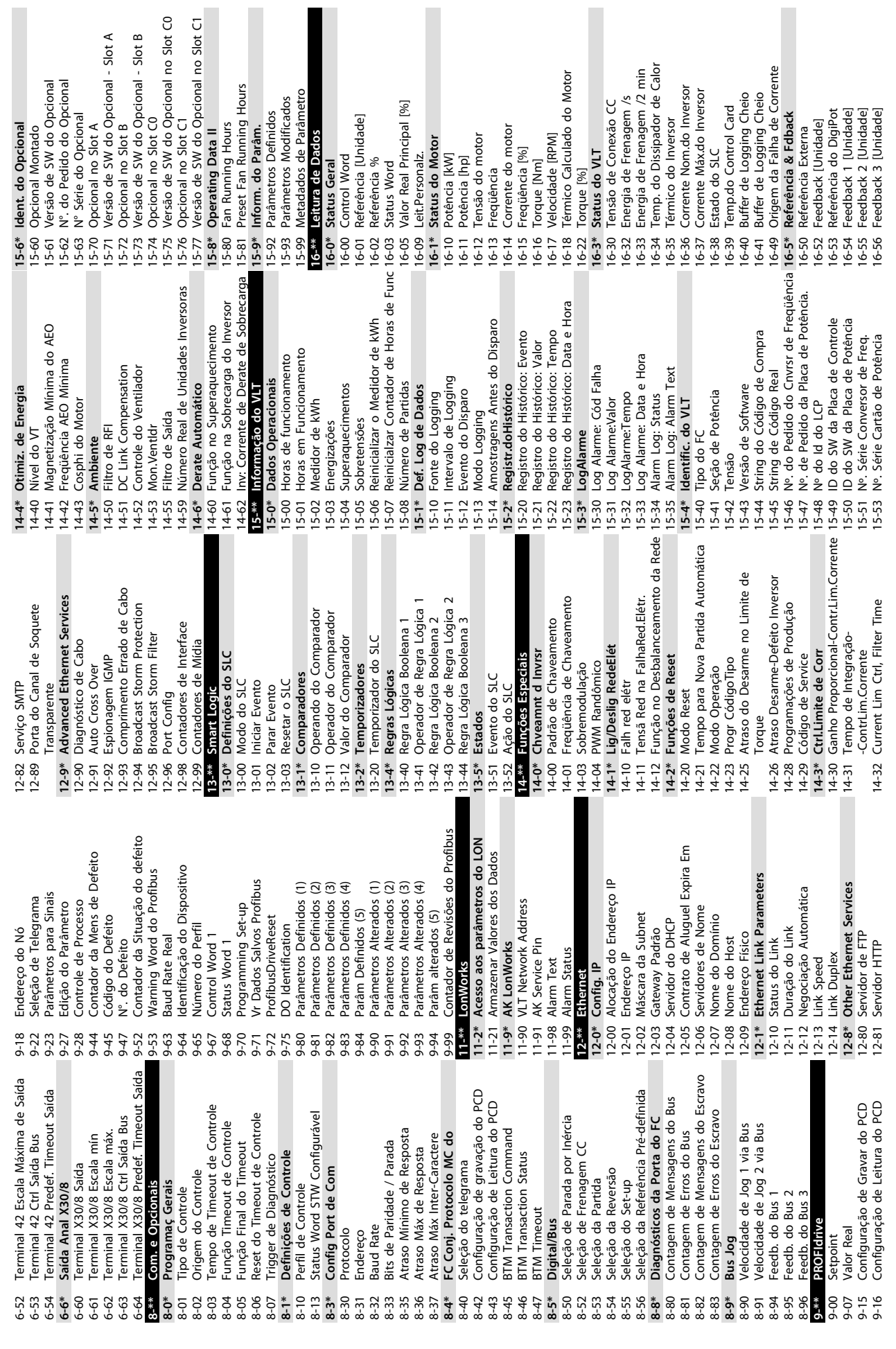

Γ

 $\blacksquare$ 

Γ

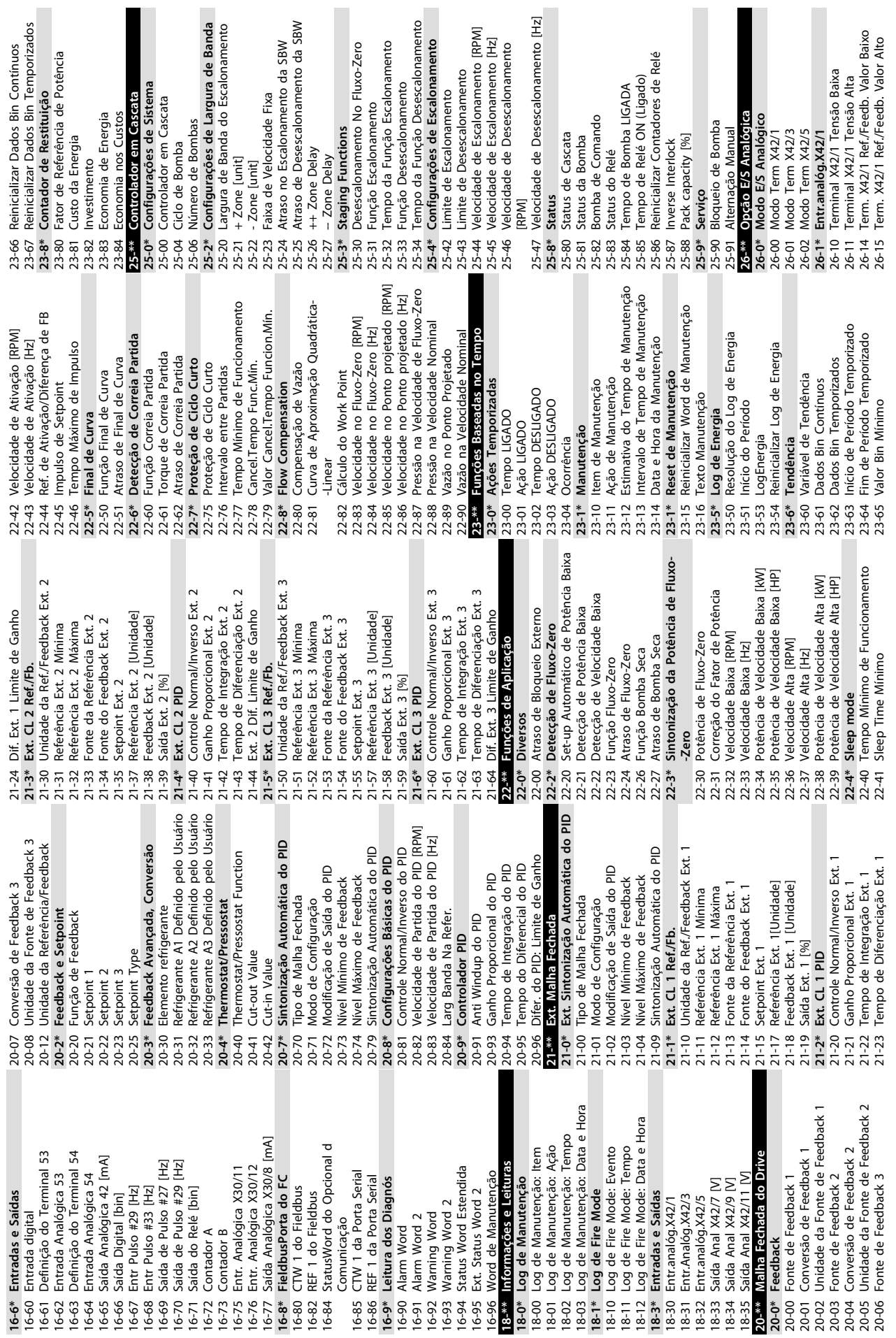

**9 9**

**Apêndice Instruções de Utilização**

**stedk** 

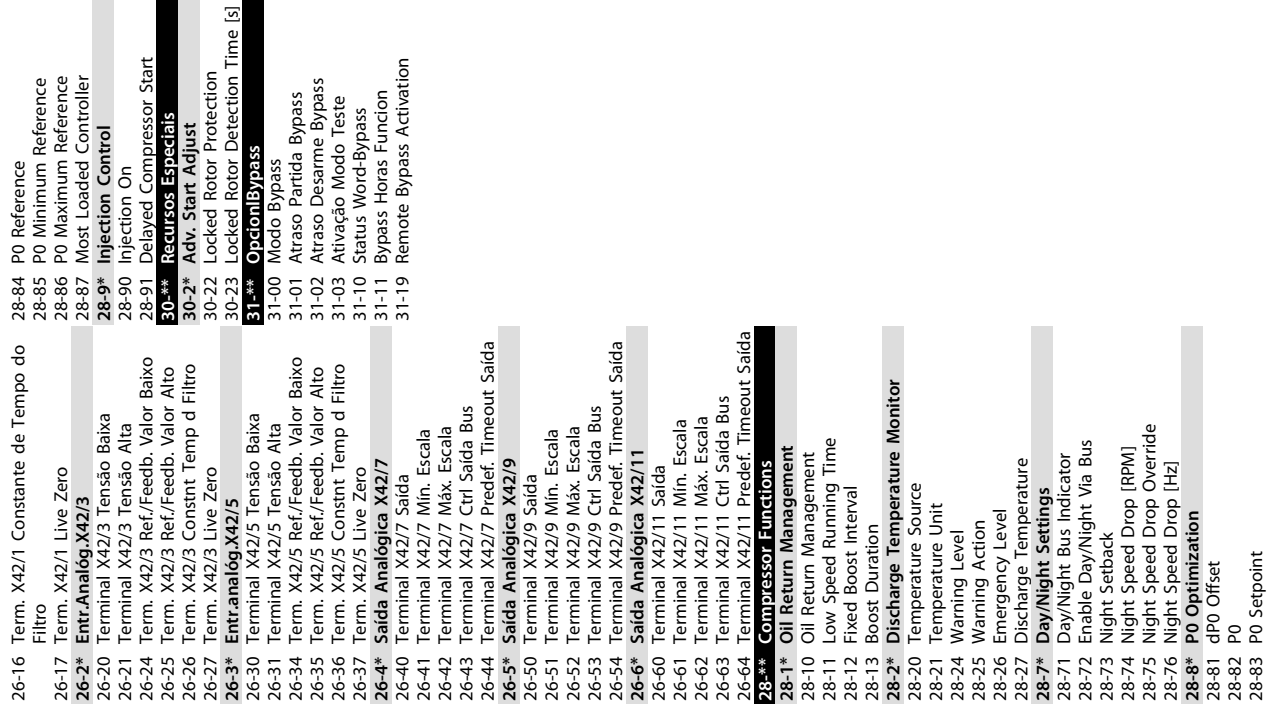

# Índice

#### $\overline{A}$

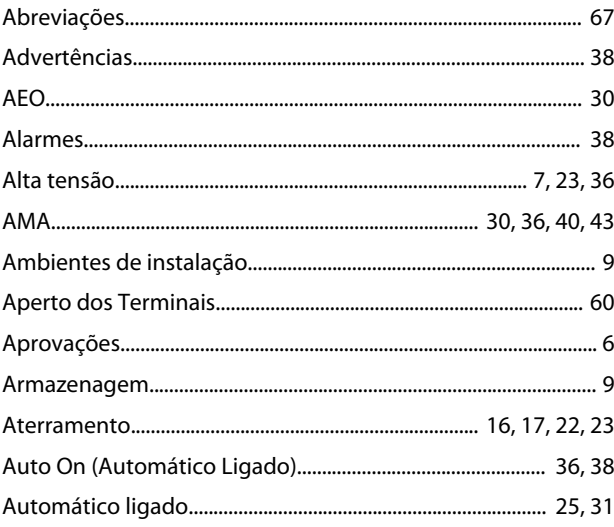

## $\overline{B}$

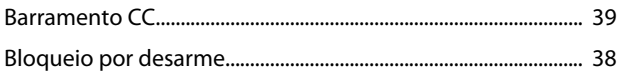

# $\mathsf C$

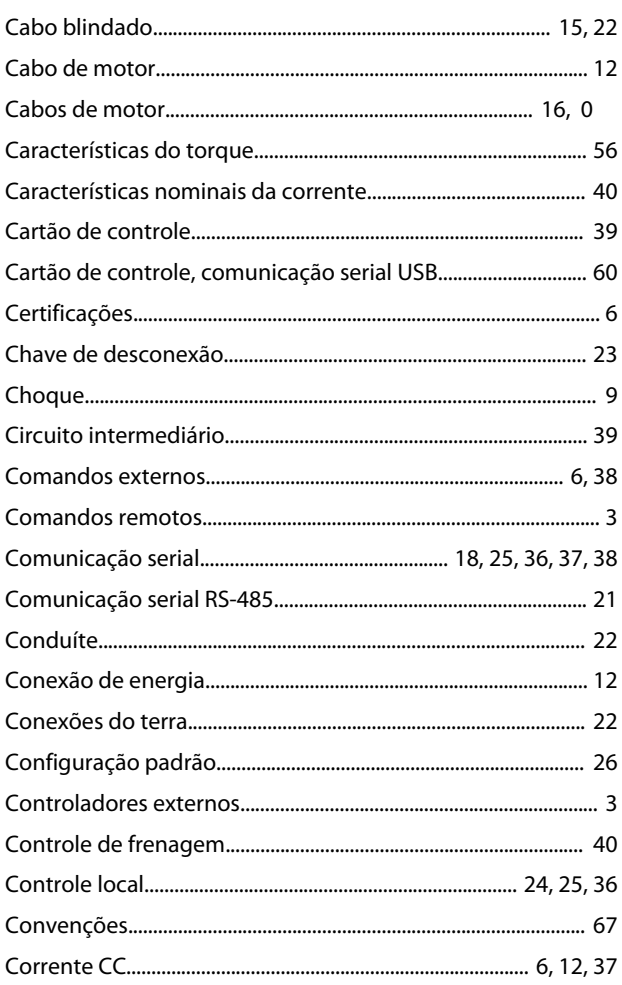

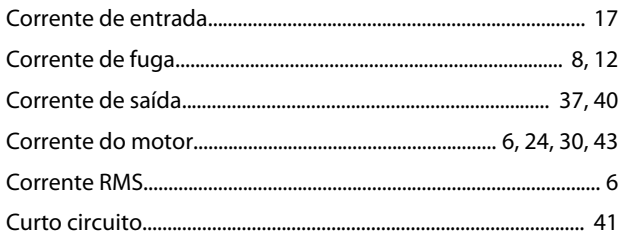

#### D

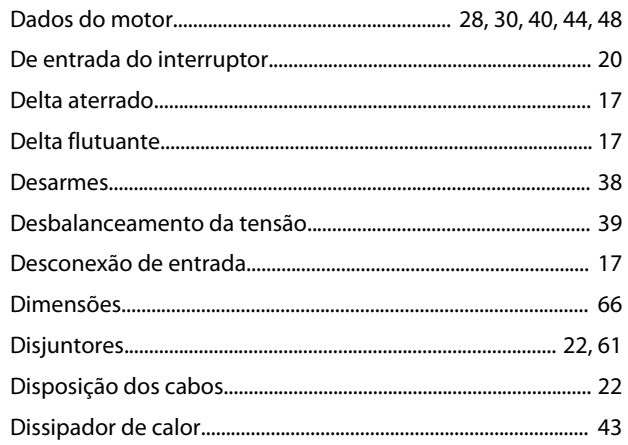

# $\bar{\mathsf E}$

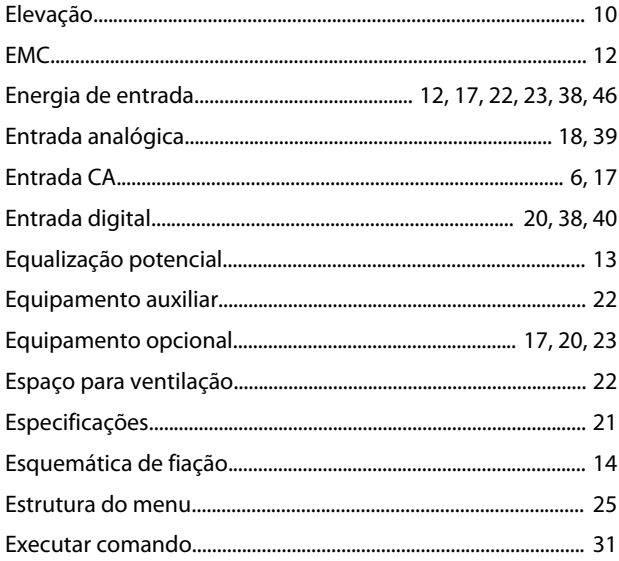

#### $\overline{F}$

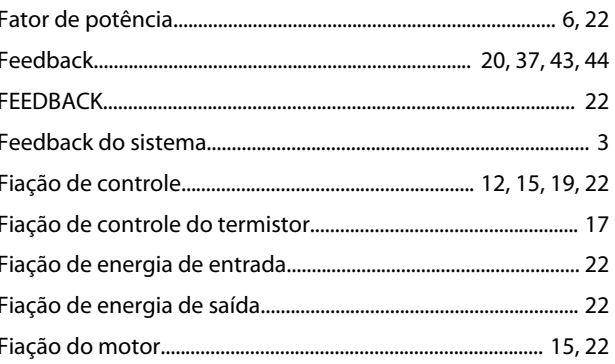

# Danfoss

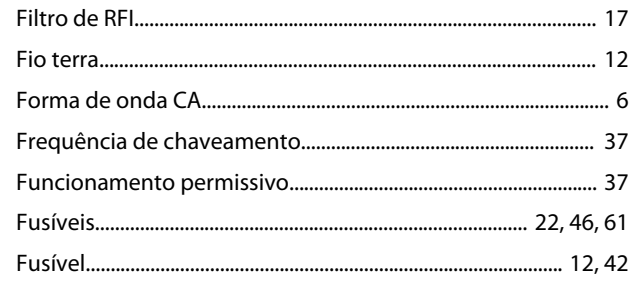

## $\overline{H}$

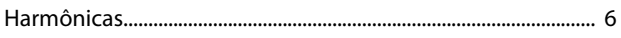

#### $\overline{1}$

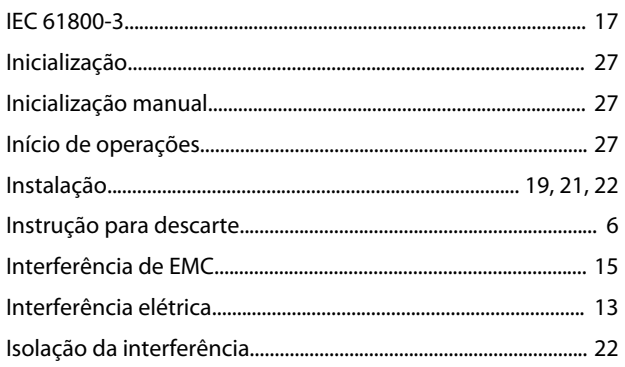

## $\mathsf J$

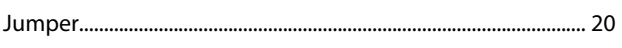

# $\mathsf L$

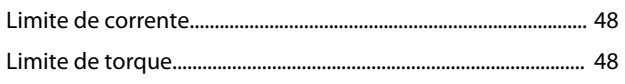

#### $\mathsf{M}$

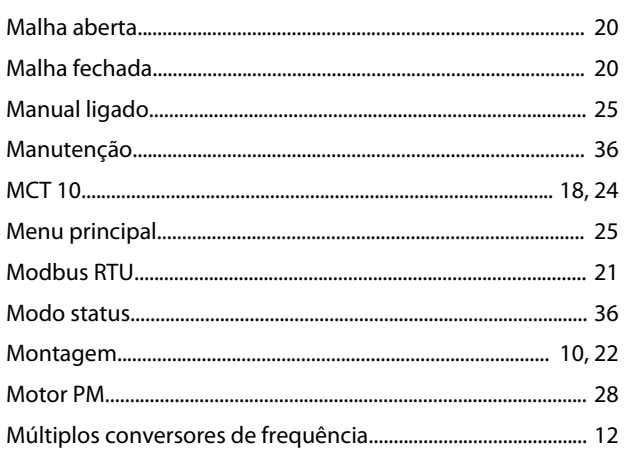

#### $\overline{\mathsf{N}}$

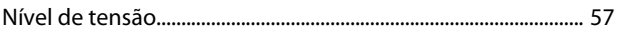

#### $\circ$

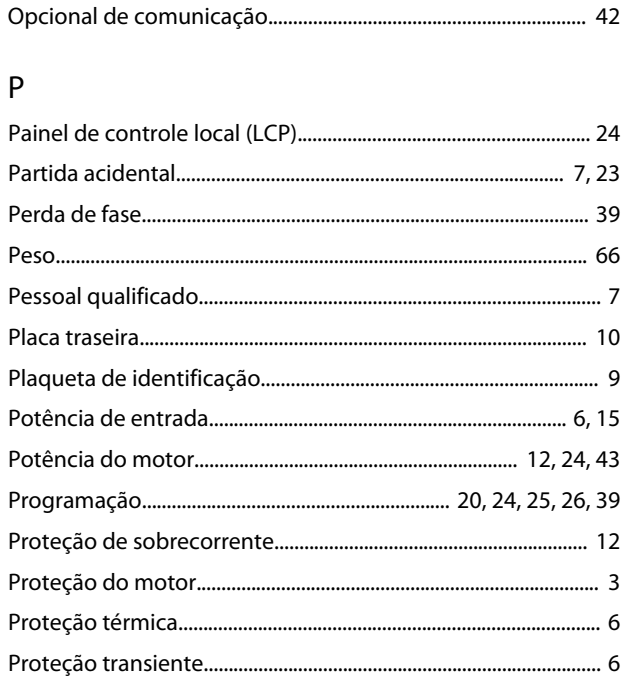

#### $\mathsf Q$

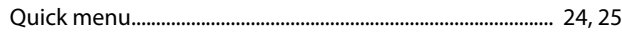

# $\mathsf{R}$

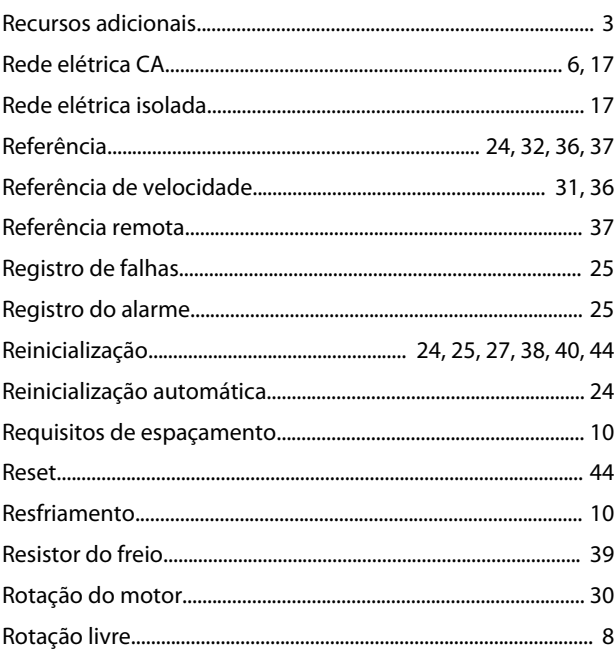

# $\mathsf{S}$

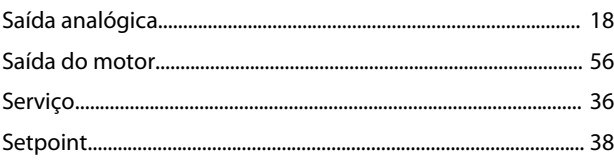

Danfoss

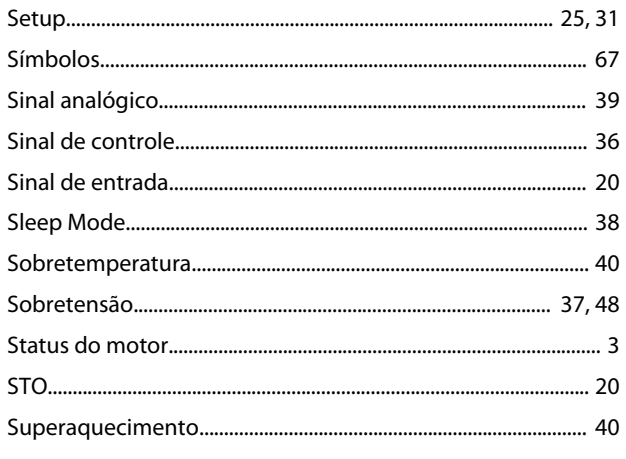

## 

#### $\mathsf{T}$

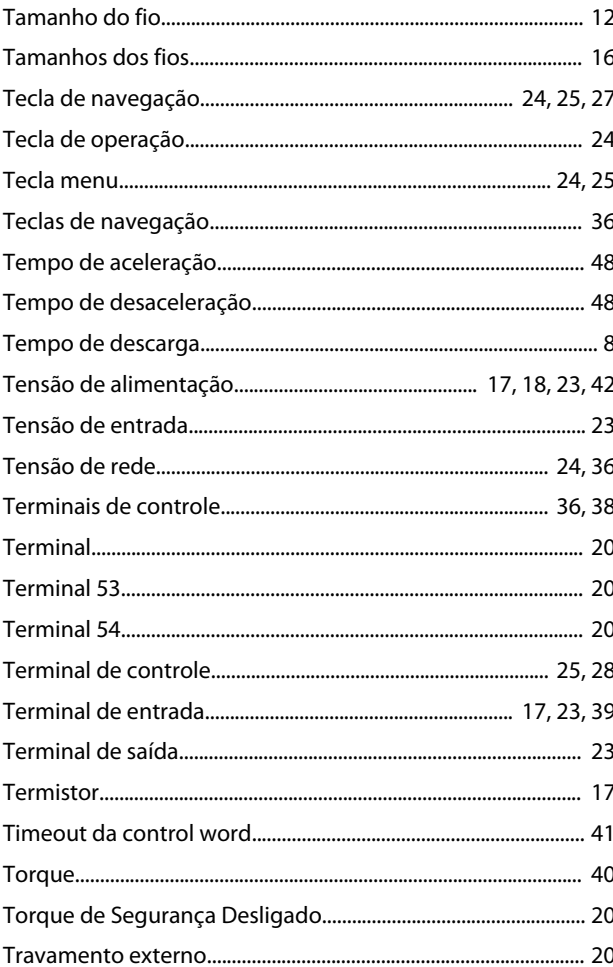

## $\cup$

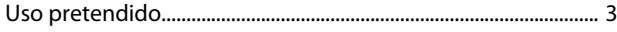

#### $\vee$

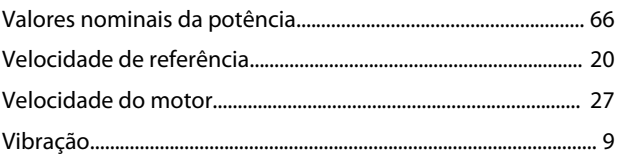

Danfoss

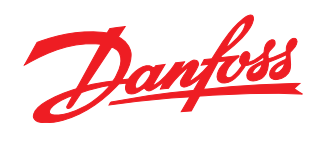

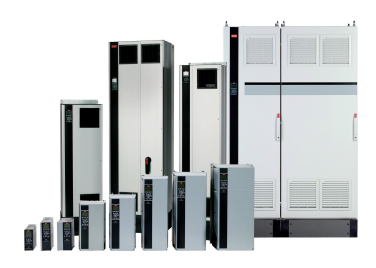

#### www.danfoss.com/drives

A Danfoss não aceita qualquer responsabilidade por possíveis erros constantes de catálogos, brochuras ou outros materiais impressos. A Danfoss reserva-se o direito de alterar os seus produtos sem aviso prévio. Esta determinação aplica-se também a produtos já encomendados, desde que tais modificações não impliquem em mudanças nas especificações acordadas. Todas as marcas<br>registradas constantes deste material são pro

Danfoss A/S Ulsnaes 1 DK-6300 Graasten www.danfoss.com/drives

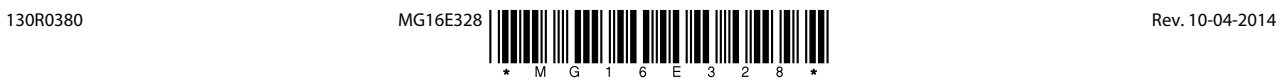